## DCS: JF-17 trueno

## GUÍA RÁPIDA

(Early Access)

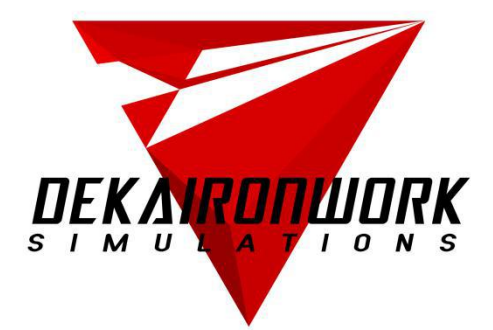

DEKA la industria siderúrgica SIMULACIONES

Cambio 3 - 02/12/2019

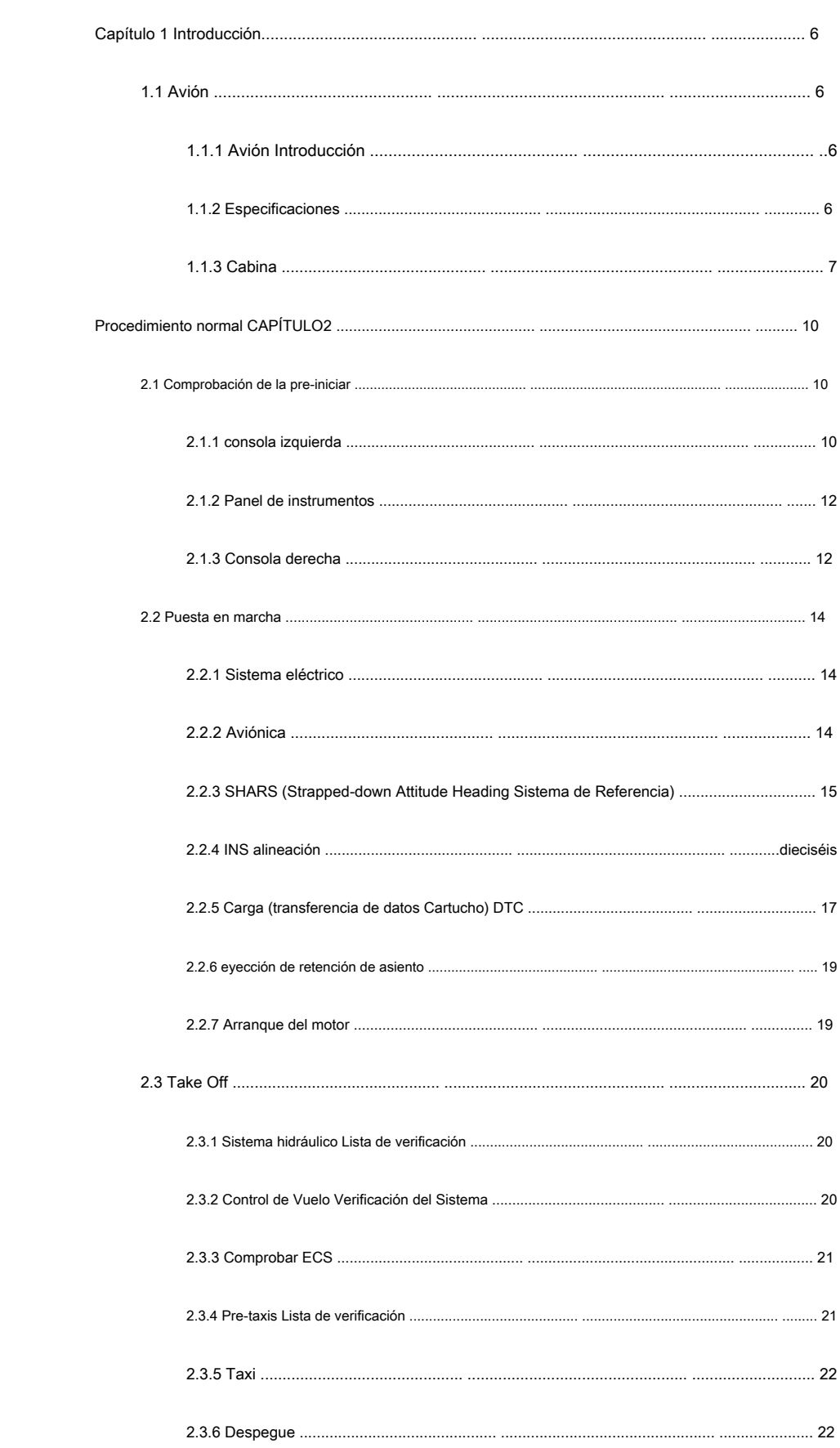

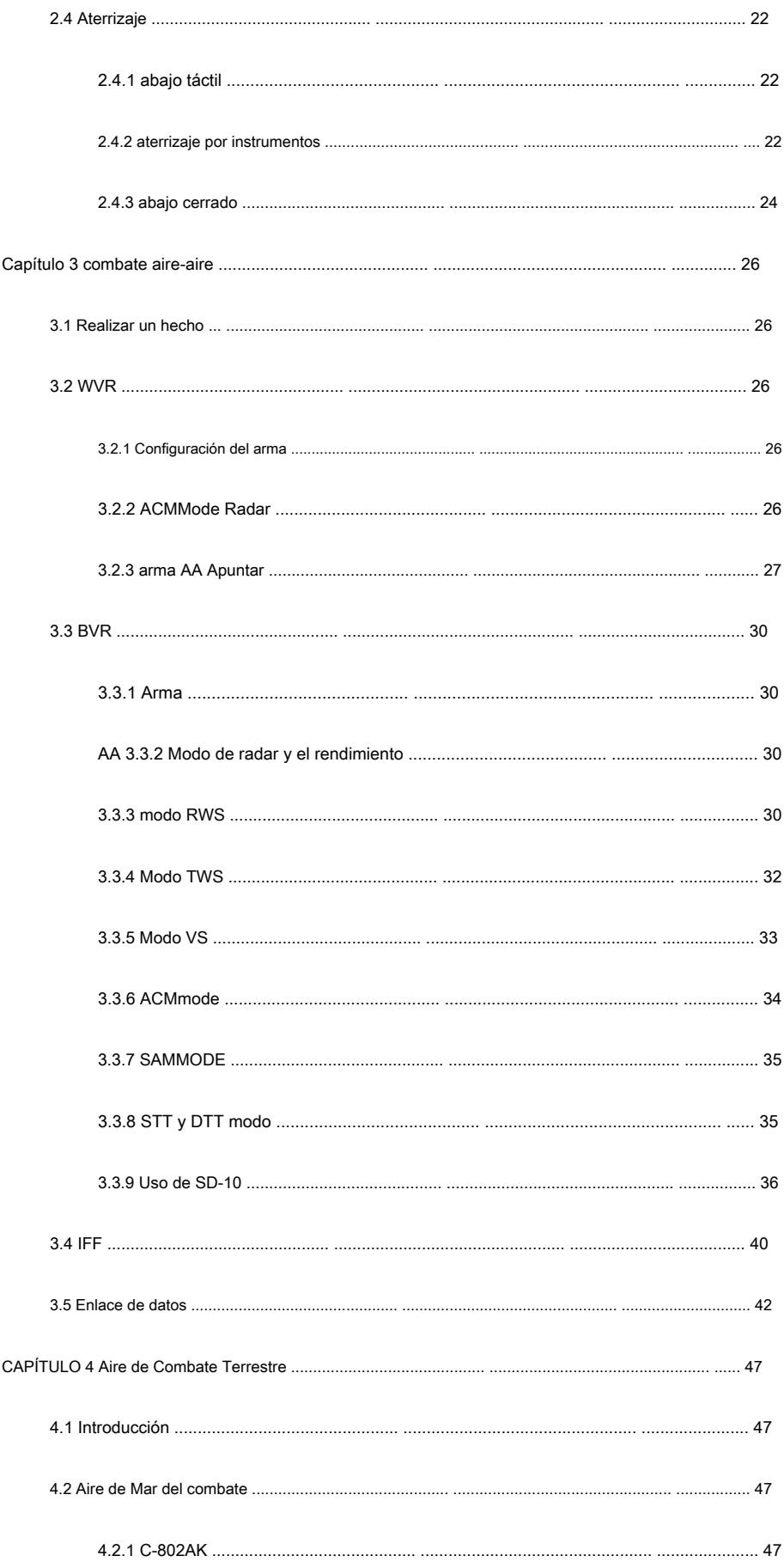

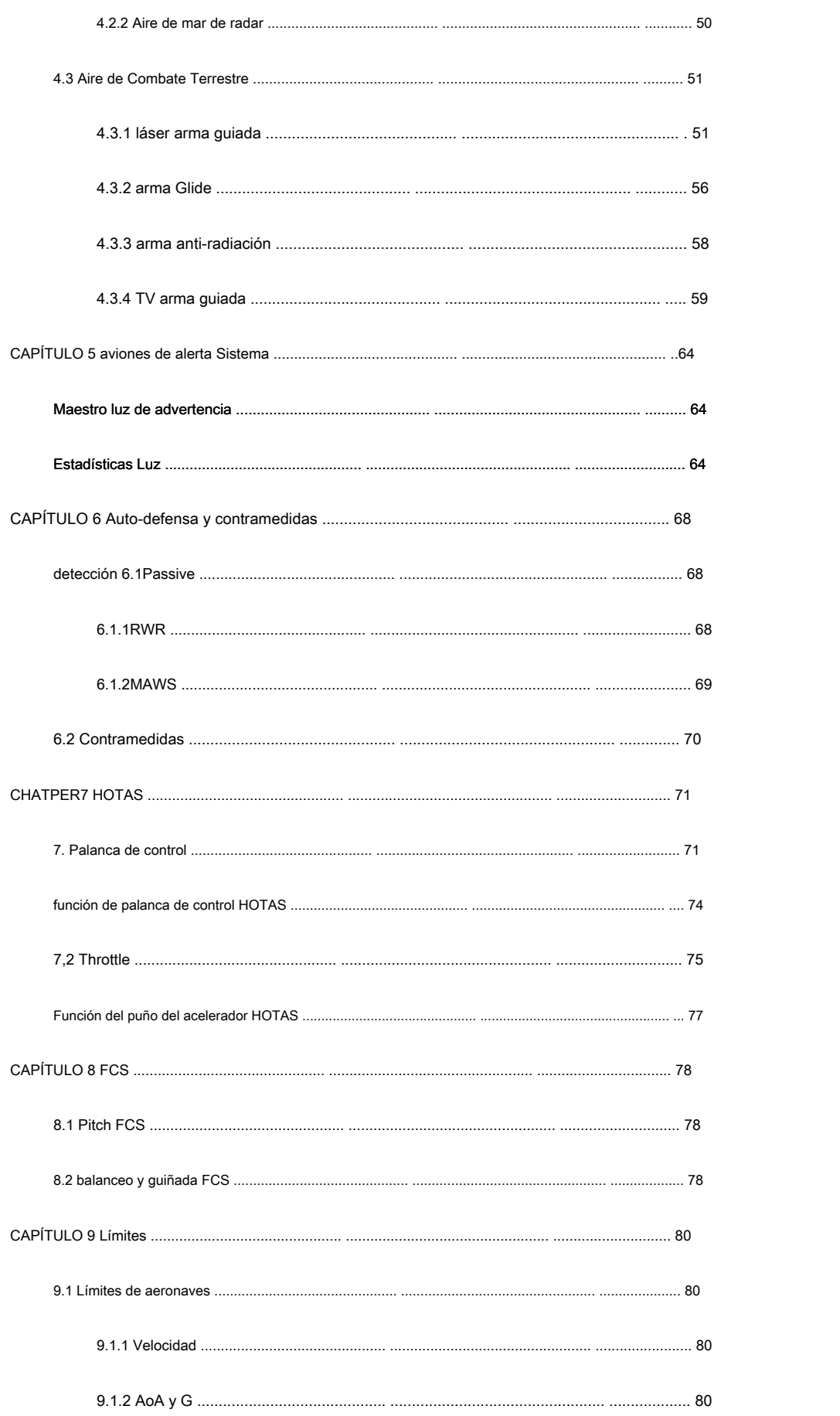

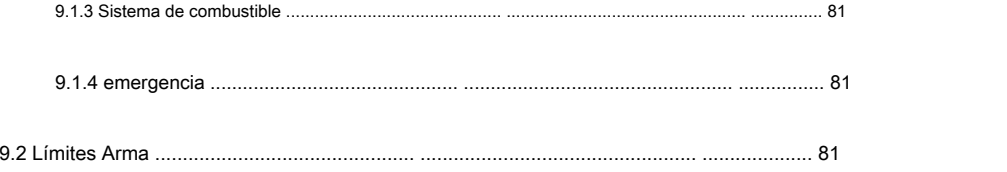

## <span id="page-5-0"></span>**CHAPTER1 Introduction**

#### <span id="page-5-1"></span>1.1 Avión

#### <span id="page-5-2"></span>1.1.1 Introducción Avión

JF-17 es un único motor, aviones de combate táctico polivalente monoplaza desarrollado por China y Pakistán conjuntamente en finales de 1990. El avión está optimizado para mediados de baja altitud, alta capacidad de maniobra de velocidad subsónica. Tiene tanto un buen aire a tierra y la capacidad de interceptar. JF-17 equipado con sistemas de aviónica avanzados.

JF-17 tiene una disposición de plano de cola tri-plano convencional, ala relación de aspecto medio con hiladas de control de vórtice. Las tracas se extienden a la cola del avión. Semi-monocasco y estructura de armadura fuselaje combinado está diseñado con regla de área. Tiene todas estabilizador horizontal en movimiento, un par de aletas ventrales, todos los listones y flaps de borde de ataque del ala de tramo. Alas, estabilizadores y ángulo de barrido del estabilizador vertical son los 42 grados. El tren de aterrizaje está en la configuración triciclo. JF-17 tiene una sola pieza parabrisas, "burbuja" explosivo forma destrozada dosel y sistema de expulsión de cero-cero.

#### <span id="page-5-3"></span>1.1.2 Especificaciones

Longitud: 14,93 m (49 pies)

Envergadura: 9,48 m (31,1 pies, incluyendo 2 misiles de punta de ala)

Altura: 4,72 m (15,5 pies)

#### Área de ala: 24.43 m (² 263 pies ²)

Peso en vacío: 6586 kg (14.520 lb)

Max Despegue Peso: 12.383 kg (29.750 lb)

Límites G: 8 g / g -3

Combustible interno Capacidad: 2.329 kg (5.135 libras)

#### Motor: 1 × Klimov RD-93 postcombustión Turbofan, con DEEC

Poder Militar: 49,4 kN (11.105 lbf)

Potencia máxima: 85,3 kN (19.180 lbf)

Número máximo de Mach: Mach 1,6 (1,960.1 km / h; 1,217.9 millas por hora)

Techo de servicio: 16.916 m (55.500 pies)

El empuje / peso: 0,95

#### <span id="page-6-0"></span>1.1.3 Cabina

# $\Theta$ LIGHT  $\ddot{\bullet}$  $\bullet$ ENG TRL<br>OFF<br>AIR START

1. Backup SAIU Knob Selector 2. Landing Gear Indicator Light Test Button 3. Landing Gear Override Button 4. Landing Gear Override Button Cover 5. Landing Gear Lever 6. Ground Jettison Button 7. Emergency Jettison Button 8. Weapon Master Arm Switch 9. Brake Test 10. Brake Park/Norm 11. Light Switch - Land/Off/Taxi 12. Flap Switch - Up/Down 13. Feed Cut-off Valve 14. Active Fuel Cut-off Valve 15. DC Electric Motor Pump Switch

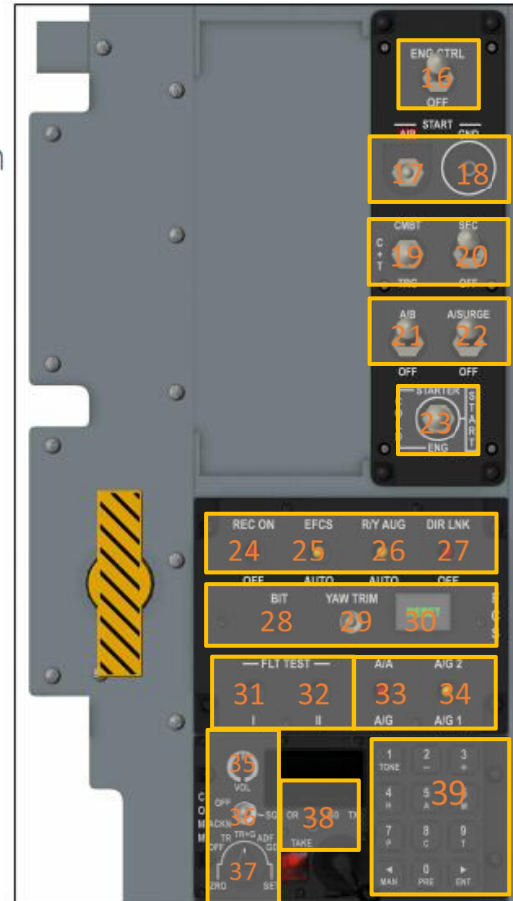

**LEFT PANEL** 

16. Engine Control Switch 17. Air Start Button 18. Ground Start Button 19. Engine Mode Switch 20. SEC EEC Switch 21. Afterburner Switch 22. Anti-Surge Switch 23. Start Mode Selector 24. Record Switch 25. EFCS Switch 26. Yaw/Roll CAS Switch 27. Direct Mode Switch 28. FCS BIT Button 29. Yaw Trim Switch 30. FCS Reset Button 31. Flight Test Switch 1 32. Flight Test Switch 2 33. AA/AG Switch 34. AG1/AG2 Switch 35. Radio Volume Knob 36. Squelch OFF/SQL/ACKN 37, Radio Mode Switch 38. Radio Contrl Handover 39. Radio Key

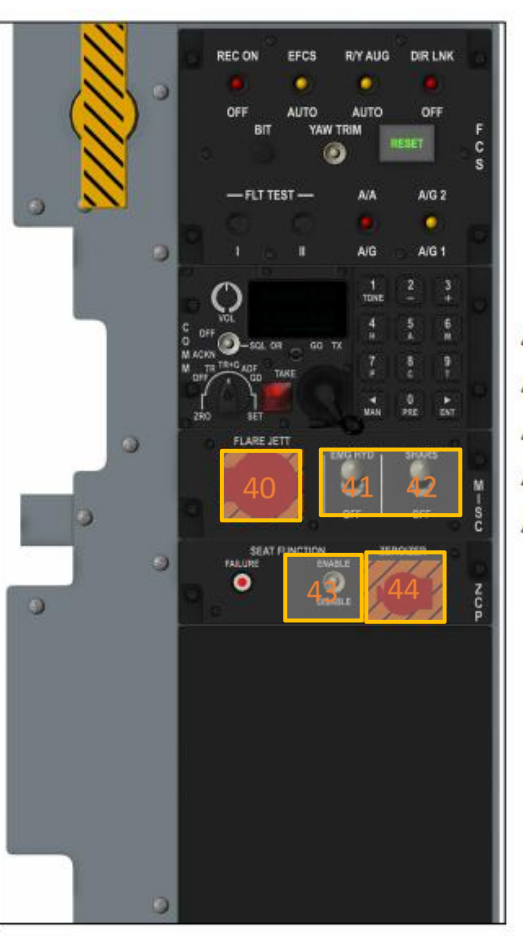

- 40. Flare Dispense Button 41. Emergency Hydraulic Pump Switch 42.SHARS Switch
- 43. Ejection Seat Activate Destruct
- 44.Self Destruct Button

## RIGHT PANEL

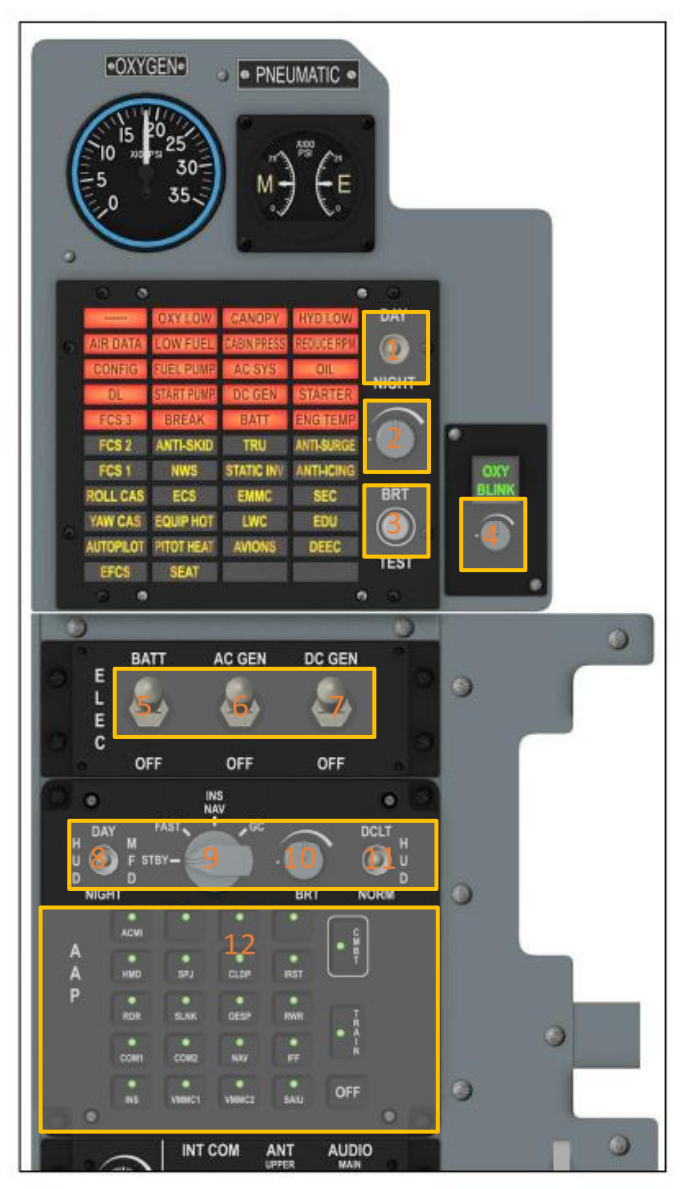

- 1. Warning Panel Day/Night Switch
- 2. Warning Panel Brightness Knob
- 3. Warning Panel Test Button
- 4. Oxygen Indicator Brightness Knob
- 5. Battery Switch
- 6. Main AC Gen Switch
- 7. DC Gen Switch
- 8. HUD/MFCD Day/Night Switch
- 9. INS Mode Knob Selector
- 10. Brightness Knob
- 11. HUD Symbology Reject Switch 12. AAP

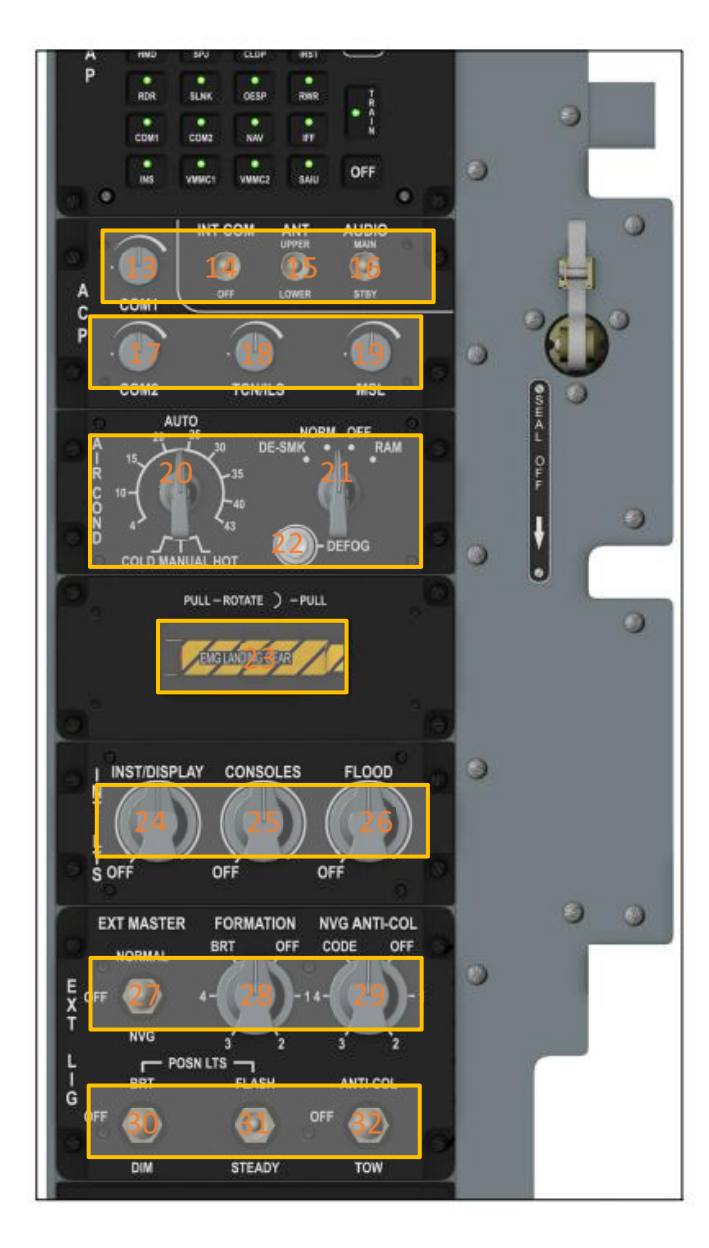

13. COMM1 Volume Knob 14. Intercom Switch 15. Radio Top/Bottom Antenna Switch 16. Speaker Control Box Channel Antenna Switch 17. COMM1 Volume Knob 18. TCN/ILS Volume Knob 19. MSL Volume Knob 20. Air Temp Knob Selector 21. Defog Switch 22. ECS Mode Knob Selector 23. Landing Gear Override Button 24. Inst. Light Knob 25. Console Light Knob 26. Flood Light Knob 27. Exterior Light Master Switch 28. Formation Light Knob Selector 29. Anti-Collision Light Knob Selector 30. Navigation Light Switch - Bright/Off/Dim 31. Navigation Light Switch - Flash/Steady 32. Light Switch - Tow/Off/Anti-Collision

## <span id="page-9-0"></span>**CHAPTER2 Normal Procedure**

<span id="page-9-1"></span>2.1 verificación preliminar al encendido

<span id="page-9-2"></span>2.1.1 consola izquierda

1. Panel Miscellaneous

"SHARS" ( Atado abajo Sistema de referencia de rumbo Actitud ) cambiar → "SHARS" ( en );

interruptor de la bomba hidráulica de emergencia → "APAGADO";

panel de control 2.Flight

Interruptor de modo directo → "APAGADO" ;

AA / Switch AG → Como se desee ;

Interruptor AG1 / AG2 → Como se desee ;

Interruptor EFC → "AUTO" ;

Interruptor rollo de guiñada de aumento → "R / Y de agosto" .

Panel de control 3.Engine

Interruptor ESP CTRL → "APAGADO";

Aire Start (arranque del motor en el aire) Cambiar → desenganchar;

Interruptor de modo de motor → Como se desee ;

Interruptor cámara de postcombustión → "A / B" (Engage) ;

Interruptor contra sobrevoltaje → "UN AUMENTO" ;

Inicio selector de modo → Como se desee ;

SEC CEE (control del motor secundario) Cambiar → "APAGADO".

4. Cuadrante del acelerador

Después de bloqueo del quemador → tire de posición ;

Interruptor Break velocidad → Cerca .

Panel de control 5.Fuel

Switch "ACTIVO" → "ACTIVO" ;

Switch "FEED" → "ALIMENTAR" ;

Switch "arranque de la bomba" → "APAGADO" .

6.Takeoff / Panel Sistema de Aterrizaje

Interruptor "freno" → "EN" ;

Interruptor "freno" → "PARQUE" ;

"TEF" → "APAGADO" .

7. Oxígeno Valor → En

Panel 8.Armment

GND JETT → "APAGADO" ;

"PÁNICO" → cubierta cerrada ;

"Interruptor maestro → "APAGADO".

9. Interruptor "LG" → "ABAJO".

10. Interruptor "SAIU" → "APAGADO".

<span id="page-11-0"></span>2.1.2 Panel de instrumentos

1. paracaídas de frenado → posición media;

2. mango "EMER BRK" → Cerca ;

3.UFCP :

perilla de "HUD CONT" → posición media ;

perilla de "HUD BRT" → posición media ;

El interruptor basculante → posición media ;

"BAK BRT" Perilla → "APAGADO";

"UFCP BRT" Perilla → posición media .

3. Tres interruptores MFD → En .

<span id="page-11-1"></span>2.1.3 Consola derecha

1. NEUMÁTICOS ambas indicaciones son  $1600 \sim 1900$ PSI ( $11.03 \sim 13.1$ Mpa).

Panel Light 2.Warning

"DÍA / NOCHE" Switch → Como se desee ;

"BRT" Ajuste Perilla → posición media .

Panel 3.Electric

Interruptor principal generador de CA → "AC GEN";

Interruptor DC Generador → "DC GEN";

Interruptor de la batería → "BATT";

Panel Aviónica 4.Aviation

HUD / Día MFCD / Switch Noche → Como se desee ;

brillo Perilla → posición media

HUD Simbología de rechazo del interruptor → "NORMA".

Caja de control 5.Audio

Botón de Volumen COMM1 → posición media ;

Botón de Volumen COMM2 → posición media ;

Botón de Volumen TCN / ILS → posición media ;

Botón de Volumen MSL → posición media ;

Interruptor INT COM → APAGADO ;

conmutador de antena → SUPERIOR.

Panel Acondicionador 6.Air

ECS perilla selectora de modo → "NORMA" ;

Perilla de temperatura del aire → "AUTO".

7. "EMERGENCIA DE ATERRIZAJE DEL MANGO" Interruptor → APAGADO

8.Interior iluminación

"INST / DISPLAY" Perilla → Como se desee ;

Perilla "consolas" → Como se desee ;

Perilla "inundación" → Como se desee .

9.Exterior iluminación

Switch "FLASH / CONSTANTE" → Como se desee ;

"BRI / DIM" Switch → Como se desee ;

"NAV-FORM" Switch → Como se desee .

10. linterna → Como se desee .

#### <span id="page-13-0"></span>2.2 Puesta en marcha

#### <span id="page-13-1"></span>2.2.1 Sistema eléctrico

En la consola de Derecho del Grupo ELEC:

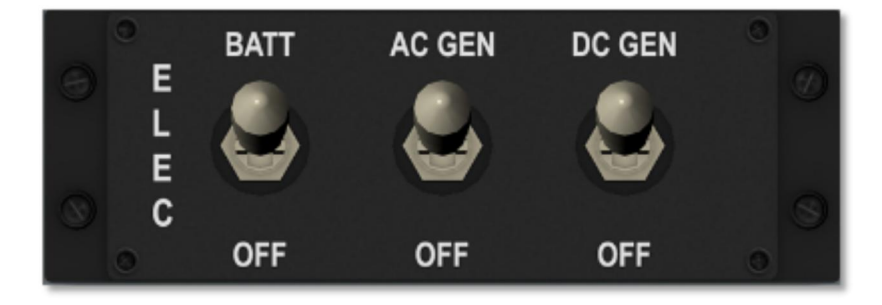

Switch "AC GEN" → "AC GEN";

Switch "DC GEN" → "DC GEN";

Switch "BATT" → "BATT".

<span id="page-13-2"></span>2.2.2 Aviónica

En la parte inferior del panel ELEC es panel de AAP:

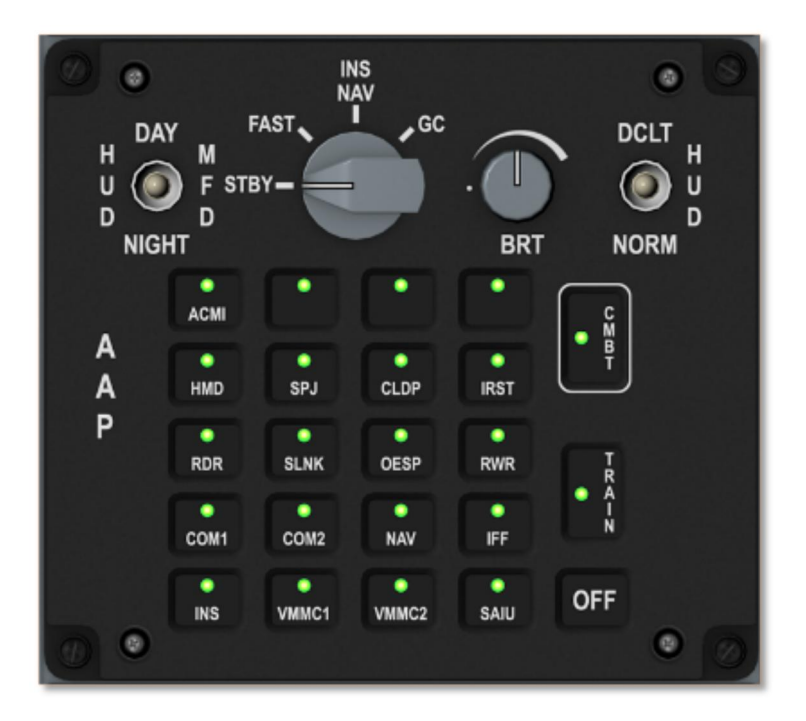

En AAP puede activar el sistema correspondiente, pero tenemos una solución más simple. Si se desea disparar algunos misiles / caer algunas bombas, por favor haga clic en "CMBT". Si sólo desea hacer turismo, haga clic en "TREN". Si usted quiere hacer el alivio del estrés, haga clic en ellos uno por uno ...

Después de AAP acabado de configurar, a su vez en 3 equipos multifuncionales, HUD y UFCP. Advertencia mando de brillo de la luz y el brillo del indicador de flujo de oxígeno también se fábrica off, recuerde que encenderlos (en el panel delantero derecho)

#### <span id="page-14-0"></span>2.2.3 SHARS (Strapped-down Sistema de referencia de rumbo Attitude)

**FLARE JETT SHARS EMG HYD** Μ S OFF **OFF** C

En la consola izquierda favor revise el panel MISC

Encienda el interruptor SHARS, SHARS comienza alineación. En la página de MFD EFIS (Electronic Flight Instrument System), parpadeando "SHARS ALIGN" aparecerá. Alineación de toma alrededor de 1 min. Cuando finalice la alineación, desaparece "SHARS ALIGN" y aparece escala de cabeceo. No mueva el avión cuando es SHARS alineación.

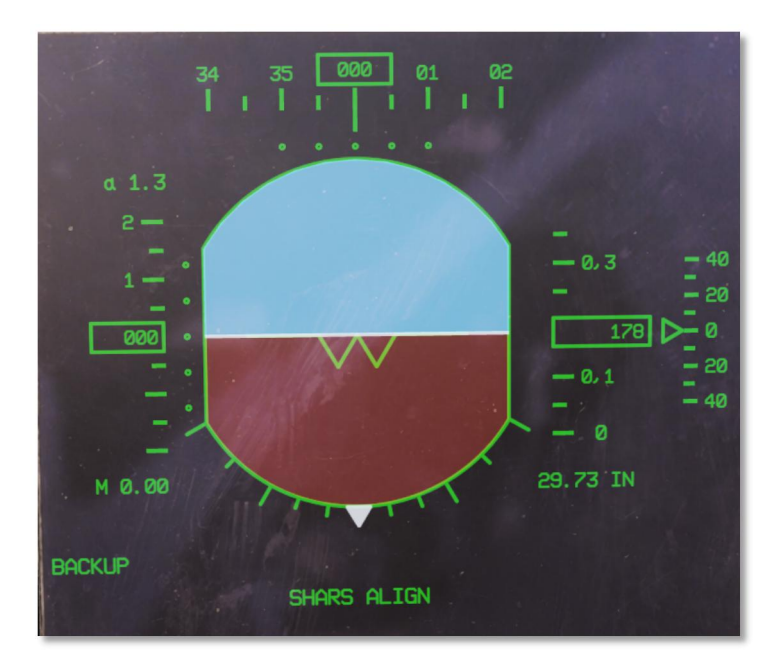

#### <span id="page-15-0"></span>2.2.4 Alineación de INS

Dado que es probable que tenga INS para navegar de vuelta a casa, vamos a empezar el procedimiento de alineación del INS.

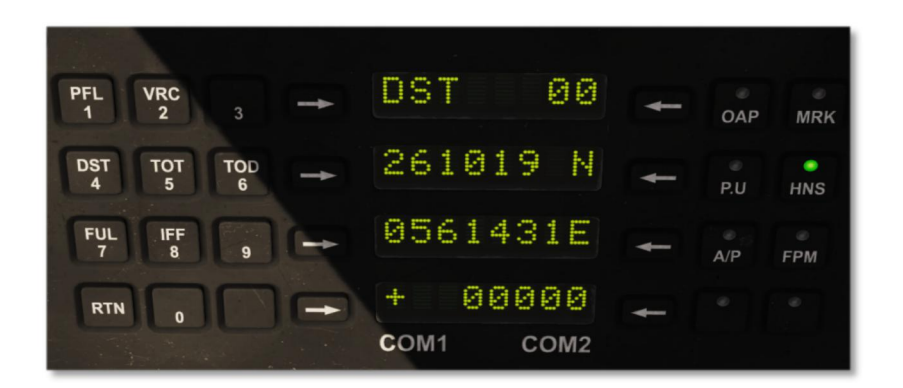

En UFCP, DST00 aparecerá como predeterminado. Este es el punto de alineación del INS. Puede latitud de entrada, longitud y altitud por debajo.

Compruebe la posición de su avión en la página F10, e introducirlos en UFCP como punto de alineación. Por favor, sea notificación latitud /

longitud debe tener una precisión de 0,1 ''.

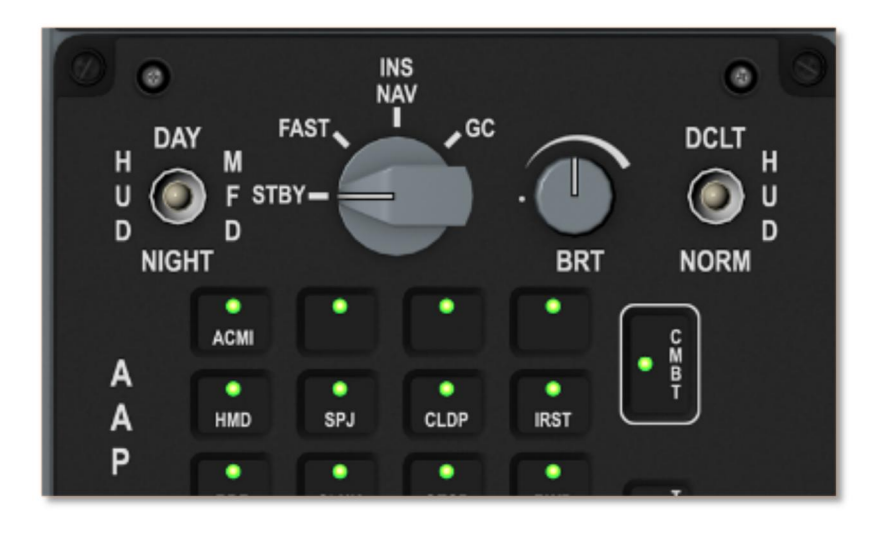

Después entradas completas, la perilla del interruptor INS para "FAST" para iniciar la alineación rápida.

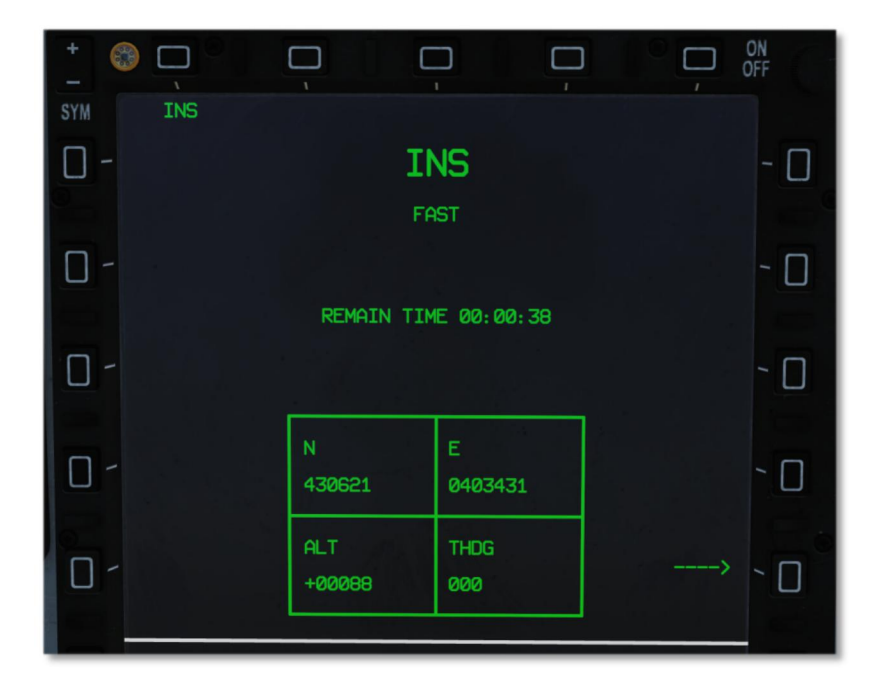

En el centro de MFD, "tiempo restante" aparece. Por favor plano de entrada es el rumbo verdadero en la sección THDG antes de que termine la cuenta

atrás. Cuando la alineación completa, interruptor de mando del INS a "INS NAV" y comienza a trabajar INS.

#### <span id="page-16-0"></span>2.2.5 Cargando DTC (Transferencia Cartucho de datos)

Compruebe el más posterior de la consola derecha. Haga clic para cargar DTC.

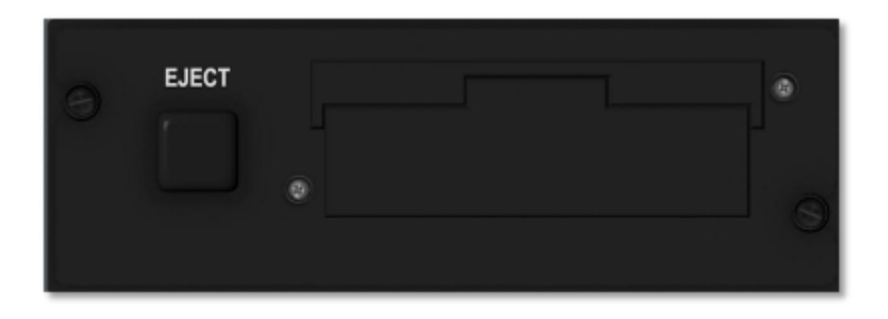

DTC (transferencia de datos Cartucho) se utiliza para los datos de la transferencia de armas, datos de navegación, datos de aproximación y de datos EWS

para avión. Después de DTC inserta, a la izquierda MFD mostrará la página DTC automáticamente.

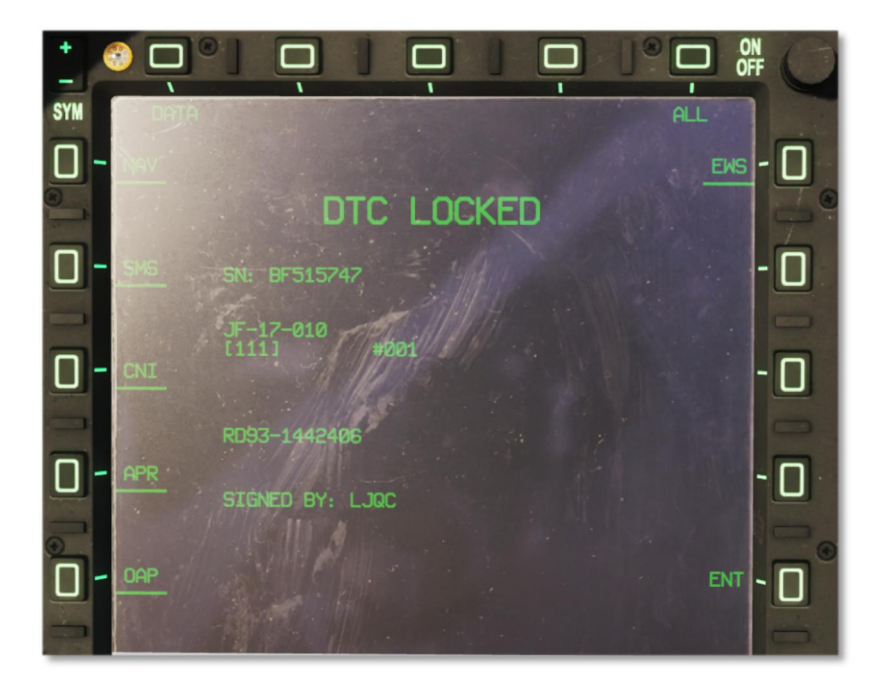

Haga clic en "ALL" y luego haga clic en "ENT" para cargar datos.

NAV: información de navegación (0 es el punto inicial, 1-29 son para el FP-A, 30-33 son para PR, 34-39 son para el PP, 40 es SPI, 41-49 son para el punto

de marca, son 50-59 para los aeropuertos).

SMS: Historias información

CNI: altitud de radar mínimo y el procedimiento TACAN

TAE: datos de 10 aeropuertos

Senior: Offset Con el objetivo Point

EWS: Amenaza de datos y programas de contramedidas.

#### <span id="page-18-0"></span>retención de asiento 2.2.6 eyección

Desactivar la seguridad del asiento en el lado derecho del asiento, la manguera de oxígeno de conexión, quitar el pasador de seguridad. Cuando el oxígeno se activa (recuerde activar el valor de oxígeno en el panel lateral izquierdo), la luz de suministro de oxígeno (panel frontal derecha) debe mantener parpadear.

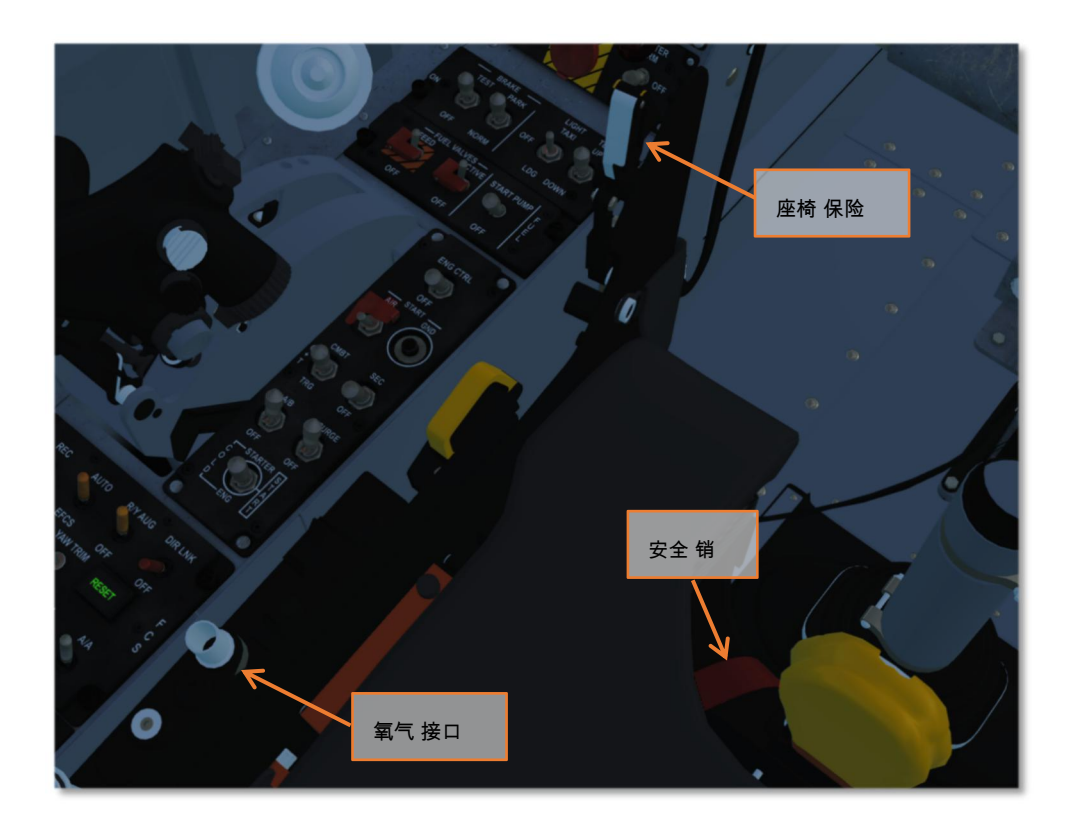

<span id="page-18-1"></span>2.2.7 Arranque del motor

Claro que rodea, y el panel de control del motor del cheque en la consola izquierda.

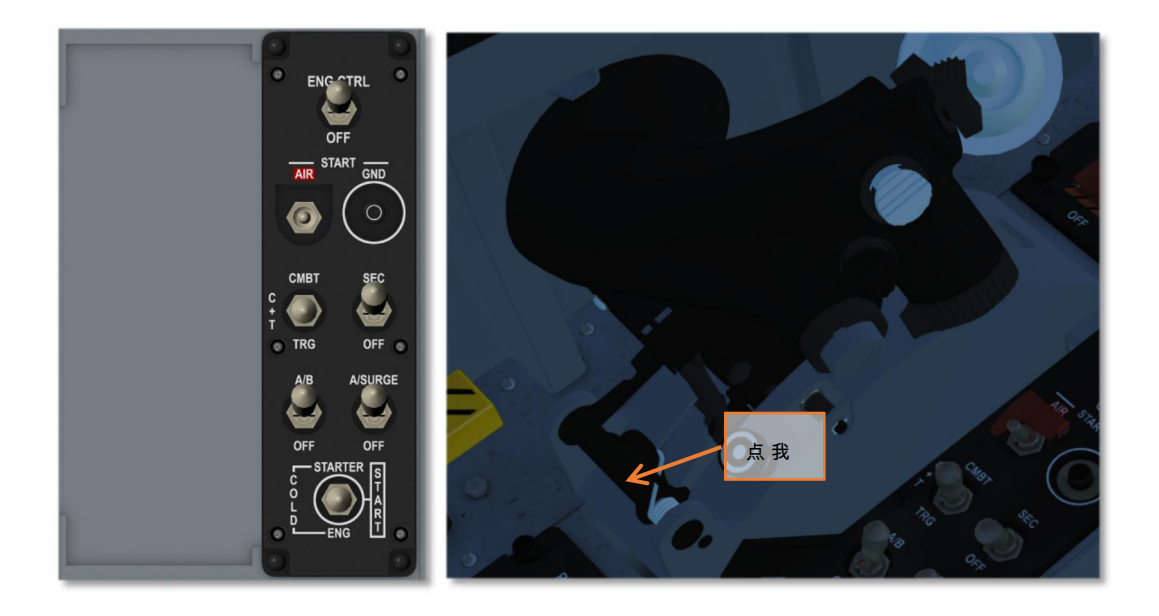

ENG CTRL para "ENG CTRL", interruptor de arranque a "Inicio", en espiga de parada del motor, impulsar el acelerador un poco y luego haga clic en "GND" durante 1-2 segundos. Indicación del monitor N2 y T4 del MFD. En las estadísticas de inactividad, N2 debe ser alrededor de 70% y T4 <500 ° DO.

#### <span id="page-19-0"></span>2.3 Take Off

#### <span id="page-19-1"></span>2.3.1 Verificación del Sistema Hidráulico

1. Cuando N2 es de un 60%, "HYD LOW" luz de advertencia debe apagado.

2. Cuando el motor al ralentí y control superficies permanecen aún, la lectura hidráulica de EPI2 debe ≥ 2900 PSI. La lectura debe soltar al mover las superficies de control.

3. Cuando se utiliza seccionador de velocidad en el acelerador a la velocidad de ruptura abierta, de color verde claro "S / B" debe encenderse.

4. Cuando la rotura es en la posición "Park", la presión de rotura deberá ≥ 2750 PSI. seccionador que permita "norma" antes del despegue, cuando se aplique pausa completa, la presión de ruptura debe estar alrededor de 1.350 PSI.

<span id="page-19-2"></span>2.3.2 Lista de control de vuelo del sistema de control.

1. Todo FCS luces están apagadas mal funcionamiento.

2. Configuración del panel de FCS basado en Loadout del avión.

Interruptor de enlace directo → APAGADO

AA / Switch AG → Como loadout

Interruptor AG1 / AG2 → Como loadout

Interruptor EFC → AUTO

4. El uso de interruptor "BIT" en el panel de FCS para llevar a cabo la prueba de la FCS. Cuando la prueba está funcionando, "FCS BIT" aparece en el

HUD. Cuando acabados bits sin mal funcionamiento, "FCS BIT" desaparece.

#### superficies 5. Control Check. MFD menú principal: " DATOS "→" FCS "→" SPCHK ", check control superficies basa en el palillo posición / timón y la indicación. .

6. Sistema de EFC, cuando el interruptor está en EFC "EFC":

En el panel luminoso de estado, Verde "EFC" luz encendida.

En Warning panel de luz, de color rojo "FCS3", "FCS2" y amarillo "FCS1" abrir y cerrar la luz.

En Warning panel de luz, roja "ROLL.CAS" parpadea.

En Warning panel de luz, roja "YAW.CAS" parpadea.

<span id="page-20-0"></span>2.3.3 Comprobar ECS

- 1. En el panel de advertencia claro, rojo "PRENSA DE CABINA" fuera de la luz ;
- 2. En el panel de advertencia claro, amarillo "ECS" fuera de la luz ;
- 3. En el panel de advertencia claro, amarillo "EQUIP CALIENTE" fuera de la luz ;
- <span id="page-20-1"></span>2.3.4 Pre-Lista de comprobación de taxi
- 1. HUD y tres equipos multifuncionales funciona normal. Aviónica cambiar al modo NAV.
- 2. página FCS de MFD, "P" es círculo sólido.
- 3. En el panel UFCP, seleccione el modo de interruptor de punto de referencia en AUTO
- 4. Todas las luces de advertencia están apagados.

5. En el panel de luz de estado, "Roll TRIM" y "Yaw TRIM" iluminado. Configurar la luz es correspondiente hasta la Descarga de aviones.

#### <span id="page-21-0"></span>2.3.5 Taxi

1. Aplicar interruptor de rotura de la rotura, cambiar de "Park" a "norma".

2. Mínimo radio de giro es de alrededor de 8 metros.

#### <span id="page-21-1"></span>2.3.6 Despegue

1. avión taxi a la pista y el rumbo de la pista de alineación. Aplicar ruptura al plano parada ruede, las rpm del motor aumento de comprobación de 80% para los instrumentos y la luz de advertencia. Si todo está bien, aumento del acelerador como se desee y ruptura de liberación.

2. En la configuración básica, cuando la NIC es de alrededor de 120kts, aplique suavemente la palanca de control de tracción para establecer posición de despegue. Avión despegará cuando la NIC es de alrededor de 140kts.

3. Avión despegue como función de asistencia. Cuando la NIC> 108kts, avión echan automáticamente de manera piloto debe ser aviso sobre la cantidad stick de control de tracción.

4. tren de aterrizaje del avión se retraen cuando es más de 30 pies AGL.

#### <span id="page-21-2"></span>2.4 aterrizaje

#### <span id="page-21-3"></span>2.4.1 vez hacia abajo

Control de AOA sobre la base de la indicación del HUD. La llamarada a 3 pies AGL y plano de control de toma de contacto con 2 engranajes principales. Mantenga AOA avión para realizar frenado aerodinámico, cuando la NIC es de alrededor de 135kts, rampa de despliegue de arrastre. La rueda delantera se toma de contacto de forma automática cuando la velocidad disminuye. Aplique suavemente rompe (velocidad máxima es de ruptura 145kts). Jettison arrastre rampa cuando la velocidad es inferior a 20kts. colgajos de retracción y pista de salir.

#### <span id="page-21-4"></span>2.4.2 aterrizaje por instrumentos

En techo bajo condición / visible, JF-17 puede utilizar instrumento sistema se aproxima a forma segura

aproximación y aterrizar. Haga clic en el botón L1 de UFCP y seleccione abril, haga clic en R1 seleccione aeropuerto (waypoint 50-69, por defecto a 50), haga L2 seleccionar equipos de la aeronave (ILS, SCA o TACAN), haga R2 seleccionar el modo de enfoque secundario (FAF o la pista).

Enfoque de aterrizaje tiene 2 sub-modo: FAF y la pista. cuando se selecciona el modo de abril, por defecto en el modo de sub-FAF. Cuando pasó

cerca de la estación del avión, cambiará automáticamente al modo de la pista.

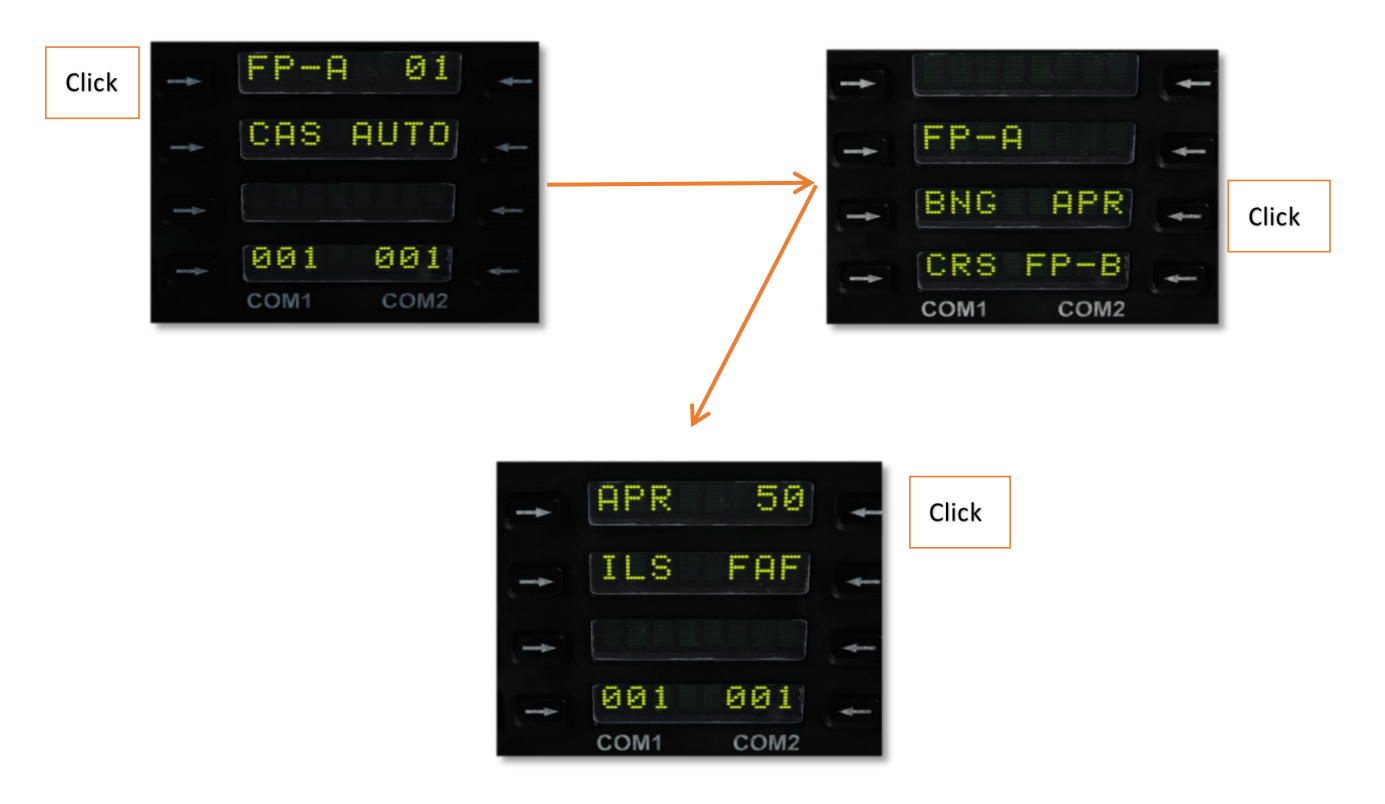

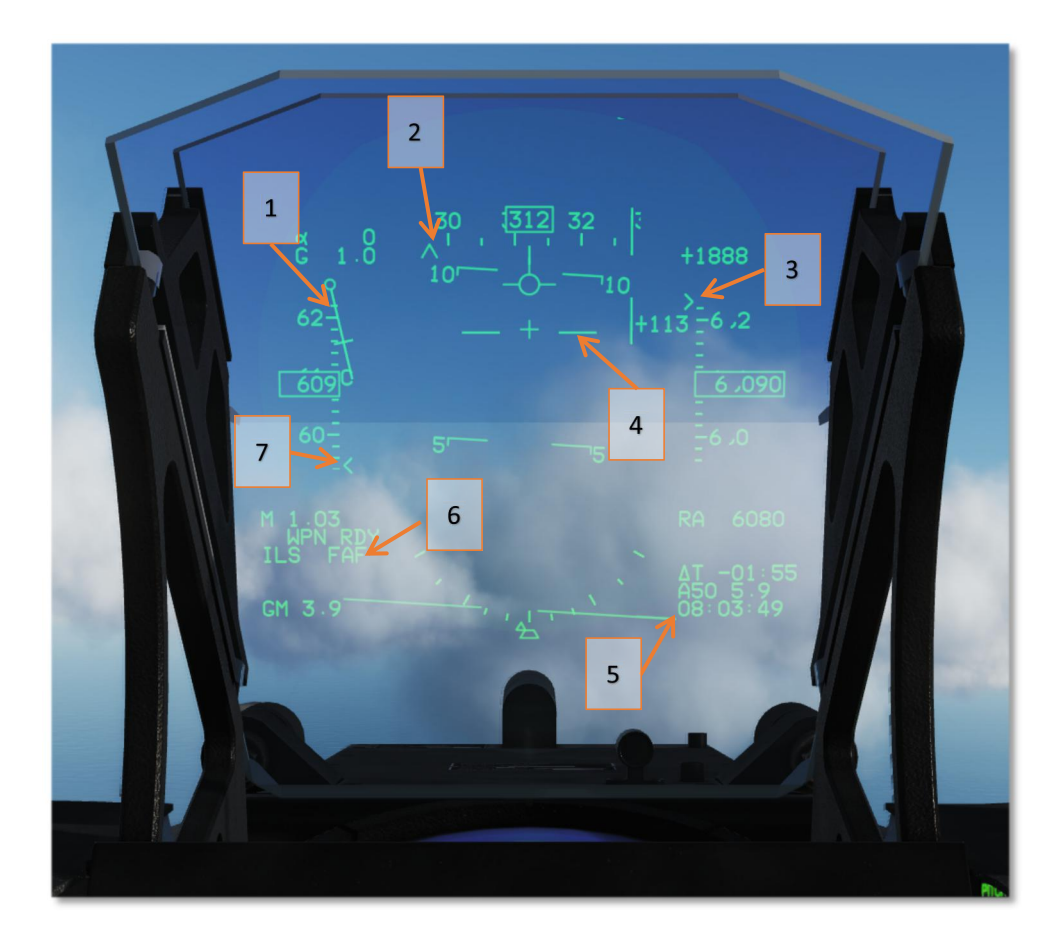

#### Leyenda:

- 1. renacuajo de navegación (barra corta es la distancia)
- 2. La partida Esperada
- 3. Altitud Esperada
- 4. orientación ILS
- 5. waypoint y la distancia
- 6. Enfoque Modo

#### <span id="page-23-0"></span>2.4.3 abajo cerrado

- 1. hidráulico de emergencia interruptor en OFF;
- 2. En el cuadrante del acelerador, acelerador de mano uncage a la parte trasera más.
- 3. En el panel de control de combustible, interruptor "START PUMB" en "OFF".

4. ENG CTRL interruptor en "OFF", desconecte todos los interruptores necesarios.

## <span id="page-25-0"></span>**CHAPTER3 Air to Air combat**

#### <span id="page-25-1"></span>3.1 Realizar un hecho ...

Antes de aprender de aire de JF-17 de combate aéreo, debe darse cuenta de que JF-17 es un avión de combate muy pequeño, con aproximadamente 14,000lb peso en vacío. Aunque tiene un radar decente (KJL-7), no está tan mal de medio alcance de misiles A2A (SD-10) y muy potente sistema de enlace de datos, el tamaño del avión limita su velocidad natural, Loadout y alcance. Así que ... no hacer cosa estúpida ...

#### <span id="page-25-2"></span>3.2 WVR

#### <span id="page-25-3"></span>3.2.1 Configuración del arma

JF-17 equipado con un cañón 23-2, índice de fuego es 3000-3400rpm, velocidad de salida es de alrededor de 715m / s, 180rd rondas capacidad. Haga click pistola en la página SMS, a continuación, el símbolo parpadeará GUN, después de paradas de parpadeo, se selecciona la pistola. Para seleccionar Pistola en forma de cruz, palanca de control hacia adelante S1 Interruptor para seleccionar AA ACMmode, S1 hacia delante de nuevo para seleccionar punto de mira del arma.

Pero eso no es toda la historia ... Cuando usar la pistola por primera vez en un vuelo o un mal funcionamiento del arma, debe hacer clic en el botón FEED en la página de SMS, cuando la caja alrededor de parada de alimentación parpadea, el arma está lista para disparar. (Similar a MIG-21)

Sin embargo, sólo se puede hacer clic alimentar a tres veces, después del tercer intento, el sistema no será la respuesta de su comando y piensos seguirá parpadeando.

#### <span id="page-25-4"></span>ACMMode 3.2.2 Radar

En pelea de perros, la clave del éxito de un bloqueo de su oponente rápida. HOTAS S1 Forward entrar en el modo ACM, hay 3 el modo de sub en el modo ACM, en VT radar modo se puede en un 10 ° × 50 ° zona. Usando S2 Forward entrar en el modo BS, en radar modo BS escaneará en cono con diámetro de 4 °. S2 derecha entrar en el modo HA, HA en el modo de radar escanea toda la zona de HUD.

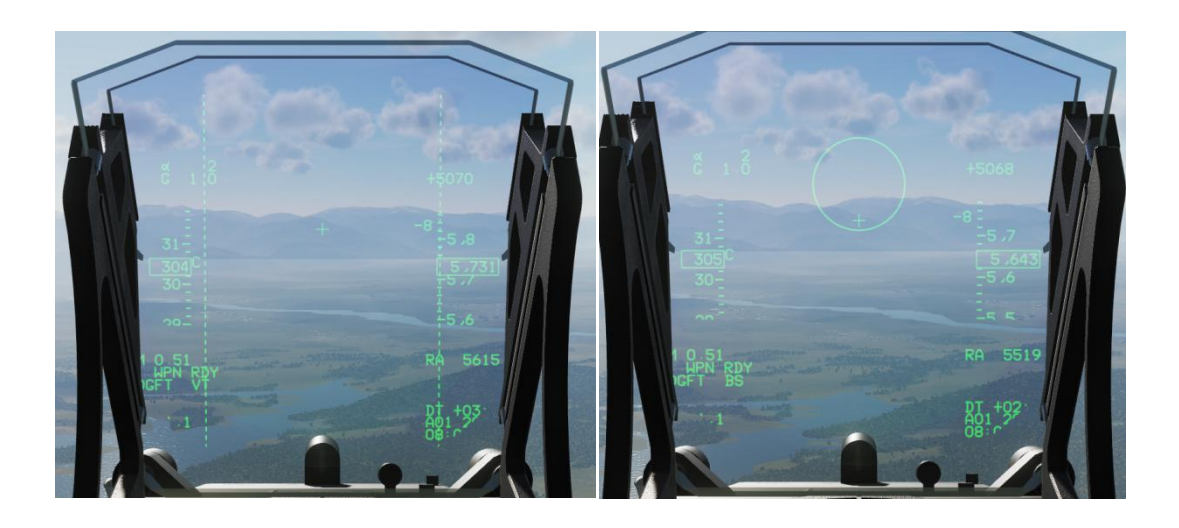

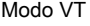

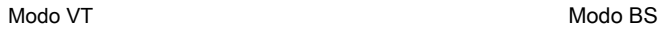

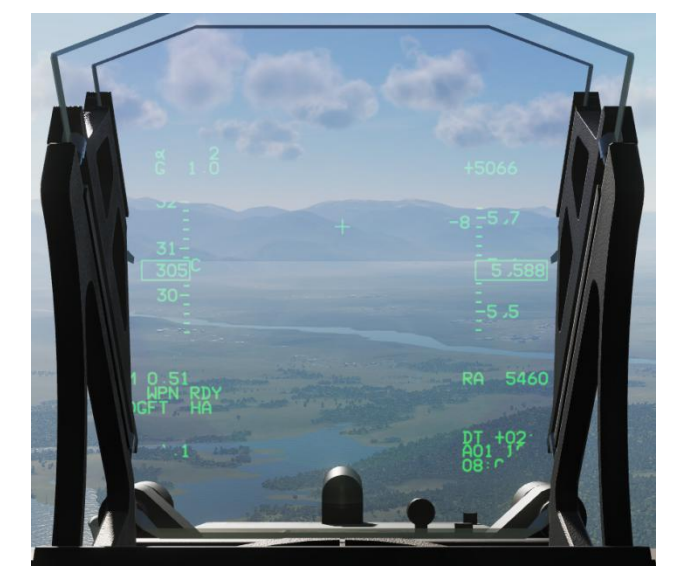

Modo de HA

#### <span id="page-26-0"></span>3.2.3 Con el objetivo arma AA

Después de cerrar su objetivo en el modo ACMO, si usted tiene PL-5E, lanzarlos. Si quieres un poco más divertido, no es una mala idea para seleccionar 23-2 canónico.

Hay 3 métodos para apuntar: SS (tiro de barrido), LCOS y SSLC (LCOS + SS). Sé notificación arma AA sólo se puede utilizar en ACMmode.

Chengdu (JF-17 oficina de diseño, también producen de China MiG-21 variantes de J-7) parece muy satisface con GSH-23. Por lo tanto, en JF-17 de la pistola a su método de funcionamiento son muy similares demasiado MIG-21.

Nuestro gran 23-2 canon no puede utilizar HOTAS de controlar, después de pasar al modo de ACM, haga clic en el botón arma de MFD, aparecerá un cuadro sobre "pistola" cuando se ha seleccionado la pistola. Sin embargo, debe hacer clic en el botón FEED para cargar el arma. Nuestro canon puede atascarse durante su misión, así que tenga FEED para recargar / mermelada clara. Usted tendrá 3 oportunidades para alimentar (lo cual es suficiente para 180rds capacidad).

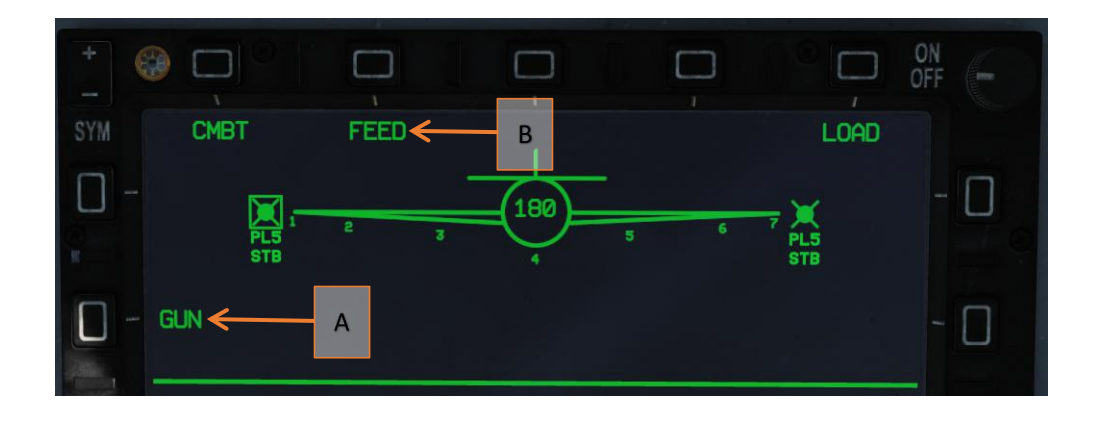

Leyenda : botón de selección A. Pistola

B. botón de alimentación del arma

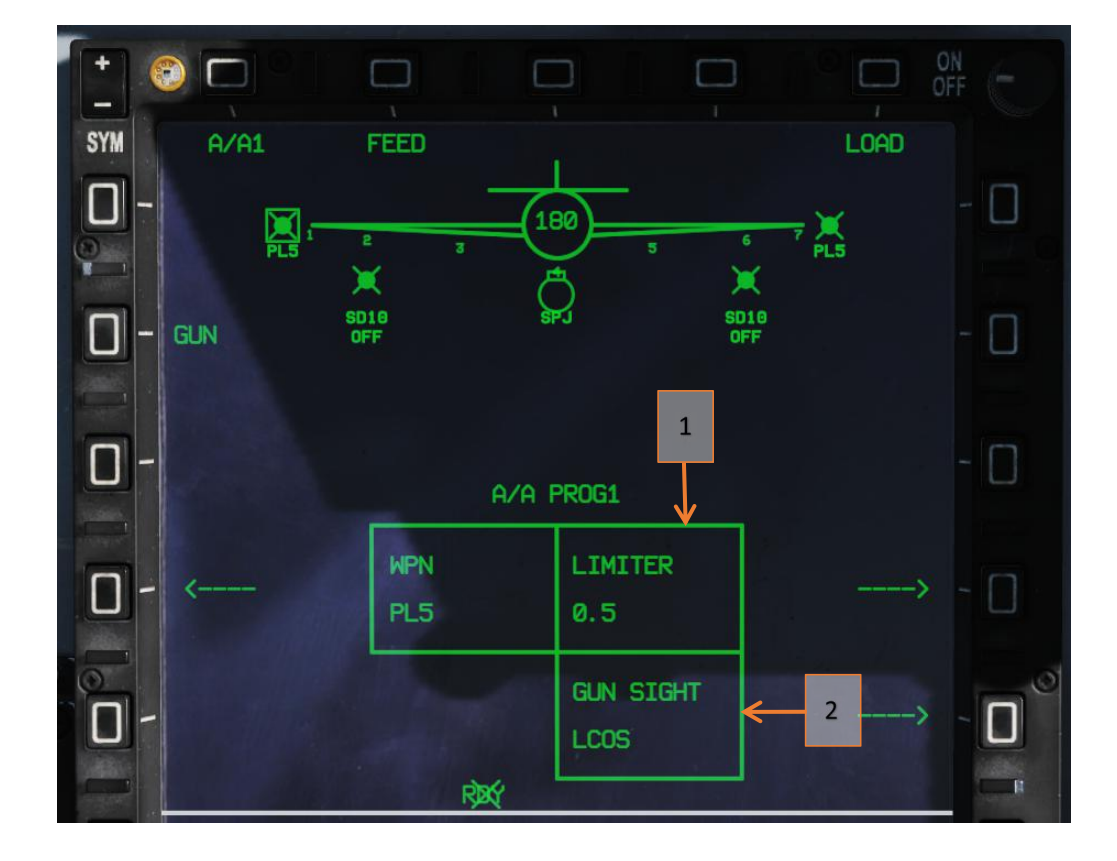

#### Leyenda :

1. limitador de Canon: Cambiar entre 0,2 s / 0,5 s / OFF.

2. Pistola en forma de cruz: Cambiar entre LCOS / SS / SSLC.

La única diferencia importante entre 23-2 y GSH-23 es el moderno punto de mira de pistola en JF-17. Pero (otra vez ...) JF-17 del Canon ha negativa (hacia abajo) el ángulo de montaje. Esto significa, en el combate de AA que necesitan para sacar ventaja muy grande a golpe de destino. Le sugerimos que olvidarse de que tiene un canon a excepción de emergencia ...

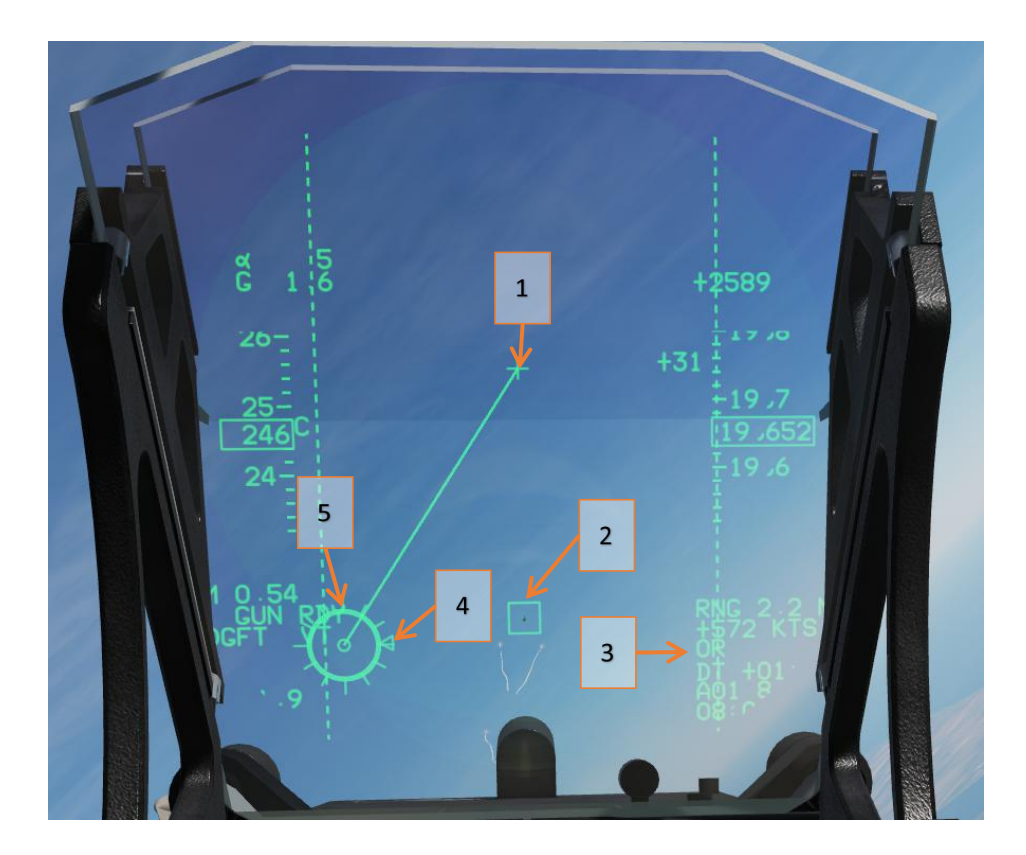

#### Leyenda :

- 2. cuadro destino
- 3. información de destino
- 4. velocidad de aproximación, 200kts por marca.

5. Distancia, 400 pies por cada marca.

<sup>1.</sup> Pistola en forma de cruz

#### <span id="page-29-0"></span>3.3 BVR

#### <span id="page-29-1"></span>3.3.1 Arma

SD-10 es el único misil BVR JF-17 puede utilizar. Este misil es la versión de exportación del PLAAF PL-12 del misil. el rendimiento general es mejor que el AIM-120B. A pesar de que su rendimiento general es peor que el AIM-120C, pero su rendimiento es muy bueno cuando dentro del alcance impulso. Debido a su cuerpo más grueso, que tiene más débil rendimiento en planeo. Por favor tenga esto en cuenta al utilizarlos.

#### <span id="page-29-2"></span>AA 3.3.2 Modo de radar y el rendimiento

KJL-7radar tiene los siguientes modos de AA: RWS, TWS, VS, ACM, SAM, STT y TDT. Para objetivo con RCS = 5m<sup>2</sup>, radar tiene un alcance de detección de ≥ 100KM si el objetivo es más alto que los aviones, ≥ 80 km mirada hacia abajo gama. En el modo TWS, el radar puede rastrear hasta 10 blancos.

#### <span id="page-29-3"></span>3.3.3 modo RWS

En el mango del acelerador, interruptor T1 es para el modo principal del avión. T1 hacia atrás entrará en el modo de intercepción.

RWS se puede utilizar en modo de intercepción y el modo de navegación. Aquí es RWS pantalla:

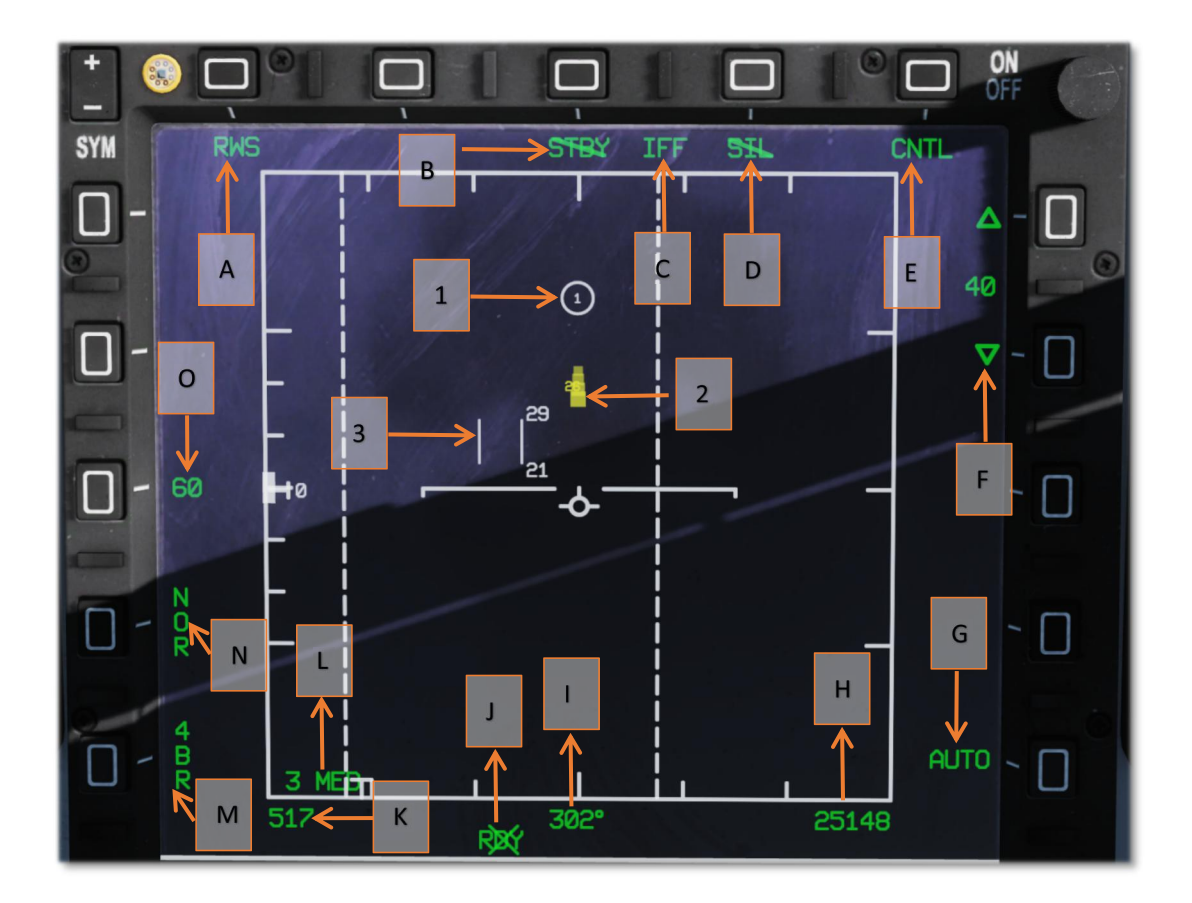

#### Leyenda :

#### A. Modo de radar

Pulse este botón de entrar en el menú modo de radar.

#### B. modo STBY

marca de cruz indica que no es en modo STBY.

estado C. IFF

Aparecerá un cuadro sobre el FIB cuando el avión está en modo IFF.

modo de D. SIL

marca de cruz indica que no es en modo SIL.

menú de control de radar E.

Pulse este botón de entrar en el menú de control de radar.

F. escala de distancia de radar

Selección de frecuencia de radar G.

H. Aviones altitud actual

I. Aviones rumbo actual

estado J. arma.

marca X aparece cuando el arma está lista.

K. Aircraft velocidad actual en KTS.

L. actual frecuencia del radar.

líneas M. escaneo.

modo de estabilización de radar de la altitud N..

O. radar actual acimut rango de exploración.

1. waypoint seleccionado en ese momento.

2. objetivo detectado.

El amarillo indica objetivo no identificado.

3. TDC

#### <span id="page-31-0"></span>3.3.4 Modo TWS

TWS se puede utilizar en modo de intercepción y el modo de navegación. Aquí está la pantalla TWS:

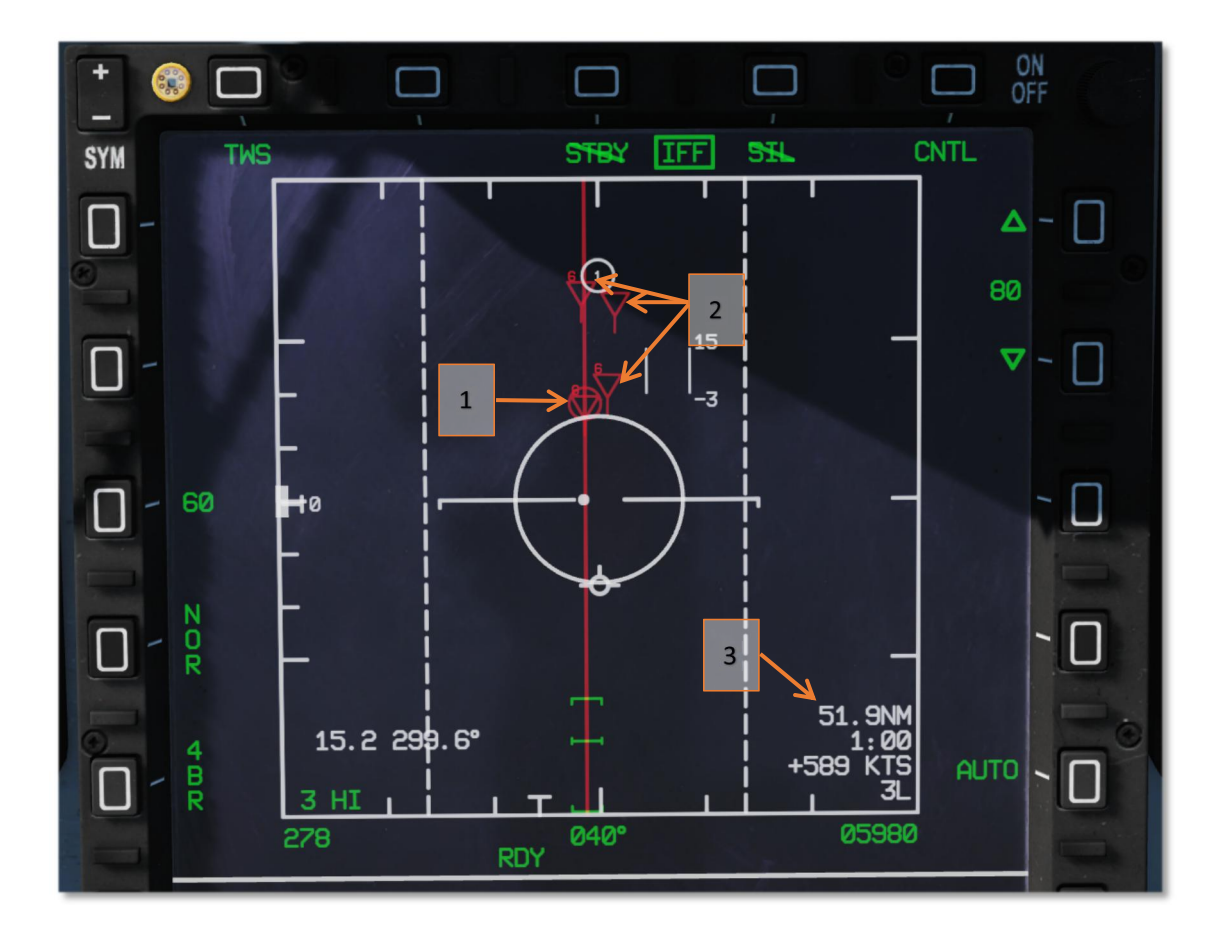

#### Leyenda :

#### Objetivo 1.HPT

objetivo de alta prioridad, cuando el bloqueo de este objetivo segunda vez, el radar cambiará al modo STT. Cuando existen objetivo HTP, usando

ACM y el modo VS también cambiar radar en el modo de STT.

#### 2. objetivo SPT

Cuando existe objetivo HTP, control de altitud de radar está bloqueado. área de escaneado es esclava de destino HTP.

datos de destino 3.HPT

Distancia, el tiempo de impacto, velocidad relativa, aspecto objetivo.

#### <span id="page-32-0"></span>3.3.5 Modo VS

VS se puede utilizar en modo de intercepción y el modo de navegación. Radar saldrá del modo VS cuando un objetivo se ha bloqueado. Aquí

está la pantalla VS:

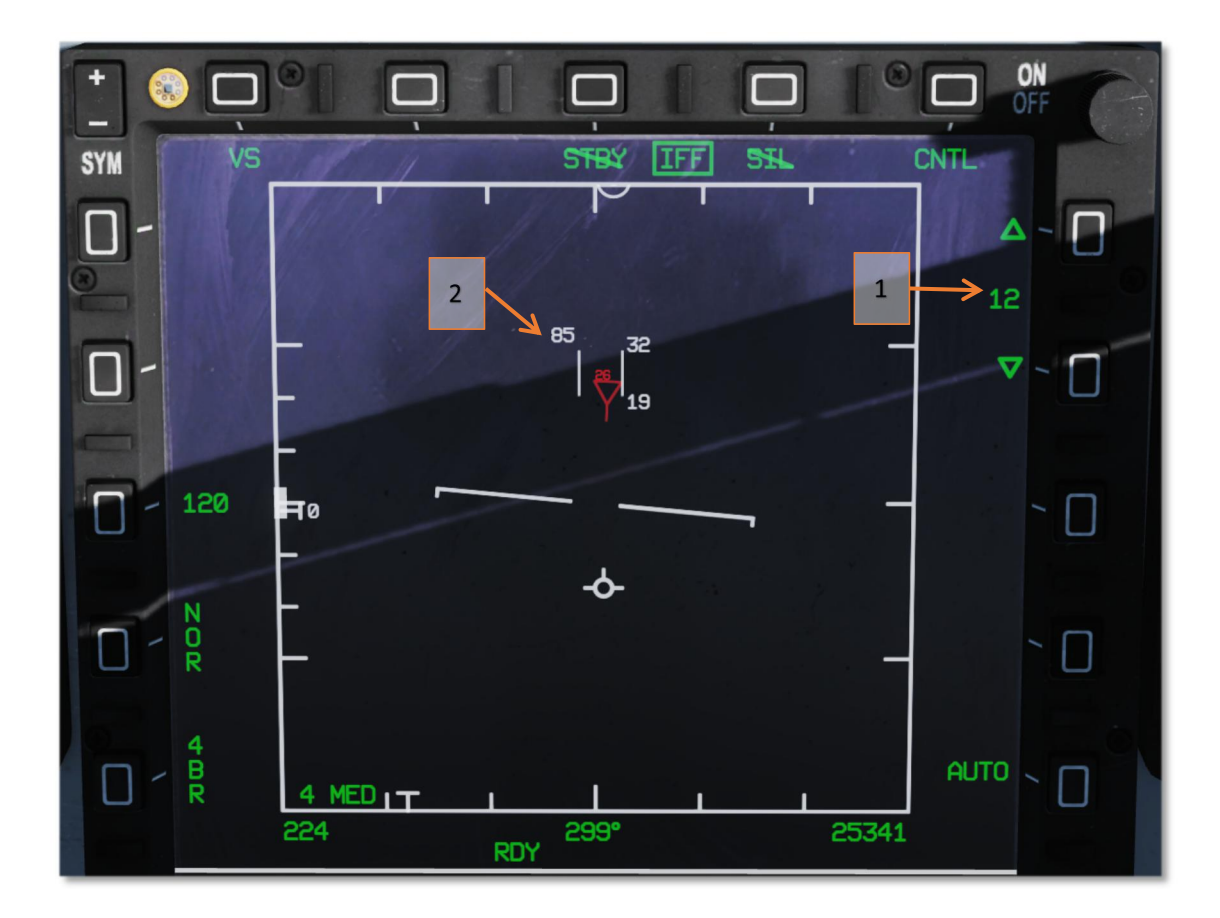

#### Leyenda :

1. Escala velocidad

Se puede establecer en 12 y 24, representan 1200kts. y 2400kts.

#### 2. cursor VS

Número en la esquina superior izquierda indican acercarse a la velocidad con la unidad de 10kts.

#### <span id="page-33-0"></span>3.3.6 ACMmode

En el modo ACM podemos seleccionar los modos de sub ACM. en los modos de sub ACM, radar explorará automáticamente y el objetivo de bloqueo con la meta de bloqueo máximo de 10 nm. Cuando un objetivo está bloqueado, el modo ACM salida de radar.

Aquí están disponibles ACM sub-modos :

1. el modo de vista orificio ( BS )

Radar escaneará en cono con diámetro de 4 °

#### 2. Modo de HUD ( DECIR AH )

Radar escaneará toda la zona de HUD.

#### 3. el modo de exploración vertical ( VERT )

El radar puede voluntad en un 10 ° × 50 ° zona.

Uso interruptor S2 en el palillo de control para seleccionar el modo de sub ACM.

#### <span id="page-34-0"></span>3.3.7 SAMMODE

SAM modo es un modo entre RWS y STT. Cuando está bloqueado un objetivo en el modo RWS, radar de entrar en el modo SAM. En el modo de SAM, radar explorará periódicamente el objetivo bloqueado durante la exploración de toda la zona. En SAMMODE, los controles son básicamente iguales que RWS.

#### <span id="page-34-1"></span>3.3.8 modo STT y TDT

STT es sencillo seguimiento de objetivos, es bastante sencilla por lo que no vamos a discutir demasiado sobre esto. El rastreo de objetos de doble TDT s. En este modo de radar puede rastrear una HPT y una SPT. HUD sólo mostrará cuadro de TD de HPT. Usando S2 izquierda para cambiar entre HPT y SPT.

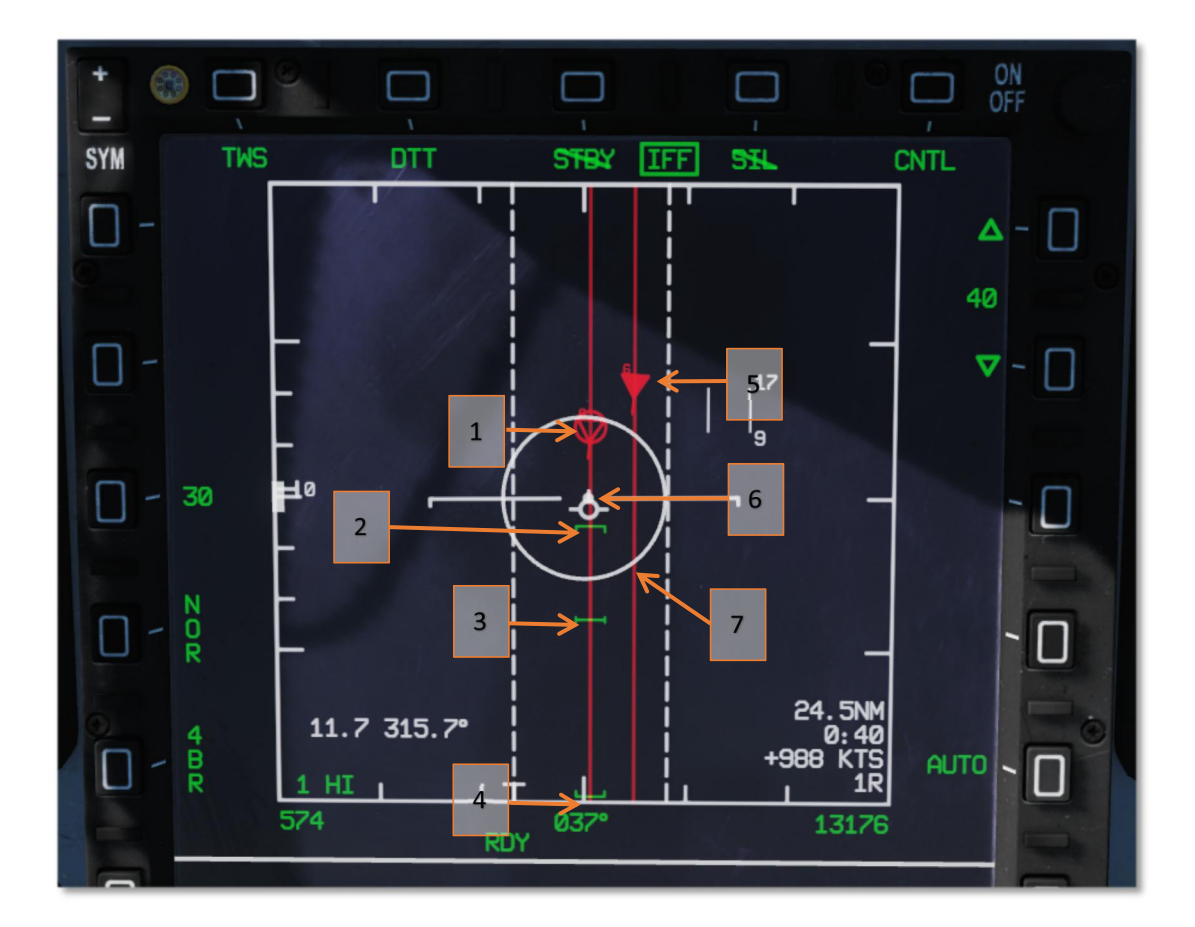

#### Leyenda :

1. objetivo HPT

2. Intervalo de Max

- 3. Zona de escape n
- 4. gama Min
- 5. meta SPT
- 6. Control punto de puntería

7. ASE

#### <span id="page-35-0"></span>3.3.9 Uso de SD-10

La única BVR AA misiles JF-17 puede transportar es SD-10 (si no tenemos en cuenta C-701 ... ). JF-17 de

2/6 punto duro puede llevar a la doble pilón, por lo máximo que tendrá 4 SD-10.

Puede iniciar SD-10 a un objetivo bloqueado o en el modo "perro rabioso", sino que también tiene el modo HOJ.
## Hablemos de cómo utilizar SD-10

En primer lugar, el Maestro brazo del interruptor del brazo

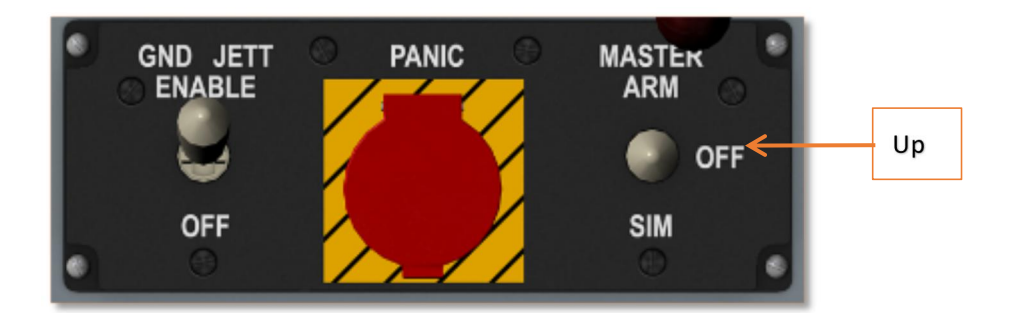

Vamos a comprobar la página SMS en MFD.

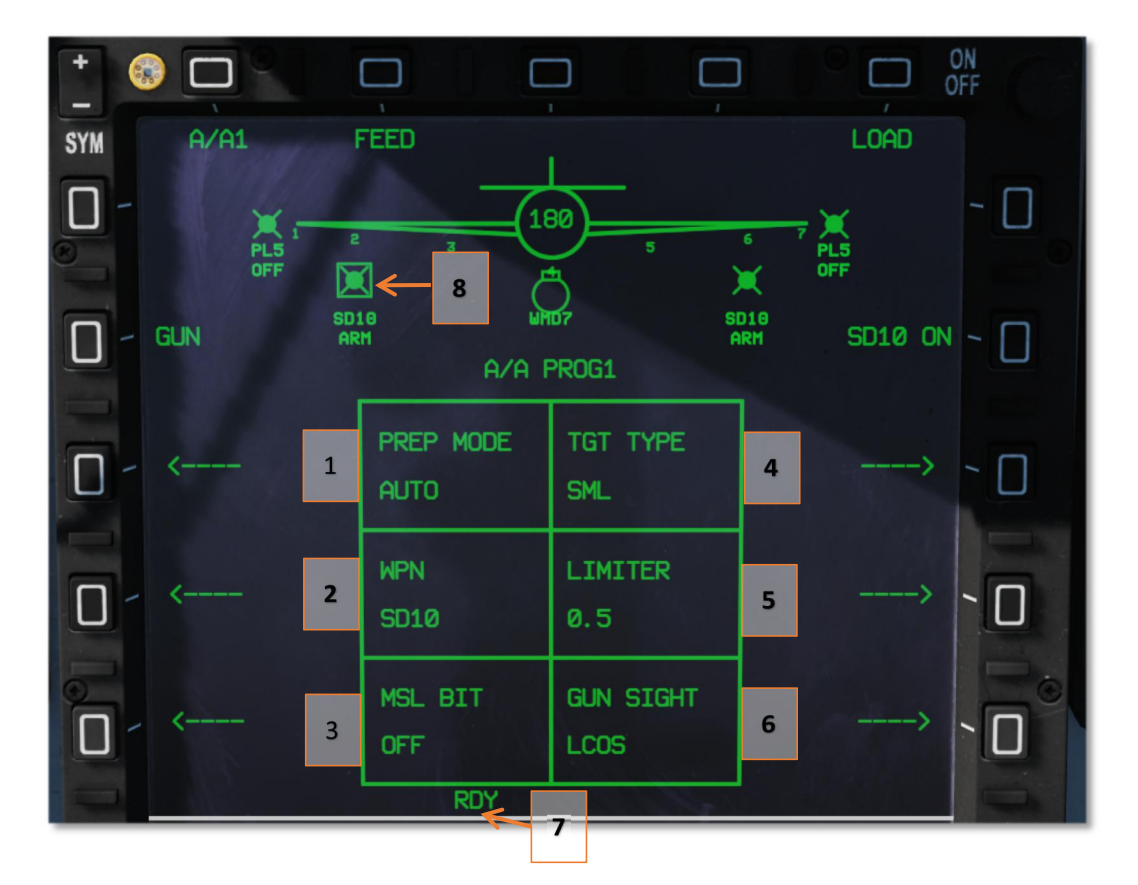

#### Leyenda :

Modo de preparación 1.Missile

Sin función

2. Arma botón Seleccionar

Haga clic para seleccionar SD-10 o PL5E, en modo INCT, por defecto seleccione SD-10.

3. BIT misiles

#### Sin función

4. Misil tipo de destino

Pequeño mediano Grande.

5. Pistola limitador

OFF / 0.2 / 0.5, la unidad es segundo.

6. Pistola de tipo retículo

SS / LCOS / SSLC .

7. Arma RDY

Si el interruptor principal brazo no está en la posición del brazo o misil mal funcionamiento (X), indica misil no puede ser lanzado.

## 8. arma seleccionada ( SD-10 )

Después de seleccionar SD-10, aparece un cuadro, parpadeando STB indica misiles es la puesta en marcha, cuando está listo, aparece ARM.

Después de radar bloqueado en el blanco y selecciona SD-10 está en el estado RDY, podemos utilizar HUD para lanzar el arma. Figuras A

continuación se muestran antes de su lanzamiento y después de símbolos de lanzamiento.

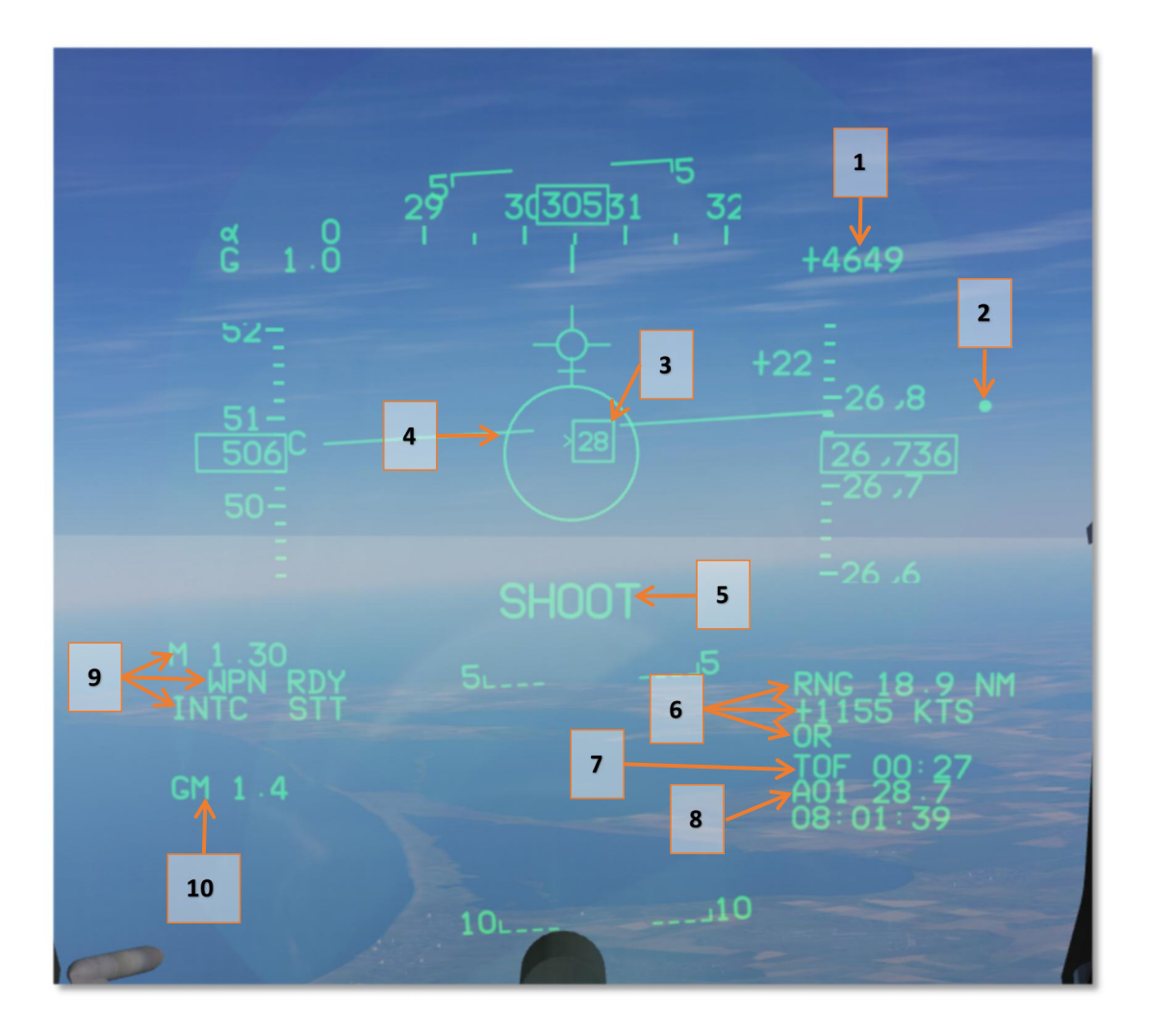

1. Diferencia de altitud de destino

2. Control punto de puntería.

## 3. TD-BOX

Número Dentro de la caja es el tiempo TOF. > A la izquierda de la caja indica objetivo está dentro del rango máximo. Cuando la flecha está por debajo de la caja de TD, objetivo está dentro de la zona no-escape. Si la flecha está en el lado derecho del cuadro de TD, objetivo en el rango mínimo.

## 4. ASE

5. EL LANZAMIENTO Cue

6. información de destino (Igual que el radar)

## 7. TOF

8. información del plan de vuelo

## 9. número y estado de Mach ataque del avión

#### 10. Max experimentó G

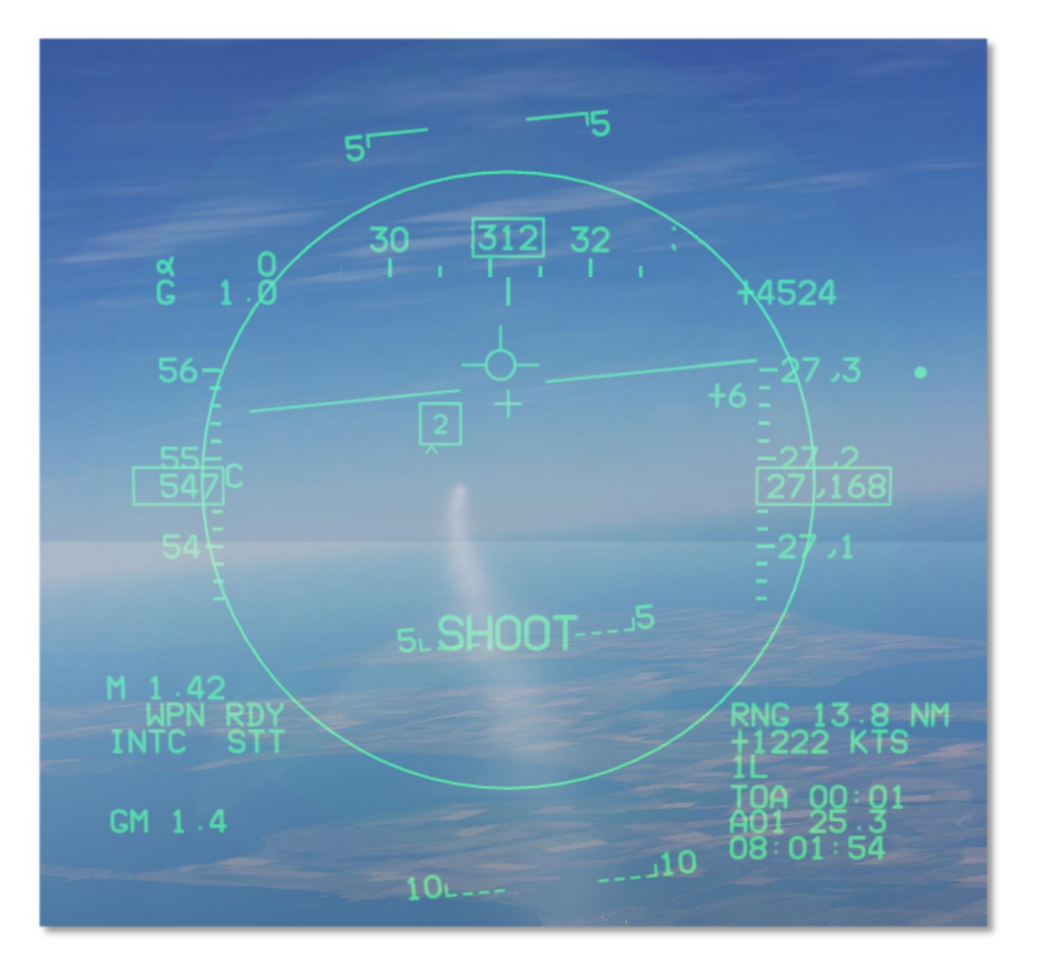

Después de SD-10 lanzaron, el único cambio en el HUD es TOF cambió a TOA. Cuando TOA llega a 0, misil está utilizando su propio buscador para realizar un seguimiento objetivo. Sin embargo, se indica TOA tendrá algún error. Trate de mantener enganche de blanco el mayor tiempo posible.

# 3.4 IFF

IFF es el método necesario para evitar matar a su amistoso en el campo de batalla. Para el jugador en línea, si el servidor está utilizando el modo IFF magia, sólo tiene que activar la función de interrogación cualquiera de los modos de FIB. Para activar el IFF magia en el lado del servidor: Agregar MAGIC\_IFF o CUSTOM\_IFF = 0 en la descripción de la misión.

Si el servidor del IFF es el uso personalizado, por favor leer el contenido abajo cuidadosamente.

Haga clic UFCP teclado numérico 8 (IFF) para entrar en la configuración del IFF:

- 1. INT es para ser interrogados, TRS es para transpondedor.
- 2. M1, M2 y M6 M3A son diferentes modo de IFF, Haga clic en "-" corresponden a los modos para que se conviertan en "+" indica

que el modo está activado.

3. Para la magia IFF, sólo tiene que activar cualquiera de los del modo de conseguir la capacidad de interrogación IFF.

4. Para IFF personalizado, se debe activar la INT del modo correcto y TRS y establecer la correcta

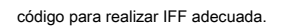

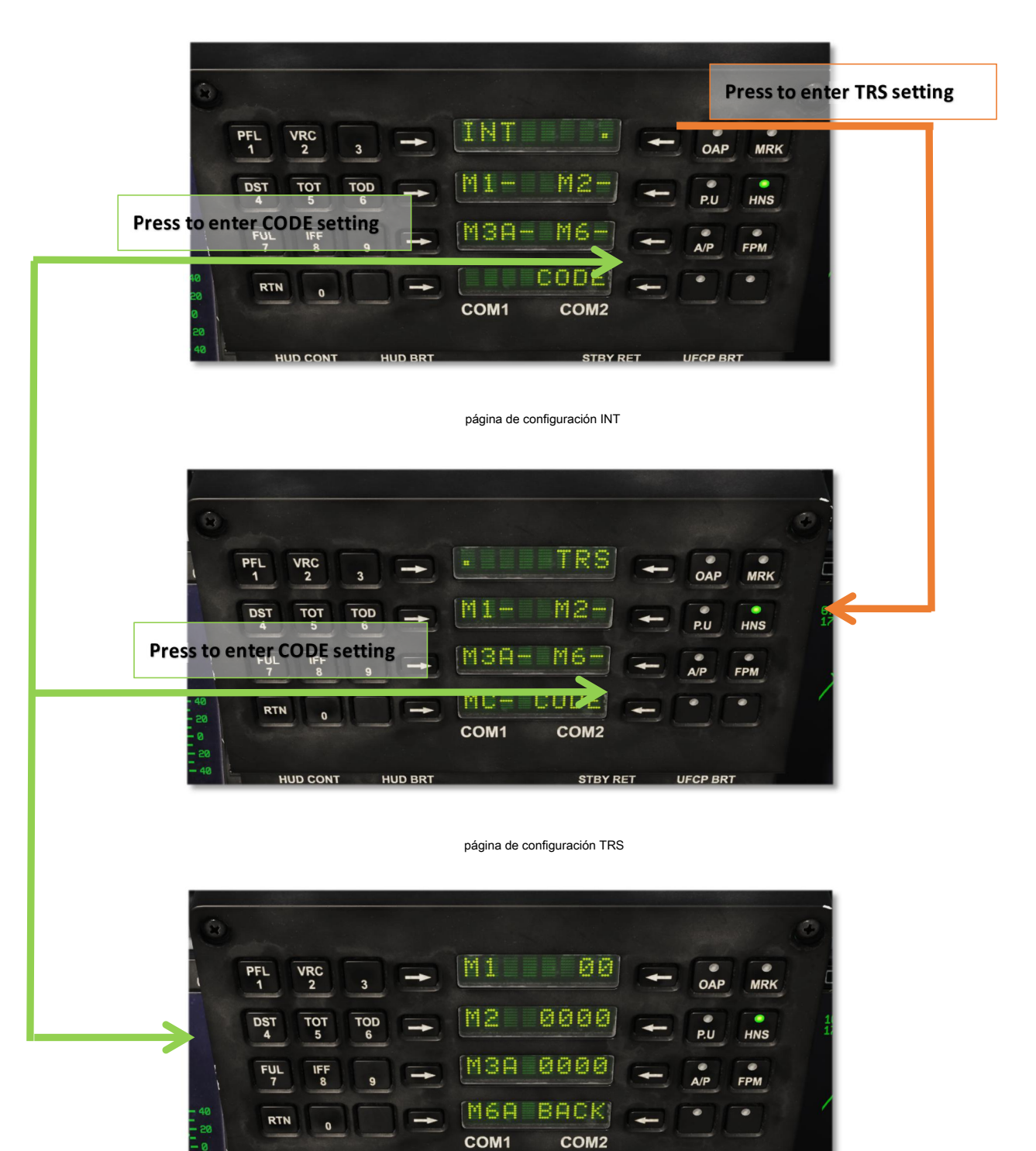

página de configuración de código INT / TRS

## 3.5 Enlace de datos

Enlace de datos es una herramienta muy útil en el combate A2A, se puede utilizar para detectar objetivos sin su propio radar.

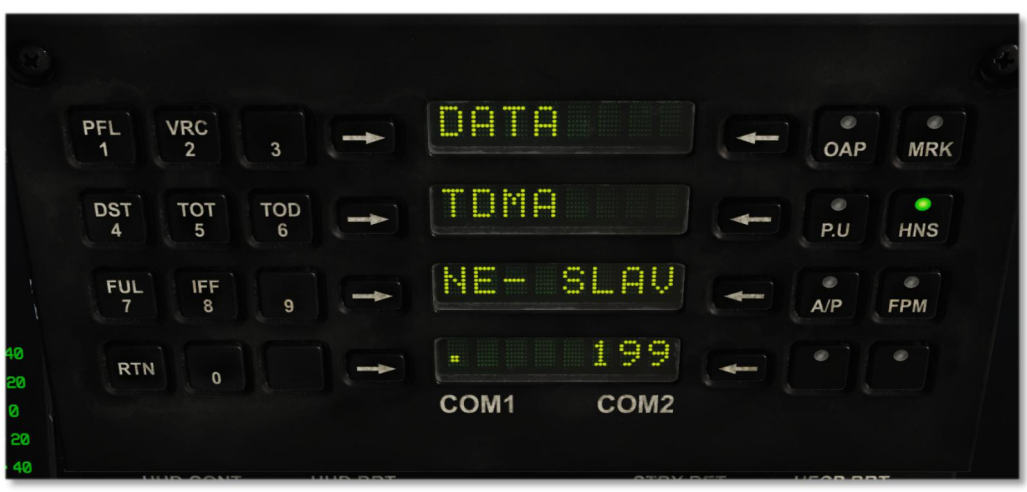

Uso UFCP a introducir los ajustes de enlace de datos

1. Haga clic UFCP COM2, introduzca 199;

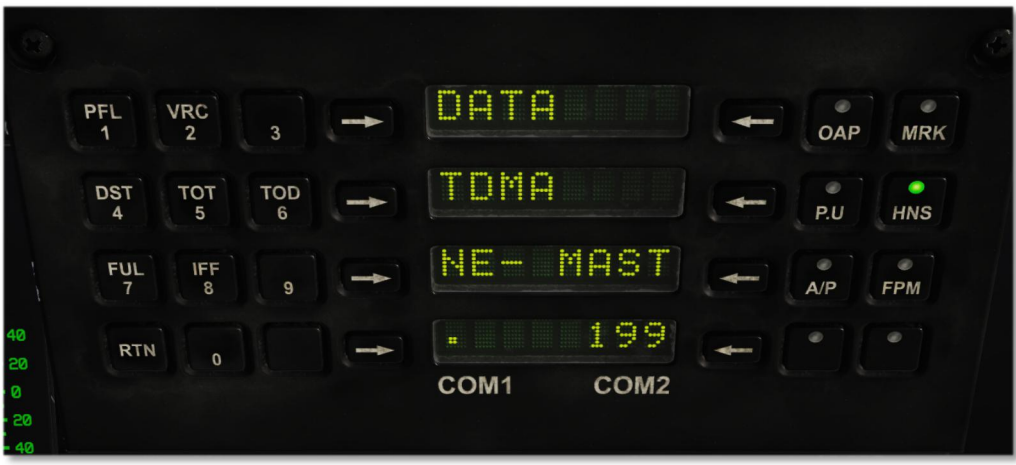

2. Seleccione ESLAVO o mástil mod. (Cuando trabajo en equipo con la IA sólo se puede utilizar el modo de MAST)

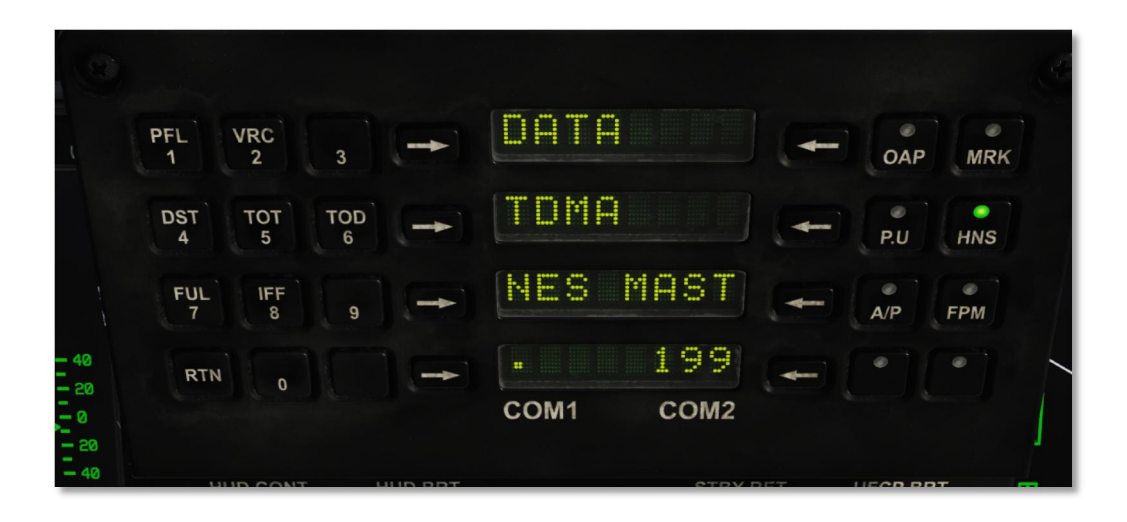

3. Prensa NE-, cuando se cambia a NE-NES, que están en la red.

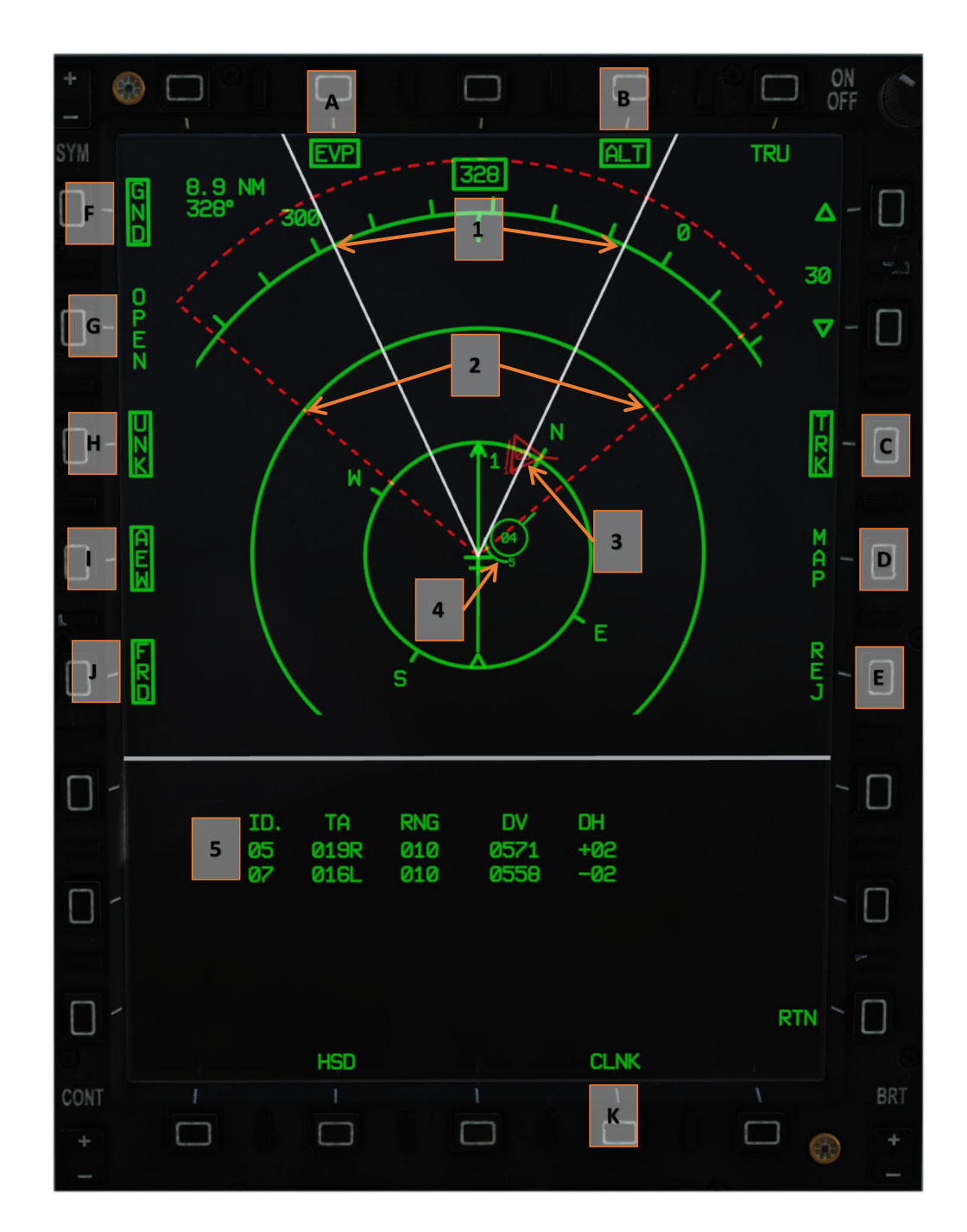

A. misiles y alcance del radar

## B. Objetivo y altitud friendly

camino C. Vuelo

D. Mapa

E. Declutter

objetivos F. Suelo

Amenaza número G. RWR

objetivo no identificado H.

objetivos I. AWACS

objetivos J. friendly

K. página de enlace de datos

1. gama Radar

2. alcance de los misiles

3. Bandit, número dentro del círculo es su número, número exterior es su altitud. Línea indica debajo de su radar no

detecta este objetivo.

4. friendly. La leyenda es la misma que Bandit

5. HPT

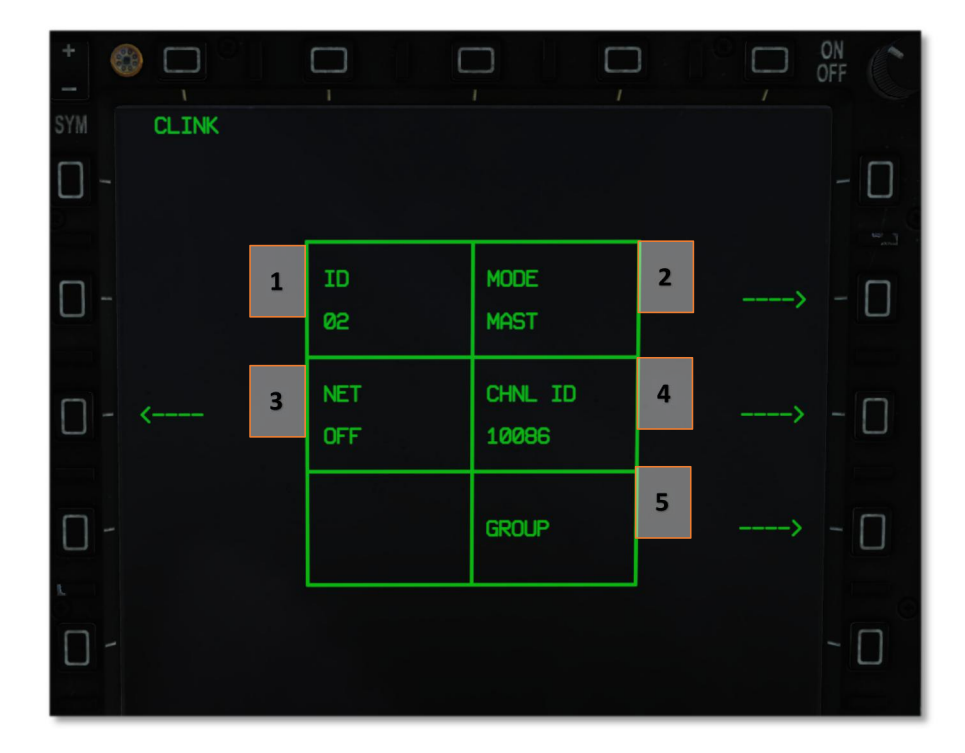

Leyenda:

1. Identificación Propia (debe ser único);

2. mástil / modo ESLAVO (igual que UFCP);

3. Unir la red (igual que UFCP);

4. Identificación de canal;

5. Información del grupo (ID, vuelo, el líder del equipo / Información piloto de flanco, la cantidad de combustible).

# **CHAPTER 4 Air to Ground Combat**

# 4.1 Introducción

En mi mente, de aire a tierra me puede traer aún más divertido que el aire a aire. JF-17 puede llevar a una gran variedad de armas de aire a tierra. Pero tenga en cuenta, como un tipo de avión de combate ligero, cantidad pilón y el tamaño del tanque que limitará su opción. Piense acerca de lo que sabiamente armas tipo que desee realizar antes del despegue.

## 4.2 Aire de combate del mar

## 4.2.1 C-802AK

Para los grandes buques de guerra, C-802AK es la mejor opción. JF-17 puede llevar hasta 2 misiles y podrá disparar puede olvidar. El misil buscará objetivo y atacar por sí mismo.

ON ┓  $A/S1$ FEED LOAD **SYM CNTI** 180 霜 a  $\boxtimes$ **GUN** PWR OFF Π  $\overline{B}$ A/S PROG1 **MODE** QTY  $\overline{2}$  $\mathbf{1}$ **DIR WPN SEA**  $\overline{\mathbf{3}}$  $\overline{\mathbf{4}}$ 802 LOW **FUZE** TGT  $6\phantom{a}$  $\overline{5}$ **DIRECT SML** п'n

Asegúrese de que lleva a C-802AK y paso al aire a modo maestro tierra.

## Leyenda :

A. menú de control de misiles

energía manual B. El misil en el interruptor

1. Selección del modo de misiles

Hay 3 modos: DIR, COO y LOS. En el modo DIR, misiles atacará objetivo en SPI. En el modo COO, misiles atacará objetivo en una coordenada fija. En el modo LOS misil buscará a lo largo título de lanzamiento.

2. Misil cantidad lanzamiento.

Puede lanzar 2 C-802AKs al mismo tiempo,

3. menú de selección de armas

condición 4. Sea

Eligió diferente altitud de retirada (INOP).

5. Fusible

Elija entre DIRECT y RETRASO (efecto operables pero ... no significativo).

6. selección de tamaño Target

preferencia tamaño Target (INOP).

Después de seleccionar su modo de deseo, introduzca CNTL en el menú de control para establecer los parámetros de lanzamiento.

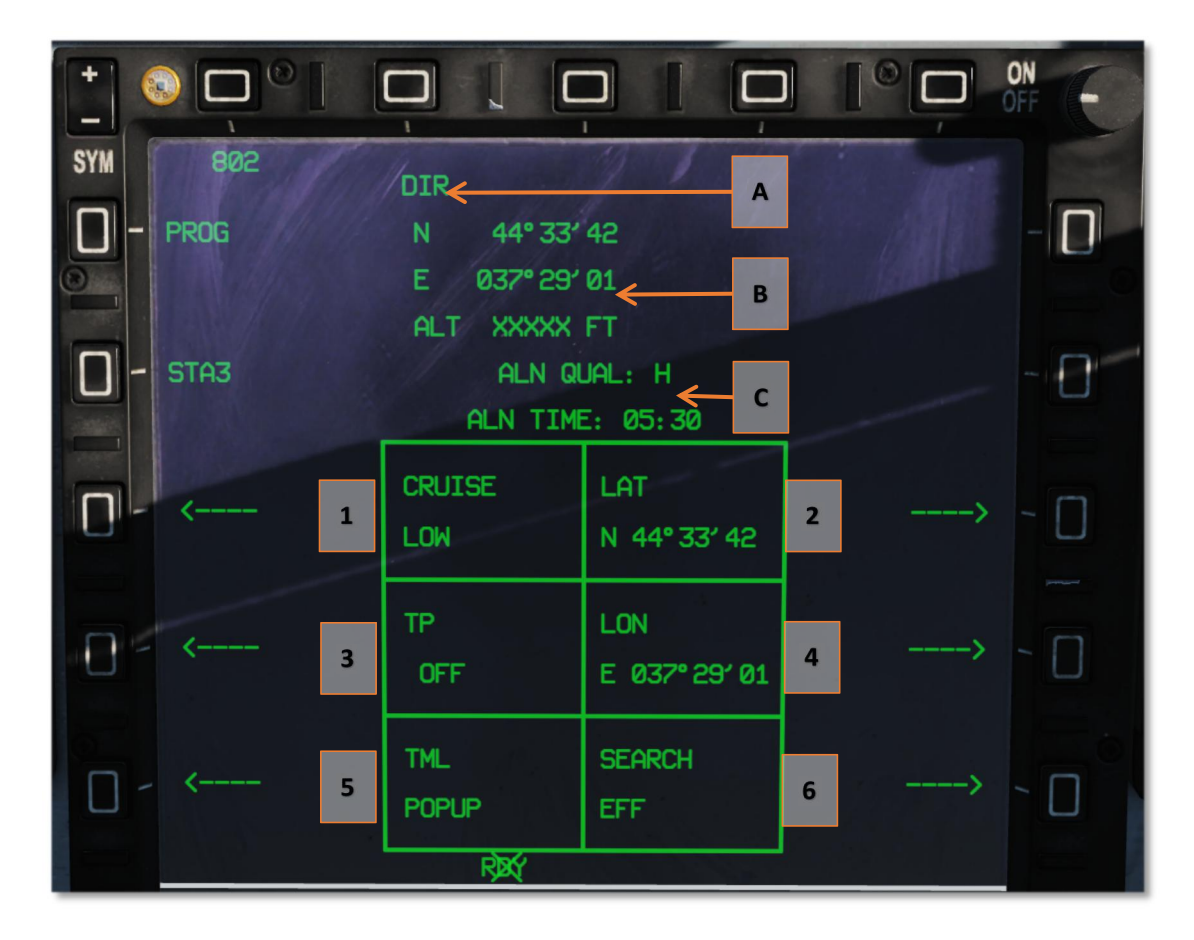

el modo A. Misil

B. Objetivo de coordenadas

tiempo alineación C. Misil

1. Misil selección altitud de crucero

 $H = 3500$ m, M = 1500m, L = 50m

2. Objetivo latitud

En el modo de COO, introduzca latitud objetivo.

3. Misil punto de inflexión

Seleccionar un punto de referencia como punto de inflexión. Misiles volará al punto de inflexión luego volar a la meta.

4. Objetivo de longitud

En el modo de COO, introduzca longitud de destino.

5. Modo de Ataque final

Seleccione de ventanas emergentes y descremada.

6. Modo de Búsqueda

En el modo de FEP, el radar de misiles alimentar al 10 s después del lanzamiento. En el modo de CC, el radar se enciende cuando 25 km de meta.

#### 4.2.2 Aire de mar de radar

JF-17 KJL-7 radar tiene 2 aire a modo de mar, el modo mar1 todavía puede buscar y blancos en movimiento, modo Sea2 sólo puede buscar objetos en movimiento. Normalmente utilizamos el modo mar1 para buscar y atacar.

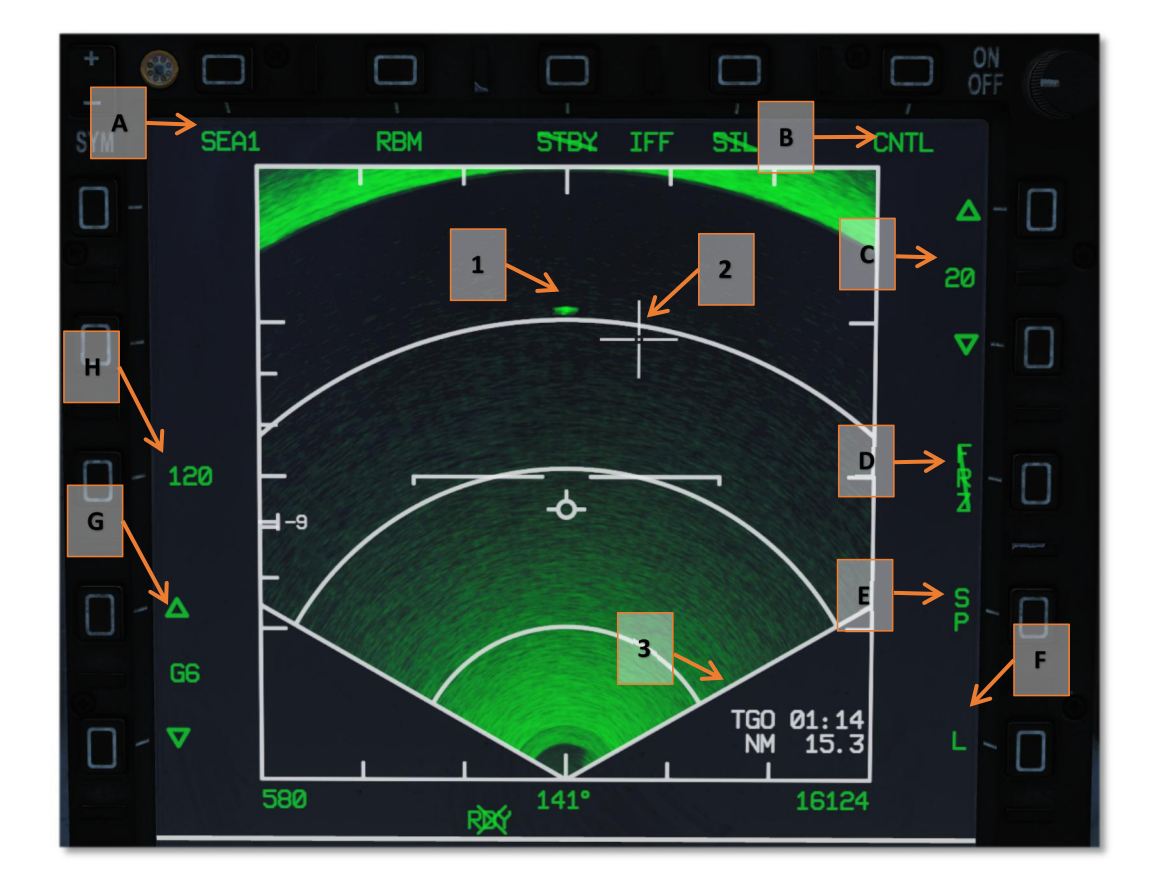

## Leyenda :

modo de radar A.

Clic va a entrar en el menú, puede seleccionar otros modos.

B. menú de control de radar

Se puede controlar la descomposición de destino y la función Declutter.

## escala C. Distancia

- RE. imagen de radar congelación
- MI. Modo quitanieves

Haga clic para cambiar al modo esclavo.

F. objetivo en movimiento puerta velocidad

 $L = 7$ kts,  $H = 15$ kts.

G. nivel de ganancia

H. radar de exploración rango de azimut

1. Objetivo de contactos

#### 2. TDC

3. La distancia y el punto de referencia a ETA

Cambiar a info-a destino después de la cerradura.

## 4.3 Aire de Combate Terrestre

Desde trueno tiene puntos de referencia limitados, normalmente no vamos a llevar armas no guiadas. Si realmente quieres hacer eso, puede hacer referencia a la guía de las DAC / CCRP para otros aviones de combate modernos en DCS ...

# 4.3.1 arma láser guiada

Con el fin de utilizar láser arma guiada, que le lleva una vaina mejor orientación. JF-17 puede llevar WMD-7 pod focalización. La vaina puede servir como esclavo a SPI, ni se puede usar el modo SP para buscar objetivo. A pesar de que las ADM-7 no tiene modo de AA dedicar, todavía puede servir como esclavo a diana AA bloqueado por el radar.

DMP-7 tienen TV y el modo de IR, y puede ajustar el contraste manualmente. Para un objetivo de tamaño IFV, el rango de detección es de alrededor de 20 nm.

DMP-7 se puede llevar en el No. 2/6 y No. 4 pilón. No puede ser jettison en el aire. Seleccionar POD en el menú principal del MFD y seleccione DMP-7.

Trueno puede llevar a diferentes LGB (GBU-12/16/10) y BRM-9 láser 90mm cohete guiada. Vamos a introducir por separado.

El procedimiento de LGB es muy estándar así que vamos a ser breve. Sin embargo, el código de láser para las bombas sólo se puede ajustar por

el personal de tierra.

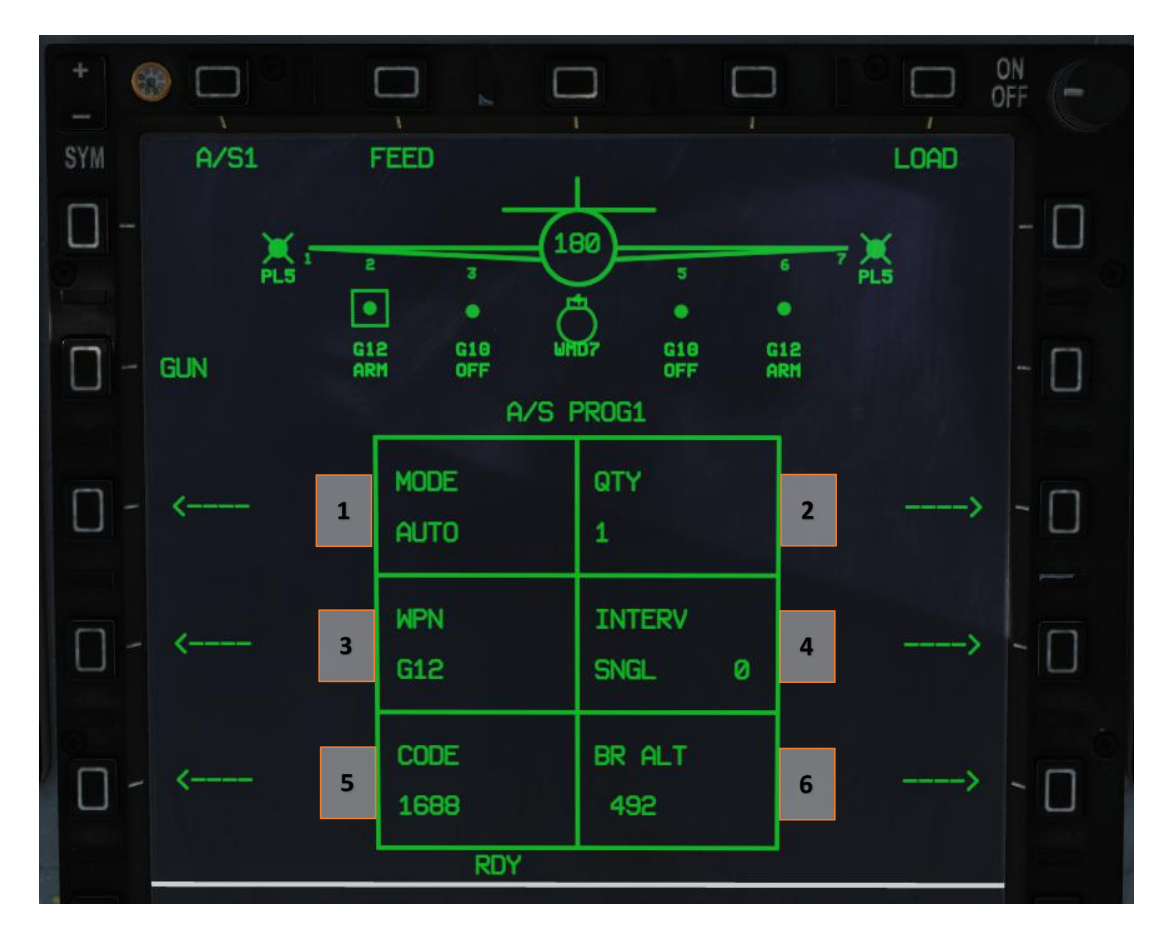

## Leyenda :

1. Modo de disparo

Haga clic para cambiar el modo de disparo.

2. Cantidad de lanzamiento

3. arma de selección actual

Haga clic para seleccionar otras armas.

4. intervalo Release

5. Código de láser

6. Rompa la altitud

Después de seleccionar y configurar LGB, seleccione la página vaina WMD7 en el menú POD. La vaina puede servir como esclavo a SPI, ni se

puede usar el modo SP para buscar objetivo. Adquirir y bloqueo en el blanco.

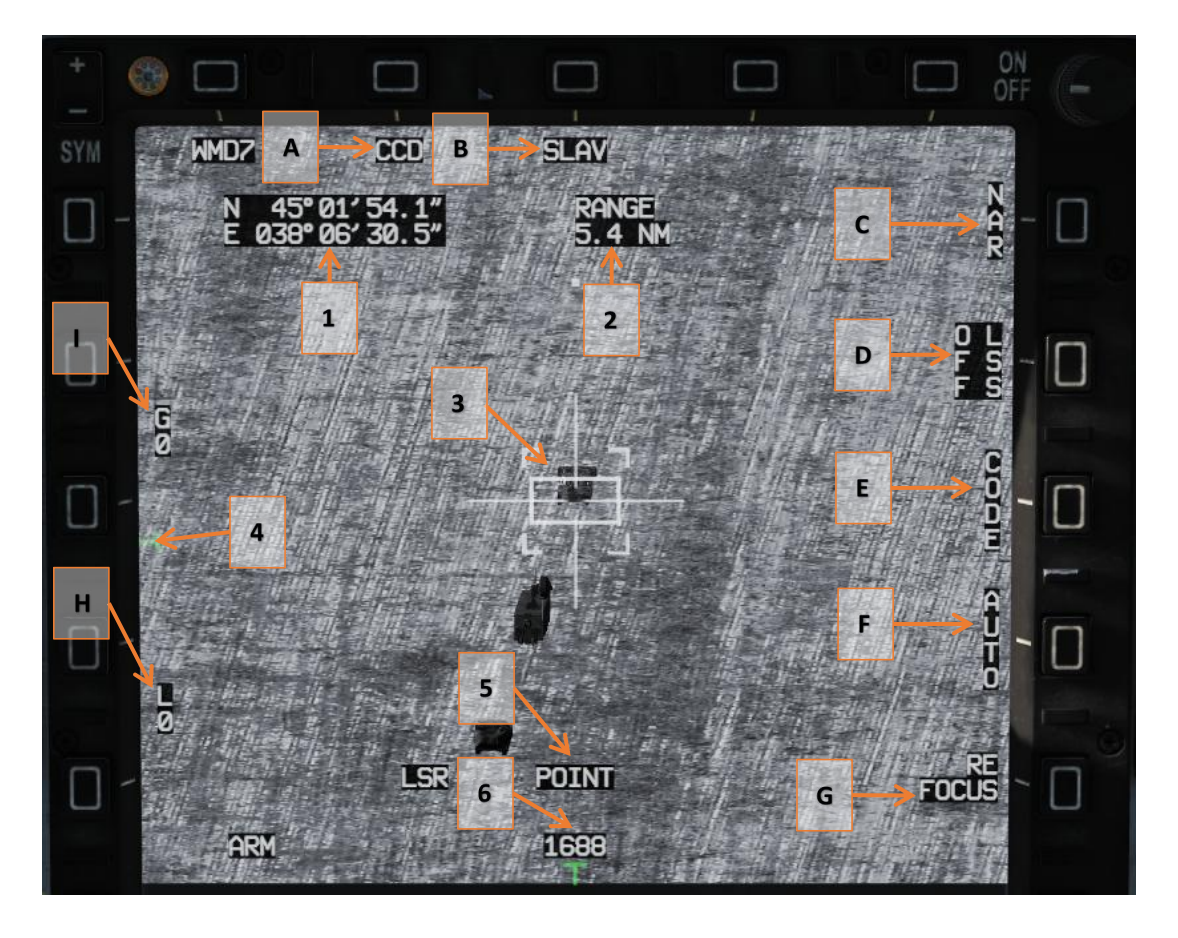

## Leyenda :

modo de CCD A.

Haga clic para cambiar al modo de IR .

SI. modo ESLAVO

Haga clic para cambiar al modo SP .

modo de C. NAR

## Haga clic para cambiar al modo WIDE .

D. LSS

Haga clic para activar el láser

MI. código laser

Haga clic para entrar código de láser para WMD-7 vaina.

- F. Modo de emisión láser
- SOL. Atención
- H. contraste de la imagen
- YO. el aumento de la imagen
- 1. objetivo de coordenadas
- 2. Distancia del blanco
- 3. símbolo de bloqueo

la posición del paso de 4. soporte de cardán

- 5. el modo de seguimiento del punto de
- 6. código actual con láser

cheque Vamos a HUD después de WMD-7 bloqueado un objetivo y una bomba se selecciona en el modo automático. Un pitido de 2 segundos

aparecerá en 4 segundos antes de entrar en dotación de lanzamiento. Puede soltar el arma cuando la señal de lanzamiento aparece y se acerca FPM.

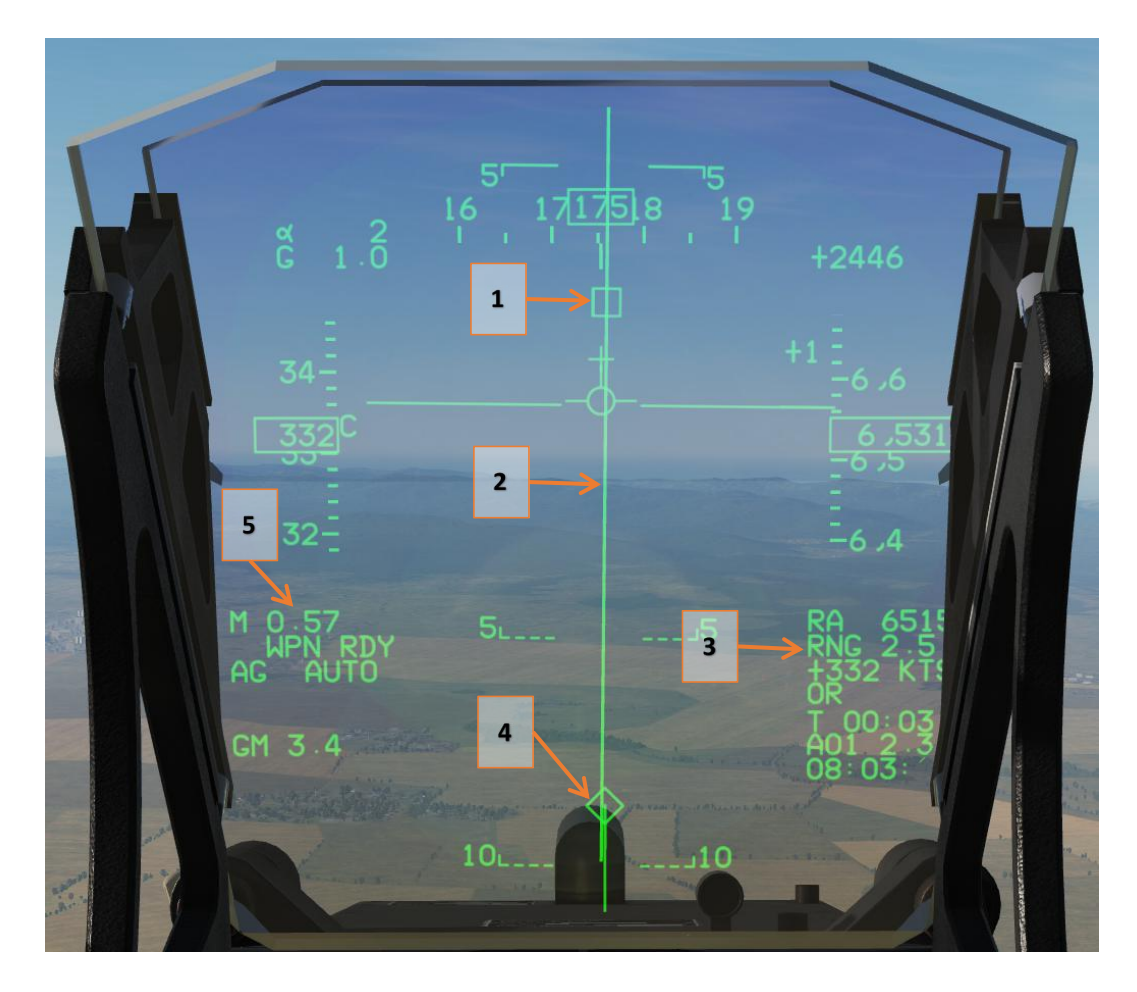

1. Lanzamiento de referencia

línea de derivación 2. Bomba

3. información de destino

4. cuadro destino

5. estados de destino y modo de lanzamiento

BRM-1 cohete de 90 mm es un láser de aire guiada al cohete superficie. En JF-17, BRM-1 puede ser llevado por un lanzador de 16-tubo. Esto significa que si usted puede permanecer en el campo de batalla con seguridad, el combustible será su limitación más grande, no a bordo cantidad arma ...

Similar a LGB, con el fin de uso BRM-1, lo que necesita para bloquear el objetivo en DMP-7 y luego concentrarse a HUD al arma de lanzamiento. No hay una retícula de enfoque para BRM-1 en el HUD ya que el objetivo está bloqueado por las ADM-7. arma de lanzamiento cuando la señal INRNG aparece en el HUD. No poner en marcha con un gran ángulo respecto al eje de puntería.

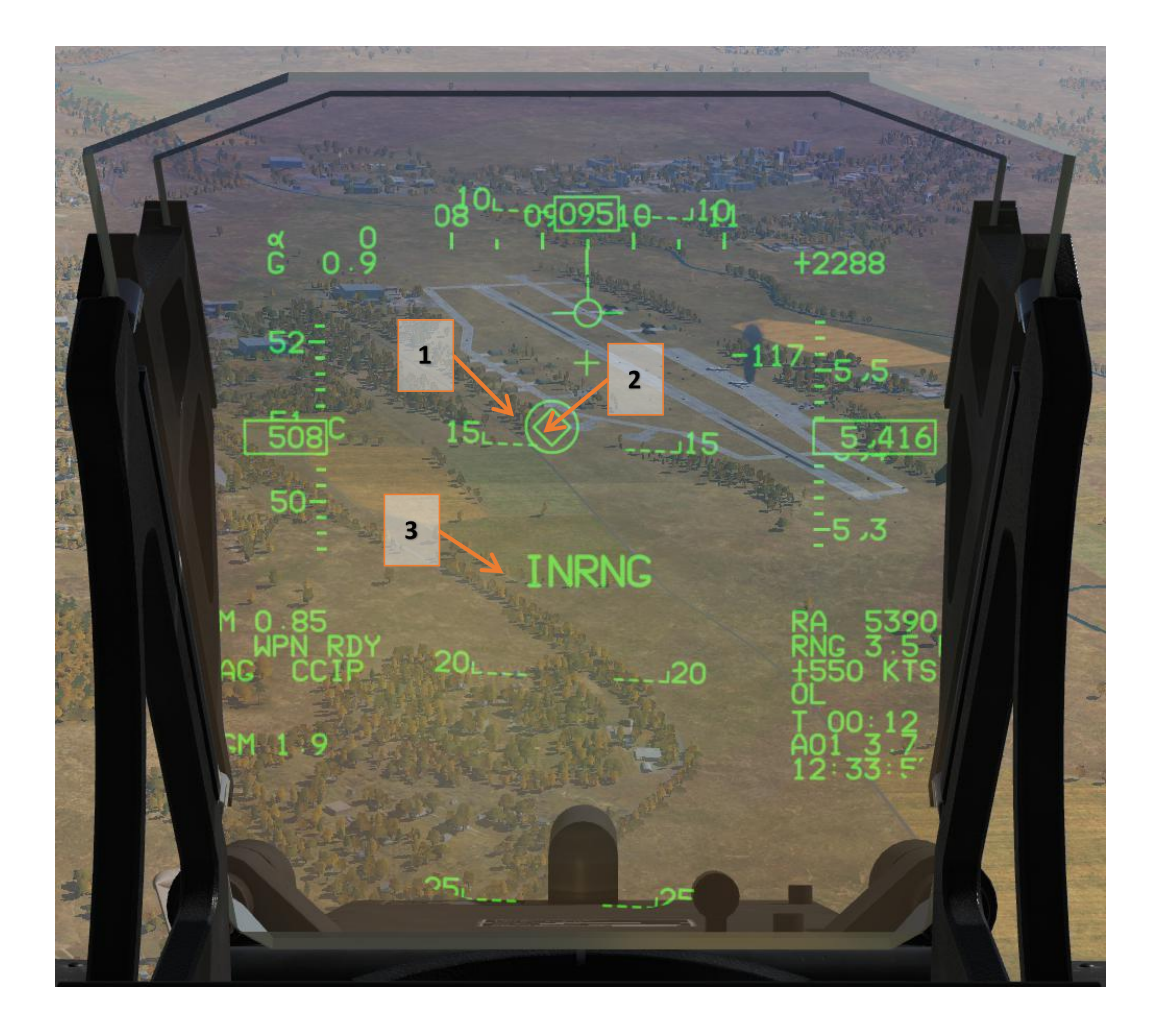

- 1. DMP-7 con el objetivo círculo
- 2. cuadro destino
- 3. cue gama En

# 4.3.2 arma Glide

Si no te gusta la adrenalina traída por armas guiadas por láser, arma de planeo es una opción más segura. JF-17 puede llevar dos tipos de bombas de deslizamiento: LS-6 y GB-6. Sus procedimientos son similares. GB-6 es más grande y más pesado, sino que también tiene 3 tipos de ojivas: alto explosivo, de racimo y de sensores fusionados. En conclusión, GB-6 es más flexible pero más pesado.

LS-6 y GB-6 pueden iniciar en modo TOO y PP. TOO va para SPI actual, el modo PP utiliza WPT34-39

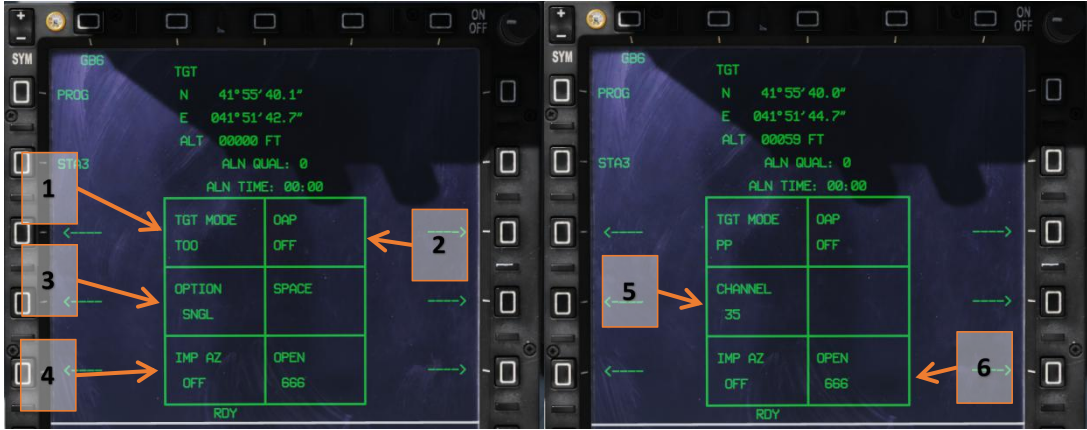

1. Selección de modo

Modo TOO / PP

2. Interruptor senior

3. Modo SNGL

Modo SNGL / TAND / SBYS

ajuste de acimut 4. Entrada

Haga clic para entrar arma acimut entrada.

5. Punto de PP

En el modo PP, haga clic para pasar por el punto de PP.

6. Cluster / Sensor fusionado munición altura de caída

Haga clic para entrar altitud.

punto de destino y DLZ van a aparecer después de destino es designado. Si se establece AZ, una zona del ventilador aparecerá en HSD para

indicar la zona de lanzamiento.

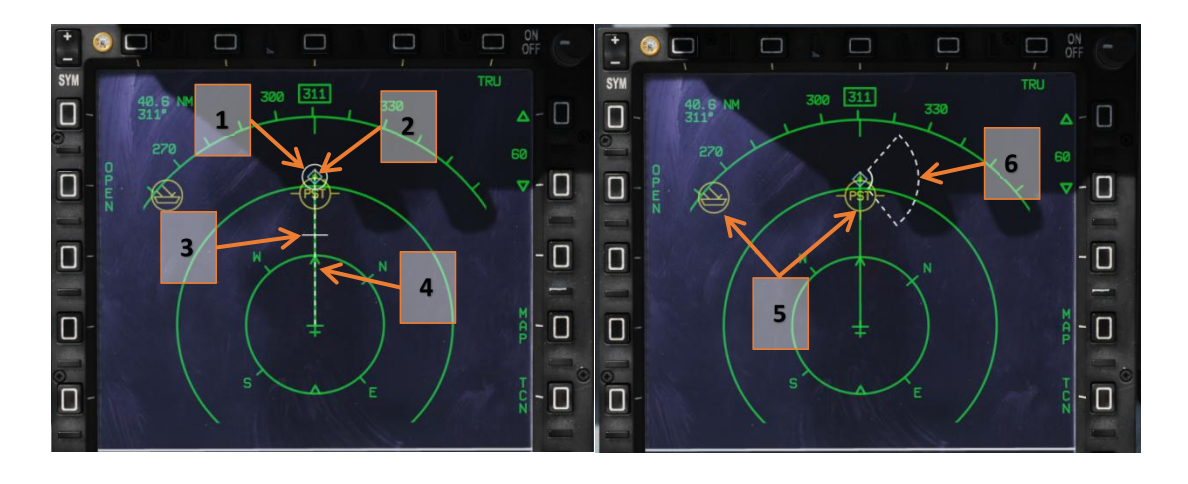

zona de lanzamiento 1. Mínimo (círculo)

## 2. Target (diamante) )

3. El rango máximo de lanzamiento

Desaparecen después en el rango

4. señal Rango

Una línea entre aeronaves y de destino. La línea se convertirá en sólido cuando en el rango.

5. Fuente de radiación

6. Zona de lanzamiento cuando se establece AZ.

La línea se convertirá en sólido cuando el avión está en la zona de lanzamiento.

# 4.3.3 Anti-radiación arma

En teoría, todas las armas anteriores se pueden utilizar para la protección contra las radiaciones.

JF-17 también puede llevar LD-10 misiles anti-radiación. Pero comparación con otras armas AG, LD-10 es bastante débil. El único punto culminante de LD-10 es su gama --- similar a SD-10.

JF-17 no tiene anti-radiación sistema de focalización como HTS. LD-10 tiene 3 modo de lanzamiento: modo activo (ACT), el modo pasivo (PAS) y el modo de auto-protección (SP). En el modo ACT misil de lanzamiento es de SPI. Modo PAS es algo así como el modo de perro rabioso. En el modo SP misiles atacará la fuente de radiación que está bloqueando.

En conclusión, sólo en modo SP puede asegurarse de que usted está atacando.

# 4.3.4 TV arma guiada

TV arma guiada es mi favorito. JF-17 puede llevar a 2 tipo de TV de misiles guiados: C-701 y C-802AKG.

C-701 es un / misil IR guiada televisión pequeña similar a AGM-65. Es un misil bien con buena variedad, pero pequeña ojiva limita su uso.

C-802AKG es otro tipo de animal. Como un derivado de C-802AK, con 150 kilometros sobre del rango de bajo perfil y el hombre en el control de bucle (LISR), es mucho más flexible que el C-701.

C-701 es muy fácil de usar, que puede servir como esclavo a su buscador a otro sensor o en el modo quitanieves para buscar objetivo. C-701 no tiene la capacidad que van, pero cuando se puede bloquear en el blanco utilizando su buscador (aproximadamente 10 nm), lo más probable es que ya en el rango. C-701 es un tipo de lanzamiento y se olvide de misiles.

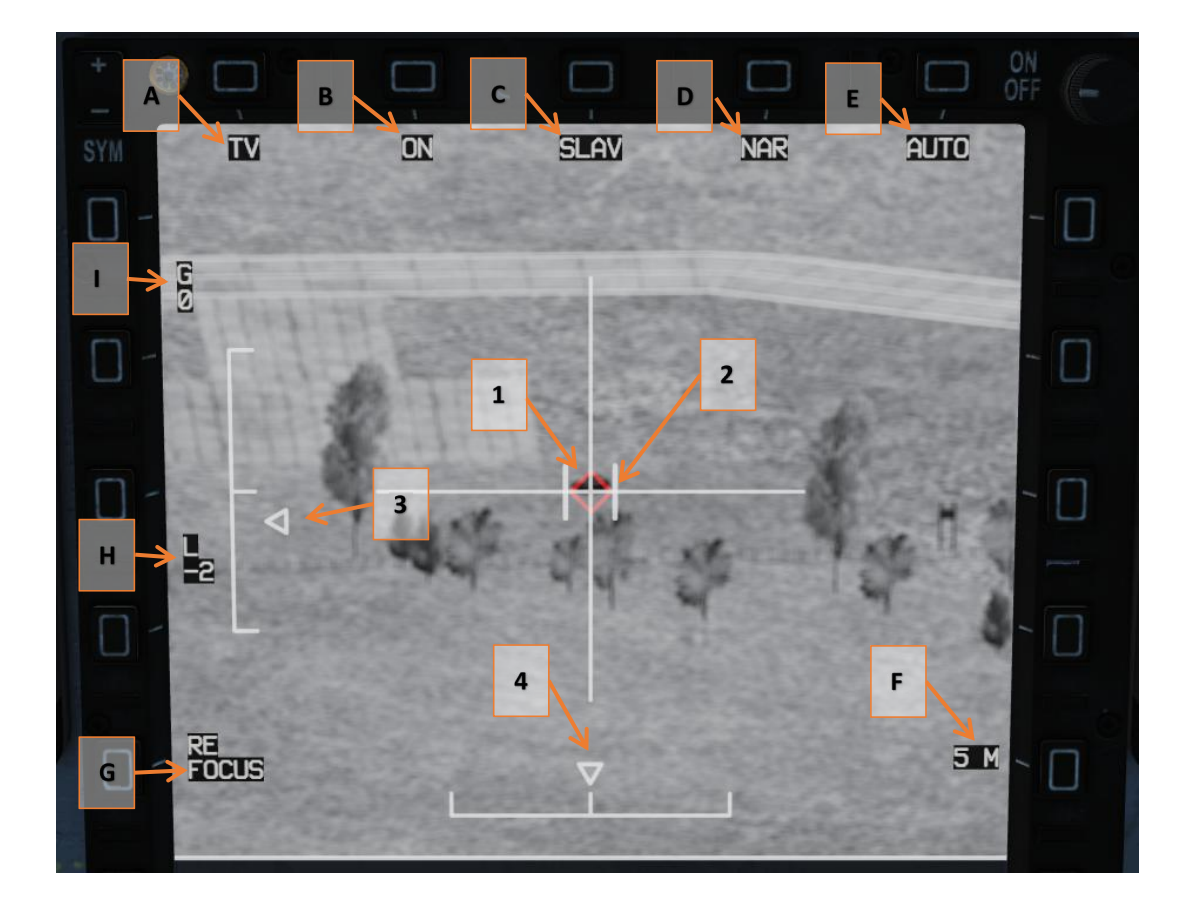

A. solicitante de la TV

B. Estado del sensor

modo de C. Sensor

Haga clic para cambiar entre eslavos y SP.

D. modo de vista estrecho

Haga clic para desplazarse por NAR y WIDE.

el modo de bloqueo automático E.

Haga clic para cambiar al modo manual.

tamaño F. Target

G. Re-enfoque

H. contraste de la imagen

I. obtener Imagen

1. Caja de enganche de blanco

- 2. Caja de tamaño Target
- 3. Sensor de posición de las palas
- 4. Sensor de posición de panorama

Para la mayoría de las armas modernas, el momento en que se pulsa el botón de lanzamiento es como el día en que su hija se case - el resto no tiene nada que ver contigo.

Pero C-802AKG es diferente, por lo mod específica, se puede controlar el arma de lanzamiento para golpear. C-802AKG tiene tres modos de lanzamiento: DIR, COO y MAN. En el modo DIR, misil vuela a SPI directamente. En COO misil modo atacará punto PP (elegir No. 36-39). Para el modo MAN, misil va a volar a través de puntos RP (waypoint No. 30-35). En el modo DIR y COO, buscador se encenderá 20 kilometros antes de que el punto de destino designado. En modo MAN, buscador se encenderá unos 2 km antes del último waypoint y entrar en el modo LISR.

A modo de utilización LISR, JF-17 necesita para llevar a enlace de datos vaina. vaina de enlace de datos puede proporcionar enlace de datos bidireccional entre misiles y aviones. Puede transceptor de señal en 360 ° de azimut, pero sólo por debajo de las alas. Para el misil, C-802AKG puede Transceive señal de su cola en un cono de 120 ° radio. En la etapa de crucero C-802AKG tiene un terreno siguiente función por lo que no tiene que preocuparse acerca de los datos keep Link conectado. Sin embargo, en la planificación de misiles y la ruta de la aeronave, por favor asegúrese de que puede controlar el misil en la etapa LISR.

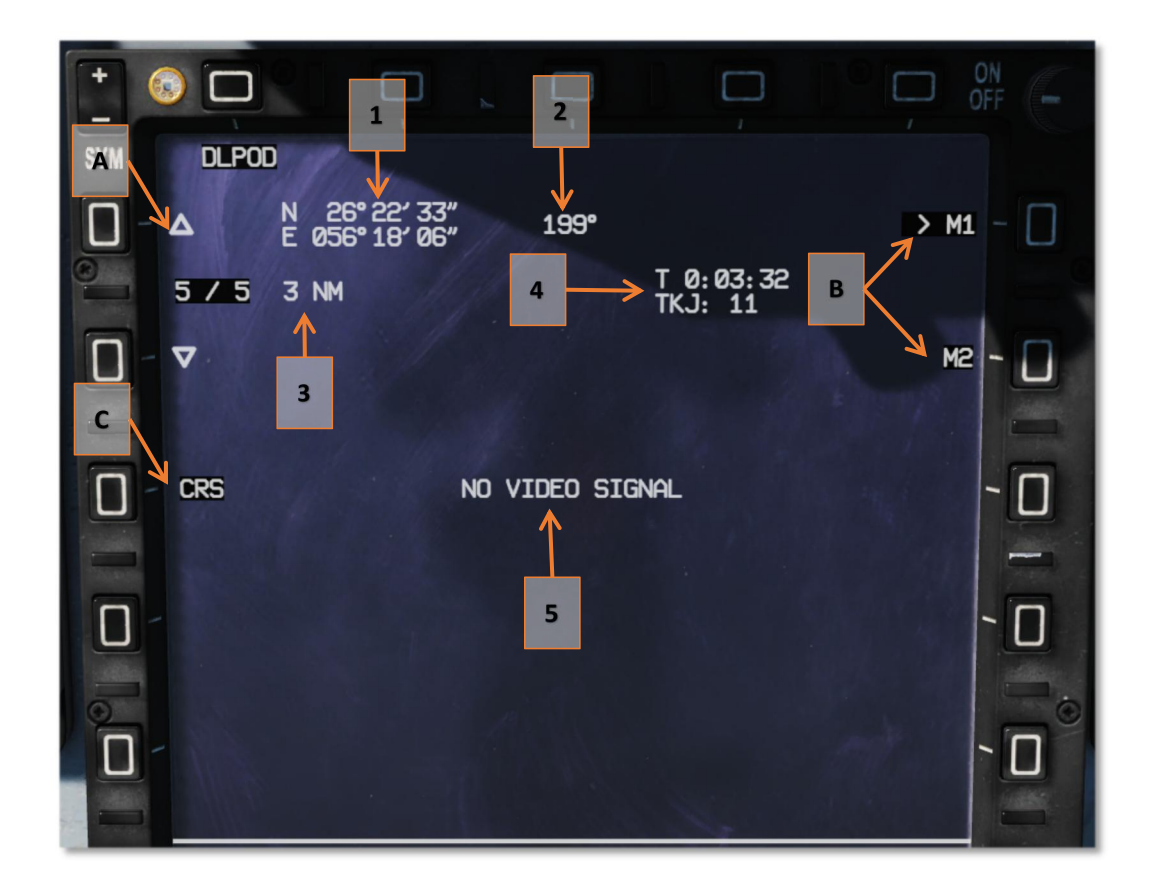

la selección waypoint A. Cruise

En la etapa de crucero puede seleccionar waypoint.

Selección de control B. Misil

> Indica que se ha seleccionado el misil

selección etapa C. Misil

1. coordinar actual del misil

2. Misil rumbo actual

3. Distancia al punto de referencia actual

4. El tiempo y la hora del vuelo para el solicitante de

T es el tiempo total de vuelo, TKJ es hora de buscador en.

Tras el encendido solicitante de C-802AKG en, puede empezar a controlar el misil. Recuerde que el cambio de actitud del misil causará ruido de la imagen y el sesgo de aumentar, por favor suave.

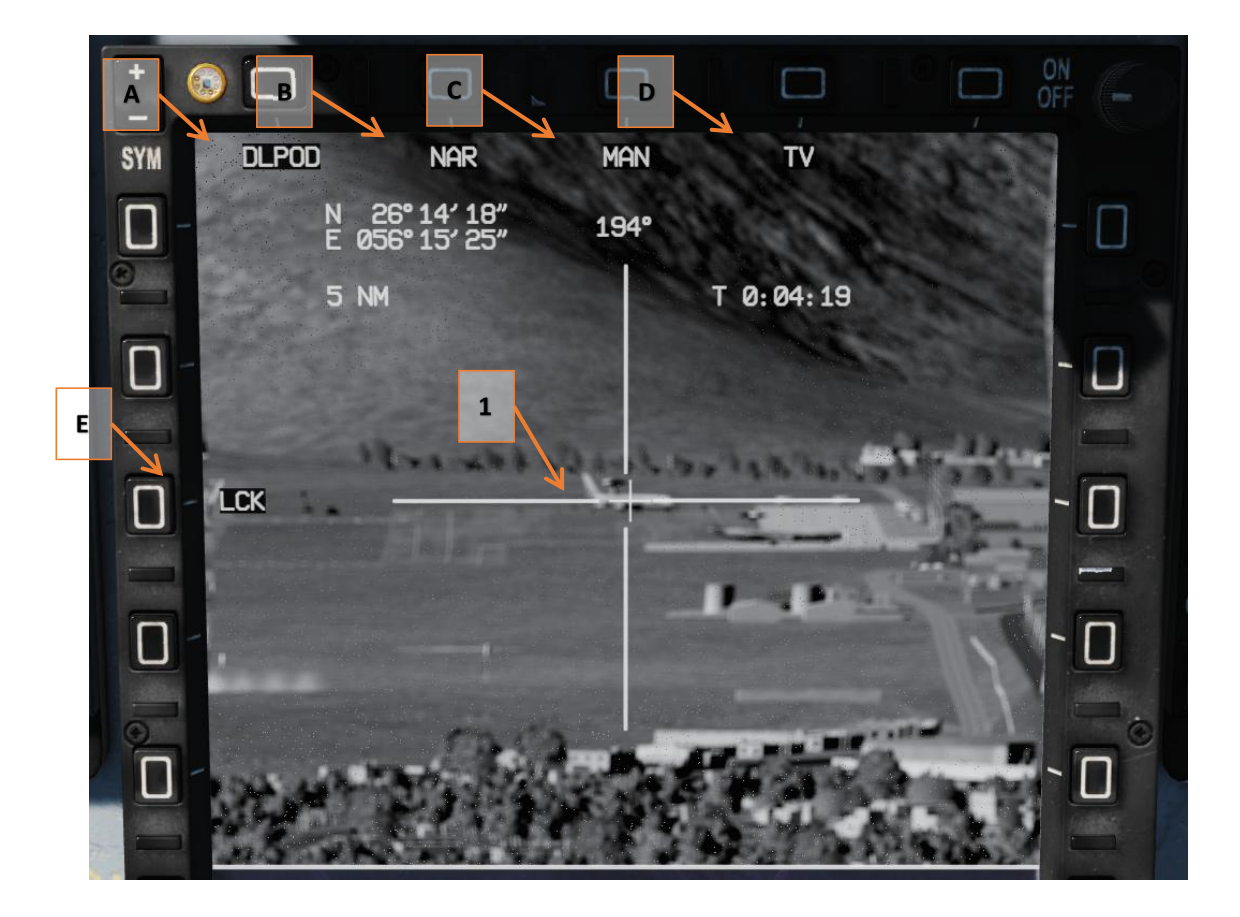

vaina de enlace de datos A.

B. modo FOV estrecho

## C. Modo Manual

D. Modo de TV

E. Objetivo bloqueado

1. Misil de control en forma de cruz

# **CHAPTER 5 Aircraft Warning System**

sistema de advertencia de mal funcionamiento plano de proporcionar información para diferentes sistemas y dispositivos. Las luces de advertencia

consiste Maestro advertencia panel de luz, el panel luminoso de estado de alerta y el panel de iluminación. .

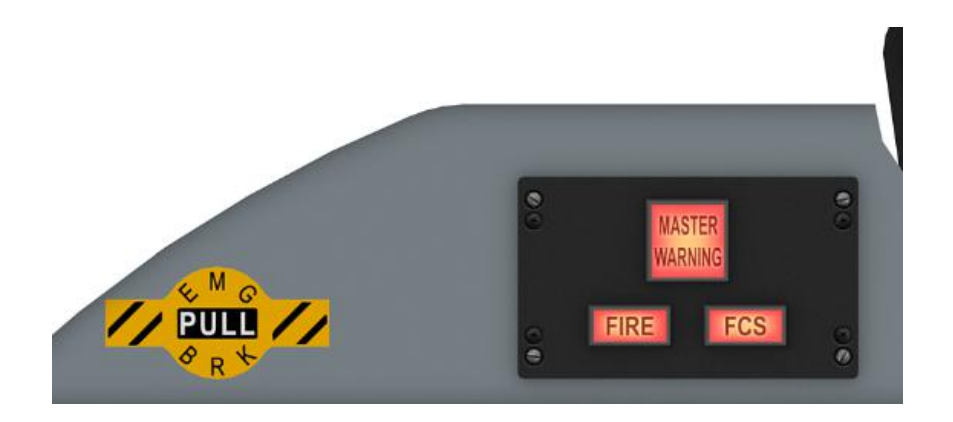

## Luz de aviso del Maestro

luz de advertencia principal garantizan el nivel 1 de alerta. Luz de aviso del Maestro se encenderá cuando se produzca un incendio o mal

ė **PITCH TRIM** YAW TRIM **ROLL TRIM**  $\bullet$ EFCS **AIA** A/G1  $A/G2$ **CTR-D/T** No.3 TANK No.1 TANK WING D/T **START**  $AB$ **COMBAT** EMG HYD ADVISORY **NWS** 

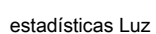

#### Estadísticas Luz proporcionar información sobre el estado del avión.

funcionamiento de FCS. Mientras tanto, parpadeante "peligro" en el HUD.

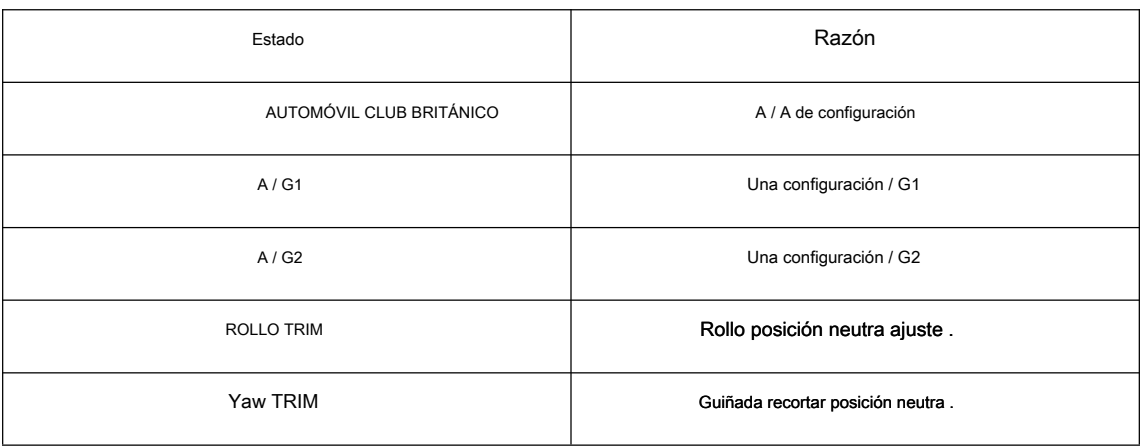

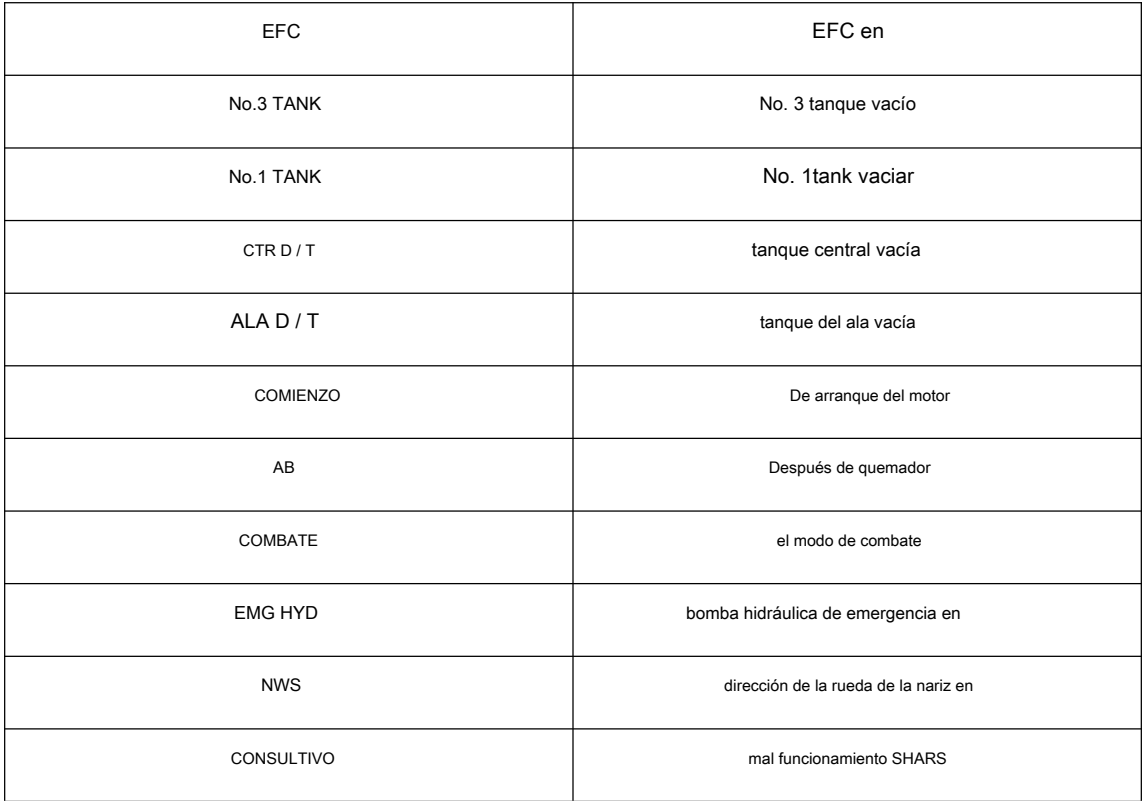

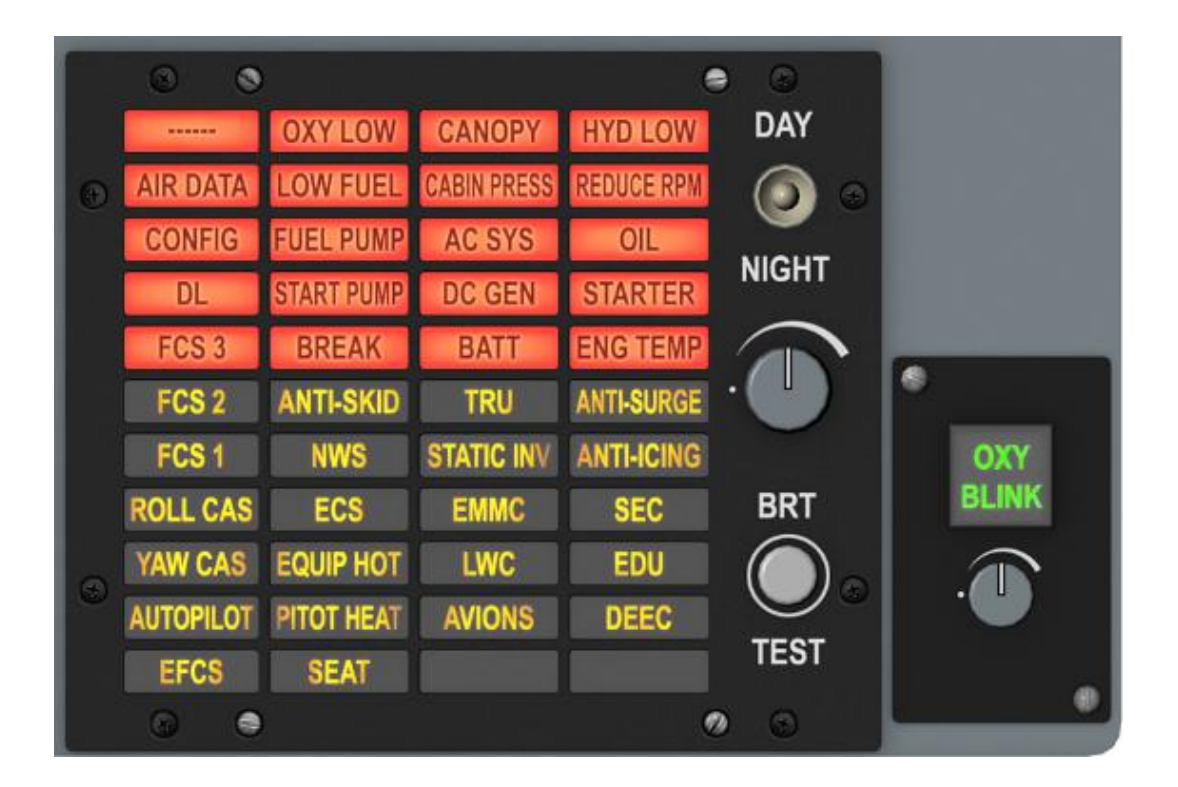

Luz de alerta

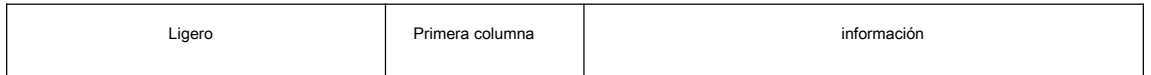

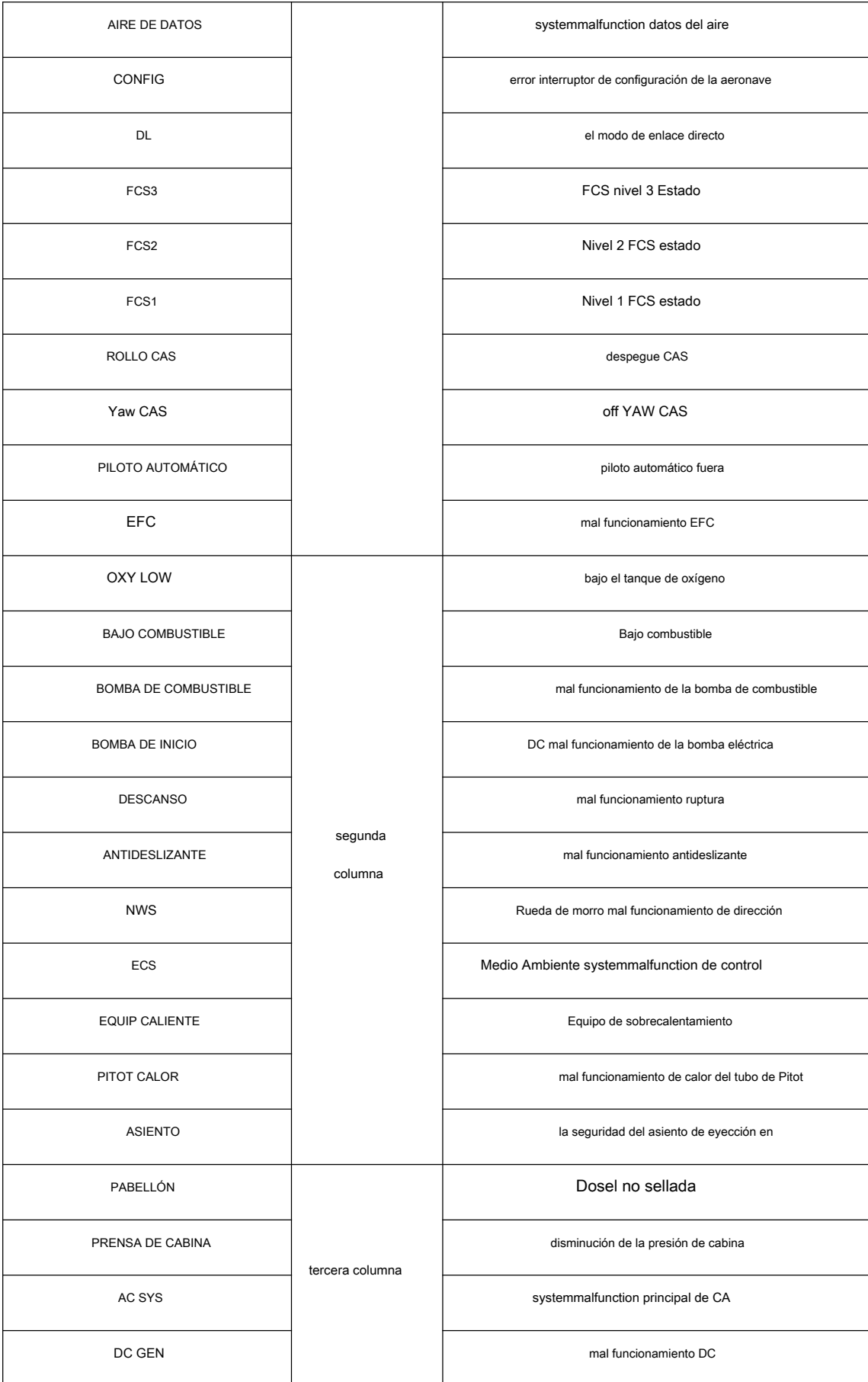

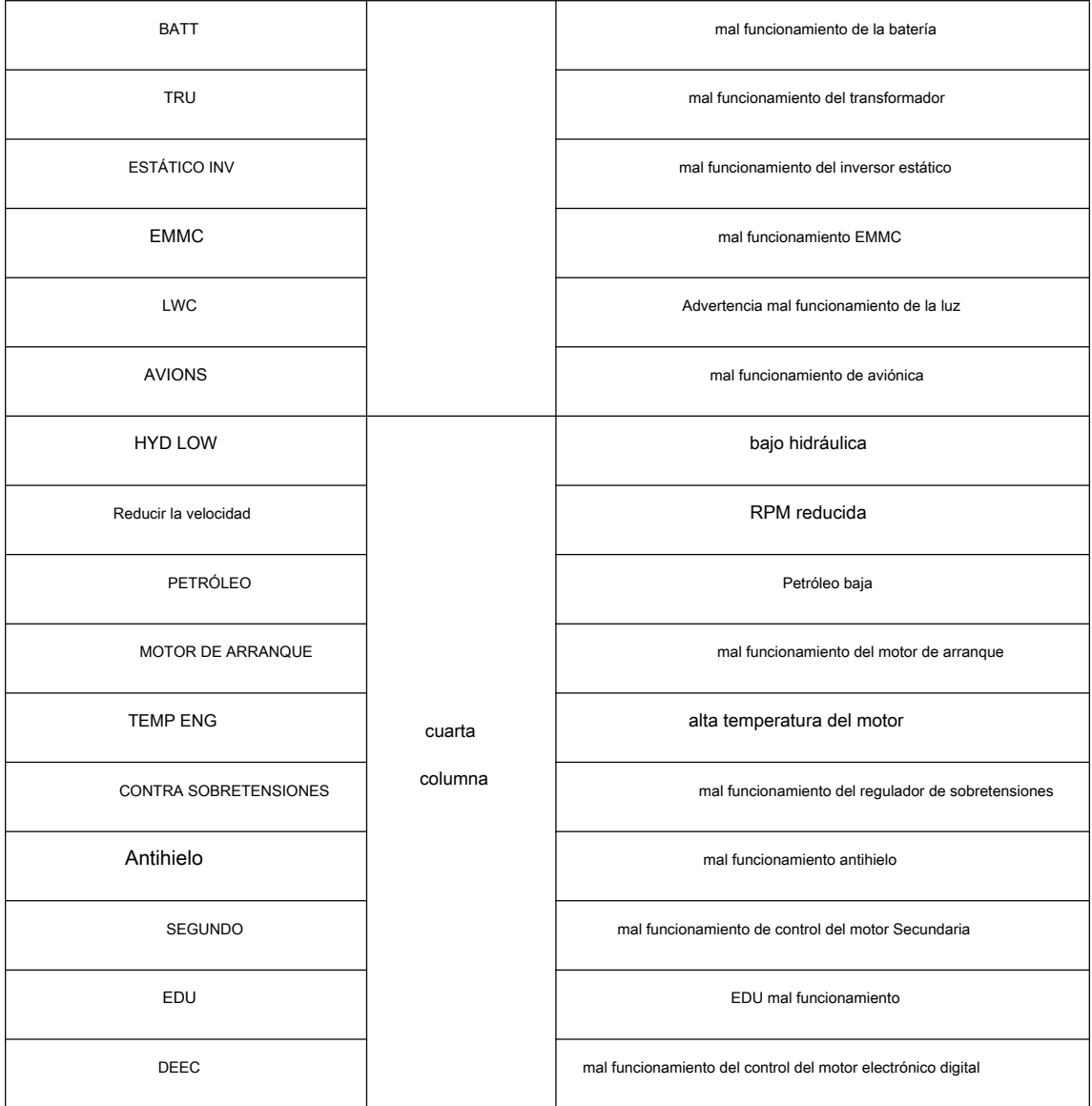

# **CHAPTER 6 Self-defense and countermeasures**

# detección 6.1Passive

No existe una frontera clara entre presa y depredador. Con el fin de sobrevivir en el campo de batalla, lo que necesita saber cuando tu enemigo te está atacando.

## 6.1.1RWR

respuesta voluntad RWR a diferentes señales de radar. Es capaz de detectar la exploración, la pista y atacar a los estados de radar. Se utiliza el símbolo de audio y la imagen de piloto de aviso. emisiones de radio detectadas se muestran en HSD. Para el seguimiento de las emisiones, RWR puede medir su distancia después de un cierto período. Tenga aviso, esta distancia no es muy preciso, se debe utilizar sólo para referencia.

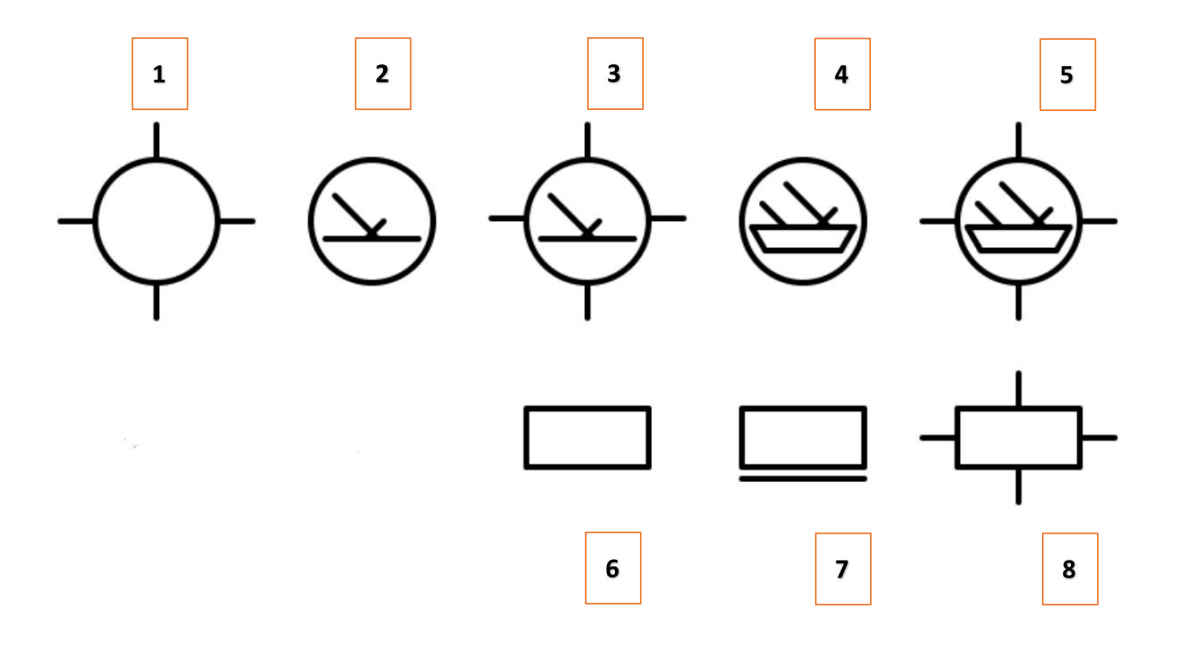

#### Leyenda :

1. principal amenaza superficie

Tipo de amenaza está en el círculo

- 2. amenaza AAA secundaria
- 3. principal amenaza AAA
- 4. Secundaria amenaza mar
- 5. principal amenaza mar
- 6. amenaza de aire secundario
- 7. amenaza de aire secundario está bajo jamming

8. principal amenaza aérea

## 6.1.2MAWS

MAWS es otro sistema puede impedir que ha tendido una emboscada. Sus detectores están instalados en los laterales del estabilizador vertical para proteger aviones hemisferio trasero. MAWS tienen una mayor oportunidad para la detección de misiles éxito cuando es dentro de 5 km. Si tienes la advertencia MAWS, la respuesta de inmediato.

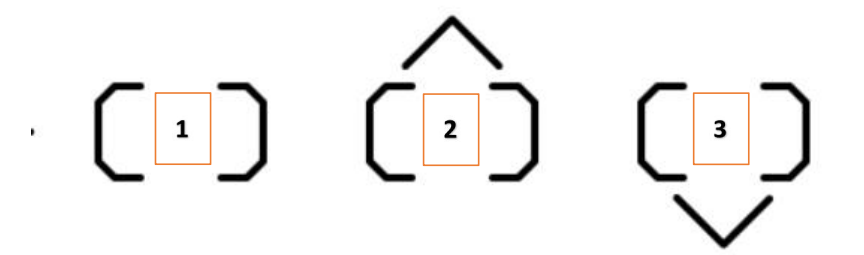

#### Leyenda :

1. Símbolo de alerta de misiles;

Para activar el radar de misiles, misiles tipo se muestra en el cuadro. De lo contrario M muestra en la caja.

#### 2. MAWS detectaron misil aeroplano ;

3. MAWS detectaron misil debajo avión.

# 6.2 contramedidas.

La maniobra no siempre es suficiente para deshacerse de los misiles que vienen en usted. Tendrá que contramedida. Trueno puede transportar hasta 36 chaffs y 32 bengalas. Puede utilizar el modo automático o 5 conjunto de programas preestablecidos (conjunto de ajuste especial del juego) para dispensar estas contramedidas.

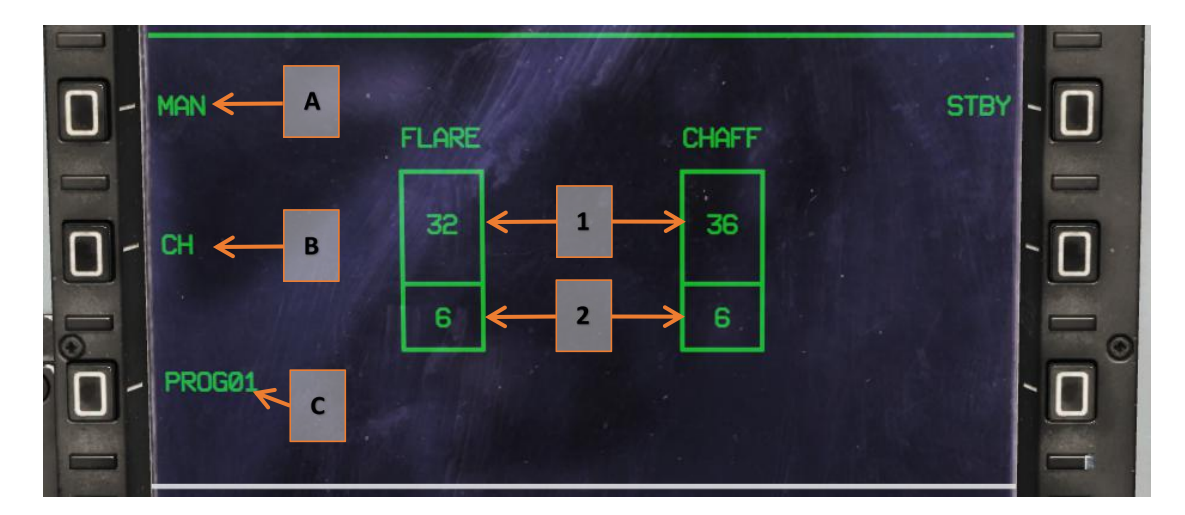

## Leyenda :

A. Interruptor manual / modo automático

- SI. Tipo de contramedida actual.
- DO. programa actual.
- 1. bengala y paja cantidad actual.

llamarada y la paja cantidad de 2. Programa.

# **CHATPER7 HOTAS**

## 7. Palanca de Control

Si usted ha estudiado acerca de la historia del desarrollo JF-17 Thunder, que es muy fácil de averiguar que el PAF está en amor con F-16. PAF pensó interfaz de control de JF-17 debe ser lo más similar posible a F-16, ya que será más fácil para entrenar a pilotos. Como resultado, de JF-17 HOTAS es **fuertemente** influenciado por la víbora.

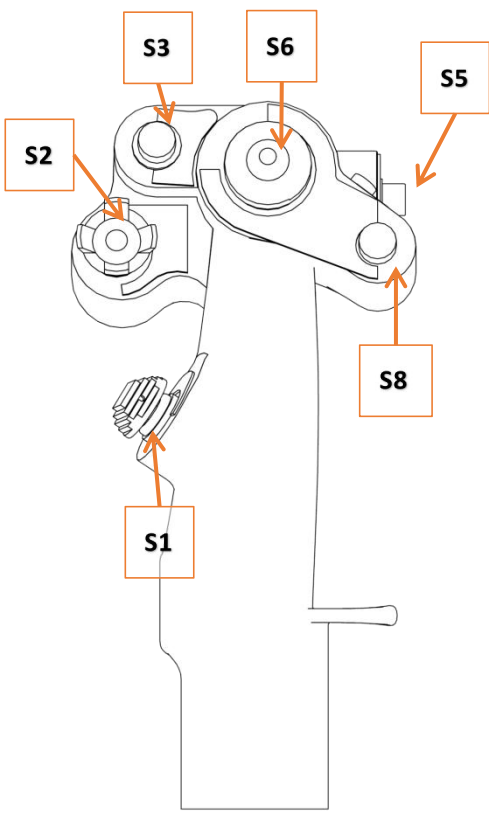

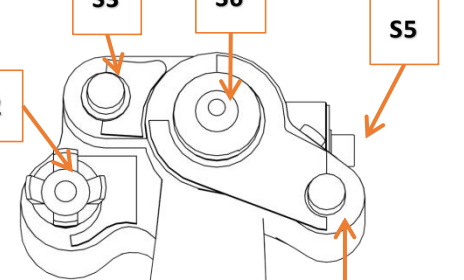

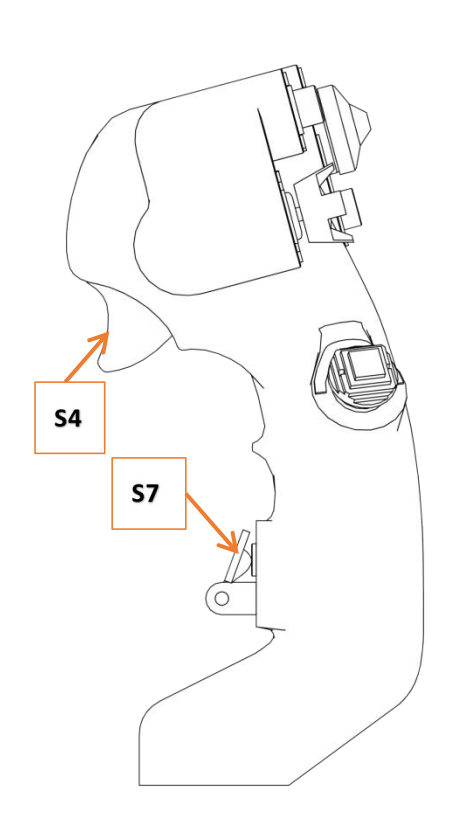

#### Leyenda :

S1. Interruptor de selección de sensor

S2. Interruptor de control de sensor

S3. Arma Botón de lanzamiento / liberación

S4. gatillo de la pistola

S5. jettison botón de misiles / botón de control de la rueda de nariz

S6. interruptor de compensación

S7. botón Auto piloto se desacoplan

## S8. botón de selección de tipo de misil
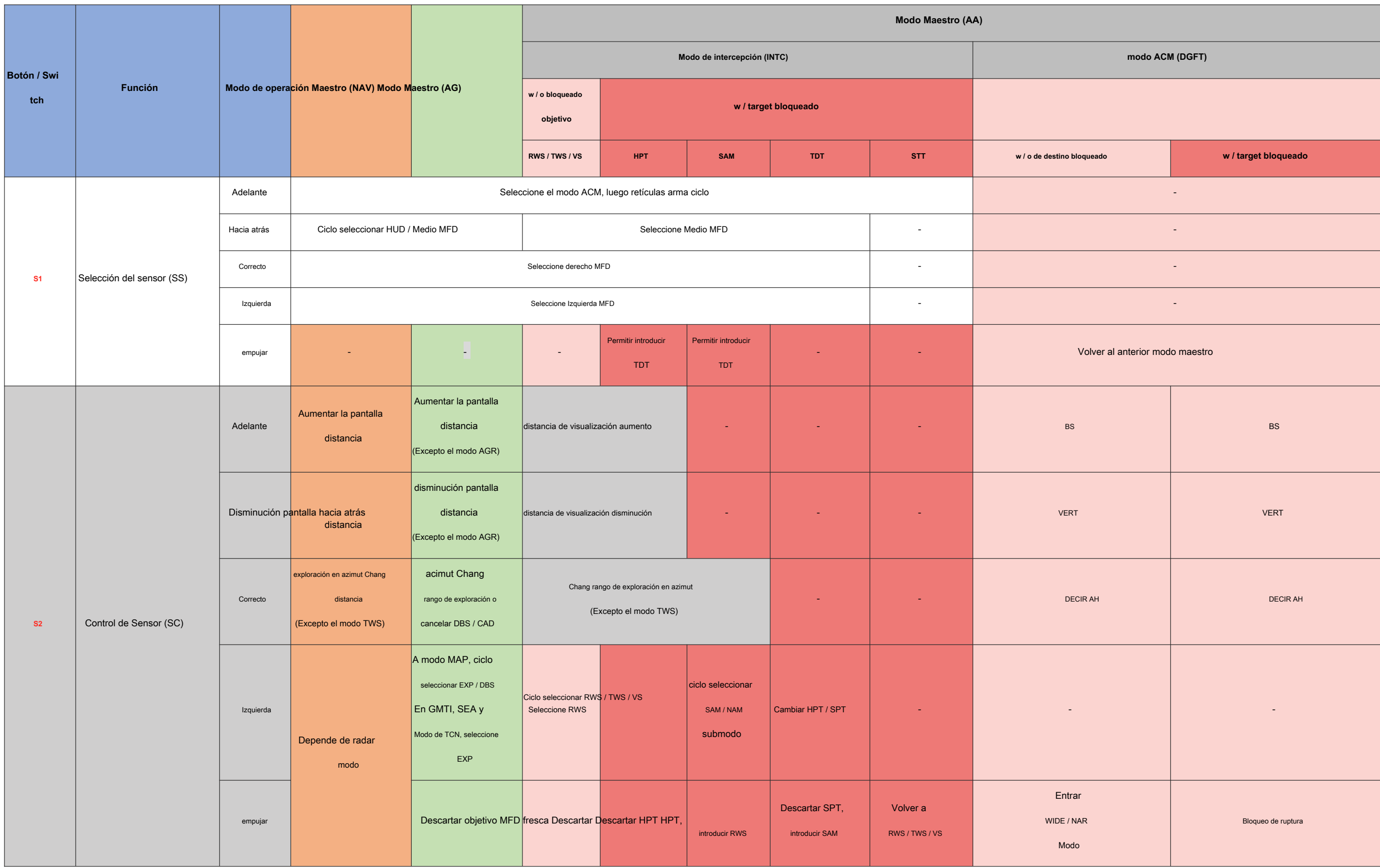

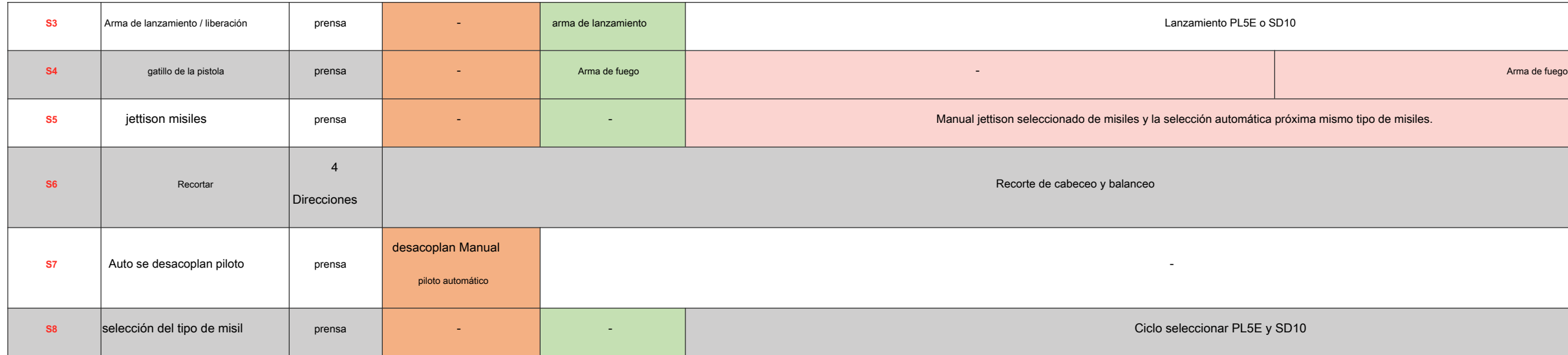

función de palanca de control HOTAS

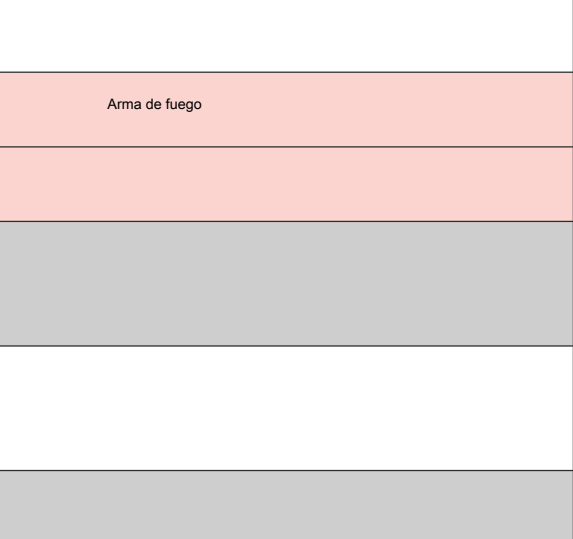

### 7.2 acelerador

Tal vez piensan ustedes JF-17 es un avión de combate "REDFOR", pero, de hecho, desde el diseño hasta la operación se trata de una típica "BLUEFOR" luchador. Si quieres experimentar la verdadera "REDFOR", por favor, espere a que nuestro siguiente módulo ... No estoy seguro de qué tipo de Chengdu todavía conserva sobre la palanca de control, tal vez sólo porque la barra tiene suficientes botones. Pero por el puño del acelerador, decidieron simplemente eligen esta cosa ...

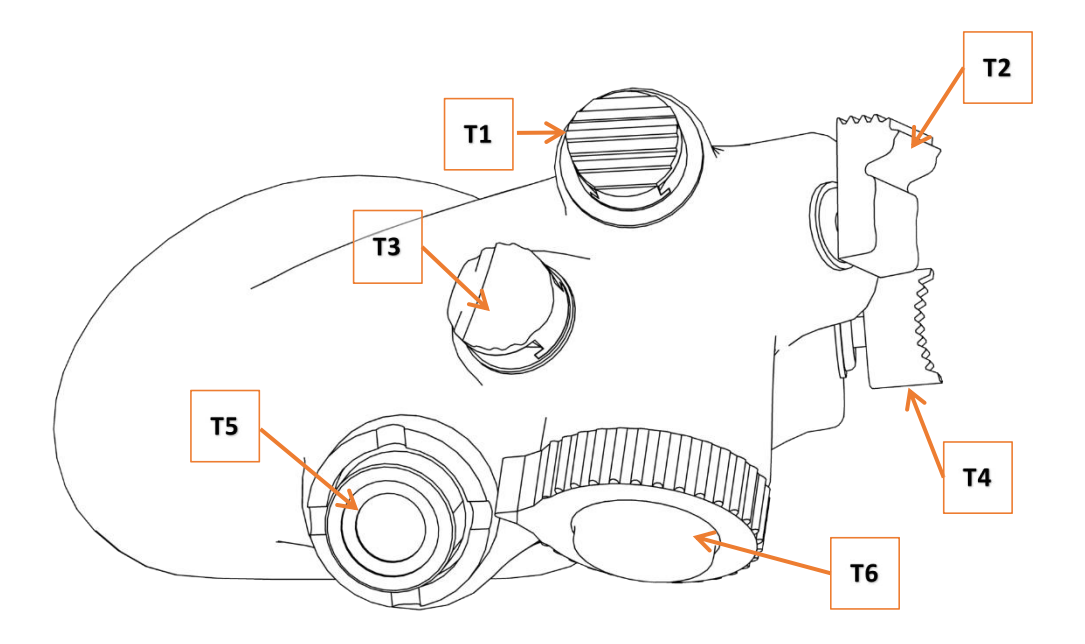

### Leyenda :

T1. conmutador de modo maestro

T2. interruptor de contramedida, paja / dispensación llamarada / interruptor de la jaula Uncage

T3. interruptor del freno de velocidad

T4. botón de PTT / IFF interrogatorios

T5. interruptor de TDC

T6. interruptor de elevación de la antena

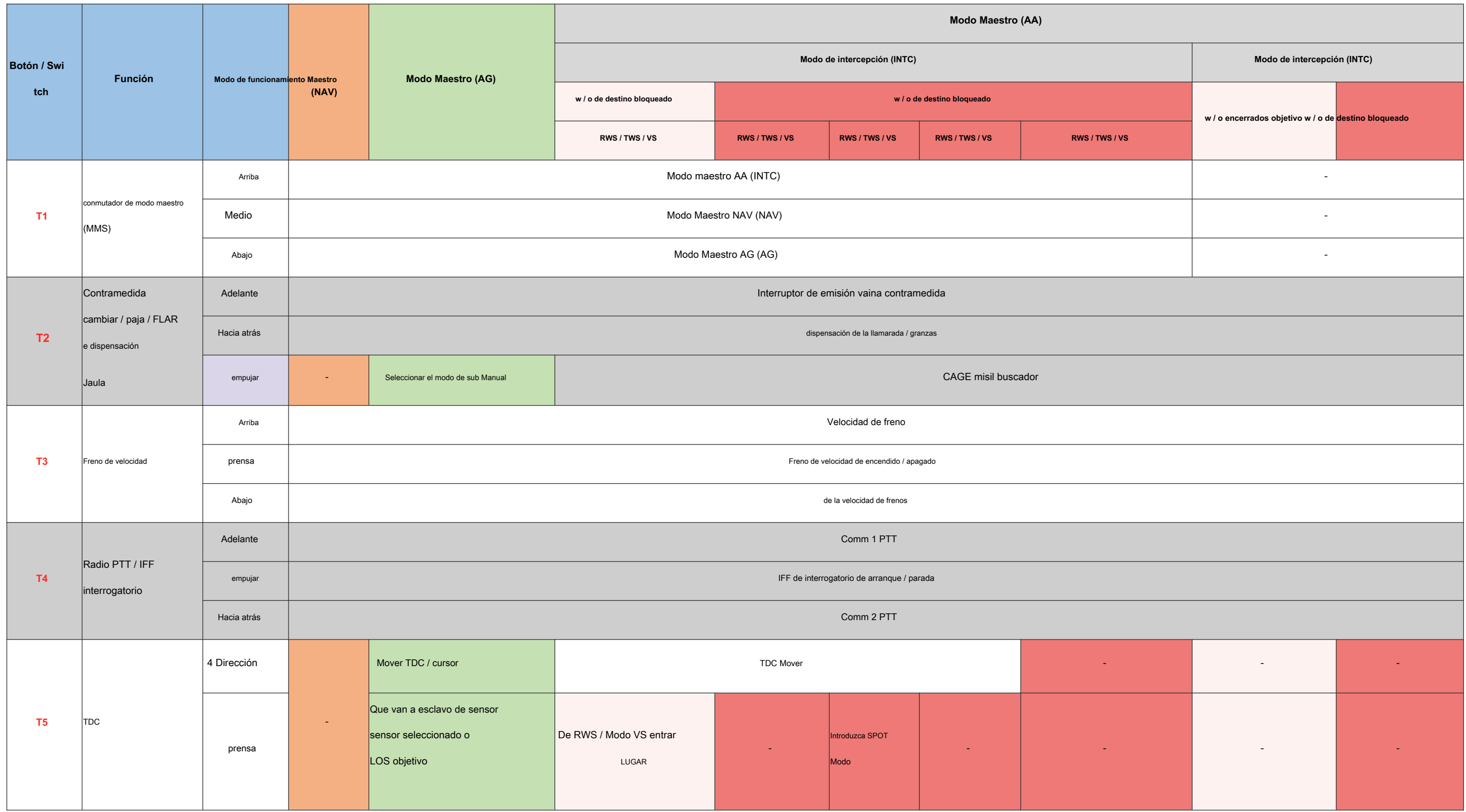

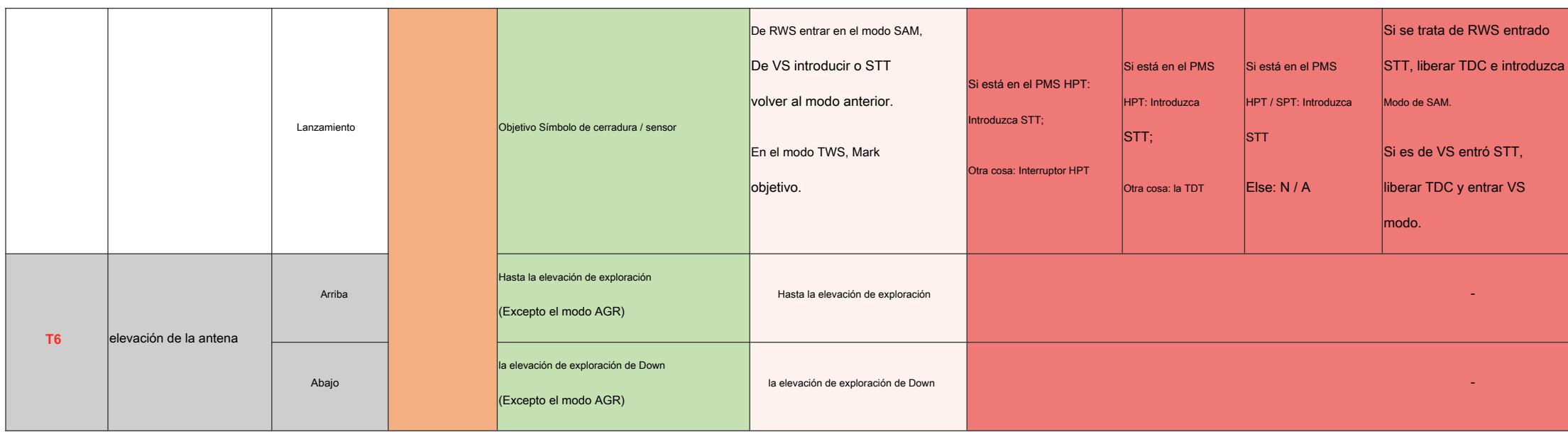

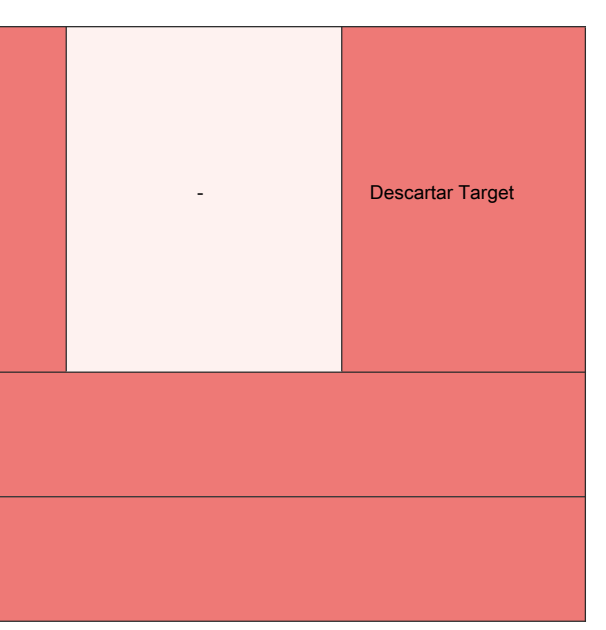

Función del puño del acelerador HOTAS

# **CHAPTER 8 FCS**

### 8.1 Campo de FCS

combatientes cuarto-gen normalmente tienen un sistema de control de vuelo FBW, con la fantasía características como el control sin preocupaciones y múltiples leyes de control basado en la misión diferente. En general, el tono de JF-17 eje FBW FCS tiene estas características:

- 1. ajuste automático;
- 2. Ajuste LEF para lograr la mejor relación de elevación y arrastre;
- 3. límite Auto G y AoA;
- 4. Controlar (algunas circunstancias) avión aerodinámicamente inestable.

En gama alta velocidad, alcance G. A baja velocidad vertical controles de palo de avión, que controla la velocidad de cabeceo del avión. A alta AoA, controla el AA de avión. Después de extraer el tren de aterrizaje, el avión tiene una estabilidad de velocidad positiva.

Si avión entró en giro, utilice el interruptor de enlace directo a giro ayuda salida. Pero si es plano con límites en AoA, interruptor de enlace directo no funciona.

Presione AP botones en UFCP para entrar en el piloto automático. ATT para el asimiento de actitud y ALT para el mantenimiento de altitud. Puede introducir deseada altura en UFCP.

### 8.2 balanceo y guiñada FCS

Dado que el comprador de los aviones no es muy rico ... aunque tenemos un sistema de control de paso de fantasía muy, sistemas de control de balanceo y guiñada Thunder no son FBW. Pero no se preocupe, nuestro sistema CAS digitales multiplex todavía puede garantizar el rendimiento de control decente.

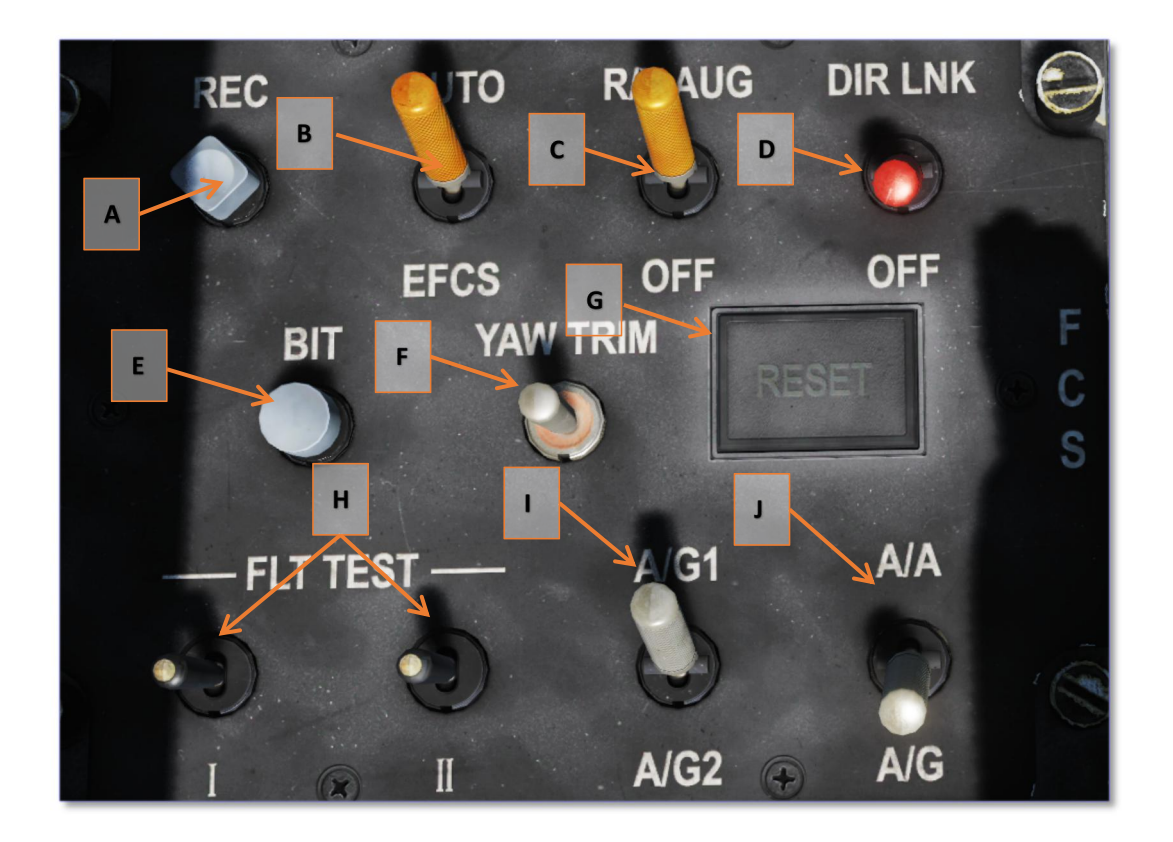

#### Leyenda :

conmutador de grabación A. Parada.

B. El interruptor de EFC

Seleccionar por defecto AUTO seleccionar DFCS.

interruptor de guiñada Sistema de Aumento de C. Rollo / Control de

interruptor de enlace directo D.

No se puede activar si se encuentra dentro de AoA límite.

botón E.BIT

ajuste F. guiñada

botón de reinicio G.

Cuando FCS mal funcionamiento, haga clic en este botón para restablecer FCS.

puerto de pruebas en vuelo de prueba H.

I. Una selección configure / G

Seleccionar A / G2 si lleva avión tanque lateral.

selección de configuración J. Plane

Seleccionar A / G si avión lleva el aire al arma suelo o tanque lateral.

# **CHAPTER 9 Limits**

Con el fin de evitar malos entendidos "peculiaridades" (límites o características ...) como errores, le sugerimos que lea esta sección.

9.1 Límites de aeronaves

### 9.1.1 velocidad

Lo primero es la velocidad de despegue velocidad y frenos, estos 2 velocidades son determinadas por la computación de DCS.

Max NIC en baja altitud es de 1300 km / h (702 nudos), pero puede exceder esta velocidad en el juego. En el mundo real, avión tendrá problema aeroelástico sobre esta velocidad. En el juego, su aceleración será muy lento cuando por encima de esta velocidad.

En gran altitud, el número máximo de Mach del avión es M1.6, pero también se puede exceder esta velocidad en el juego. En el mundo real, la limitación se procede de la estabilidad del avión y calentamiento aerodinámico. Por supuesto, no vamos a dejar que vaya mucho más rápido que esto.

## 9.1.2 AoA y G

Cuando despegue y el aterrizaje, mantenga dentro de 12 AoA °, si plano lleva gran carga útil (GBU-12 o tanque 800L) en pilón central, mantener AoA dentro de 10 °.

En la configuración de AA, AoA max es 27 °, max G es 8G, cuando más de M0.85, max G reducir a 6.5G. Tenga en cuenta que su velocidad al entrar en combate aéreo.

En la configuración AG, Gmax es 6G, pero esto limita únicamente a proteger su avión, no sus cargas útiles.

#### 9.1.3 Sistema de combustible

Como usted ya sabe, tanques T negativas no son grandes. Lo malo va a pasar si se mantiene la cámara de postcombustión más de 5 segundos o poder milésimas más de 12 segundos en negativo o cero condición G.

### 9.1.4 emergencia

JF-17 no tiene un EPU (como F-16) hacia la alimentación del avión cuando la llama del motor fuera. Pero tiene un montón de batería y acumulador hidráulico. La batería puede apoyar aviónica y sistema de navegación durante unos 10 minutos, el sistema hidráulico también le puede apoyar hasta que la tierra (si es posible ...).

Por supuesto, la ECS sólo podrá utilizar aire de impacto cuando el motor está fuera de la llama. Usted tiene que cambiar manualmente el modo de ECS. Para prevenir la hipotermia o asfixia, descender lo antes posible.

## 9.2 Límites Arma

La buena noticia es que no hay límites para misiles A2A y todas las vainas.

Pero para el arma A2G, armas más pesadas son más propensos a dañar su pilón en situación de alta G. Cuando pilón está dañado, usted no será capaz de lanzamiento o incluso deshacerse de la carga útil. Pedir a personal de tierra para repararlo después del aterrizaje.

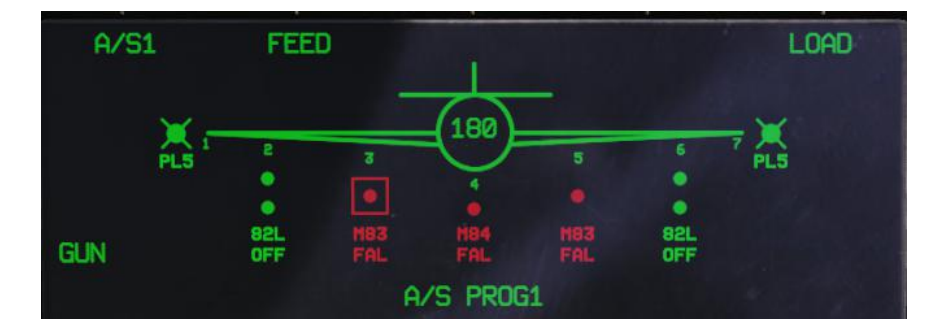

Hemos simulado la función del asiento de eyección zeroization: si está habilitado, cuando se expulsa o el asiento retirado, Todos IFF, los datos de DTC COMM, RWR y será destruido. Y en nuestro medio, se eliminará durante la reparación del asiento de eyección. Por favor, ponga el interruptor FUNCIÓN DE ASIENTO Para desactivar antes de la reparación de lo contrario los datos que hemos mencionado anteriormente serán borrados. botón ZEROIZER localiza en el lado derecho del panel ZCP, se pueden eliminar manualmente todos los datos sensibles. Por ejemplo, si usted tiene que aterrizar en el aeropuerto enemigo, puede abrir la tapa de protección y pulse el botón ZEROIZER.

Una cosa más que necesita ser observado cuando la solicitud de reparación es a su vez de la función zeroize del asiento de eyección.

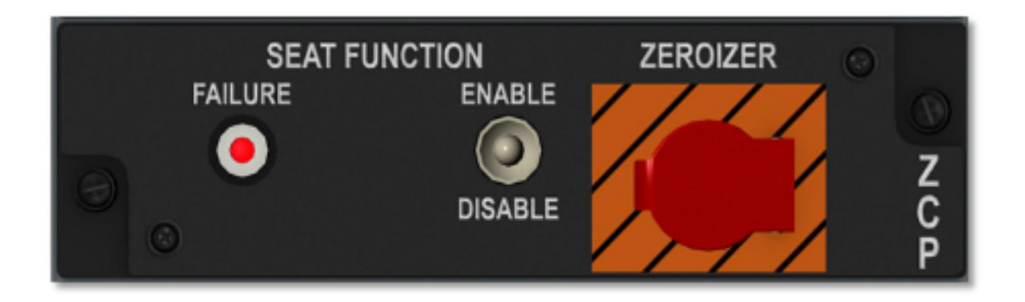

C-701 es una excepción. Aunque es muy ligero, pero de alta G tendrá más probabilidades de dañar el misil en lugar de la torre. Tenga cuidado cuando lo transporte.

Para todas las armas A2G y tanques externos, hay G, velocidad y actitud límites para desplegar / echazón, si no se puede poner en marcha / jettison tu arma A2G siquiera se cumple la condición de lanzamiento, tal vez su / G / actitud velocidad son por encima del límite.

El último punto es el dolor 23-2 cañón, esto puede fácilmente atascado. Cuando se dispara demasiada munición en un corto período de tiempo, este cañón antiguo puede atascarse. Si el atasco ocurrió, haga clic en el botón FEED del MFD para recargar el arma.